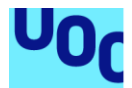

# MyEMenu. Implementant Clean Architecture.

**Josep Mas Solanes** Enginyeria d'Informàtica PFC - Android

**Nom Consultor/a** Joan Vicent Orenga Serisuelo

**Nom Professor/a responsable de l'assignatura** Robert Clarisó Viladrosa

**Data Lliurament** 10/01/2018

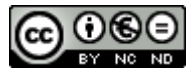

Aquesta obra està subjecta a una llicència de [Reconeixement-NoComercial-SenseObraDerivada 3.0](http://creativecommons.org/licenses/by-nc-nd/3.0/es/)  [Espanya de Creative Commons](http://creativecommons.org/licenses/by-nc-nd/3.0/es/)

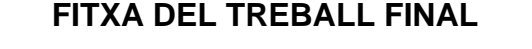

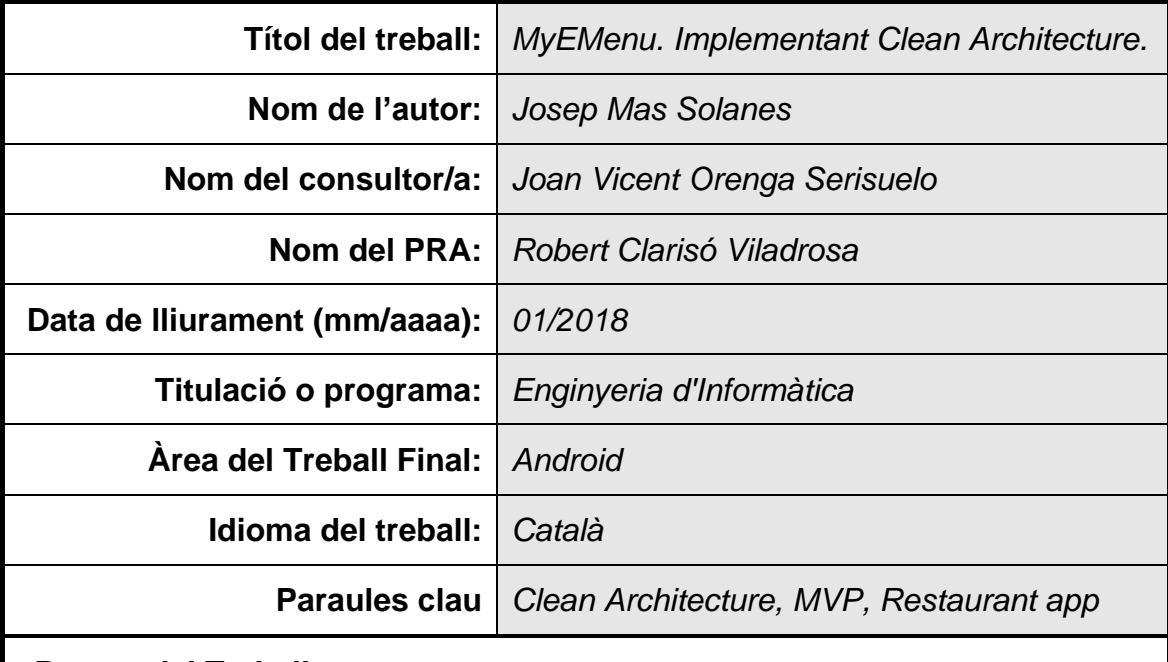

 **Resum del Treball:**

Es desenvoluparà una aplicació a mida per a telèfons mòbils Android per tal de donar resposta a la gestió del servei de dinar d'un restaurant. S'aplicaran els principis de Clean Architecture i es durà a terme una implementació dels mateixos.

Seguirem la metodologia del disseny centrat en l'usuari, DUC, que considera que cal tenir en compte l'usuari en totes les fases del disseny per a garantir l'èxit del producte. Aplicarem un model de procés que es divideix en les fases d'anàlisi, disseny i avaluació. Aquestes fases es duen a terme de manera iterativa i es retroalimenten.

La implementació de l'aplicació es durà a terme aplicant la metodologia SCRUM per tal d'assegurar la qualitat del producte dintre dels terminis establerts.

Com a resultat final tenim l'aplicació MyEMenu que dona resposta fidelment a les necessitats dels seus usuaris, implementada sobre una arquitectura sòlida que permet ser escalada i testejada fàcilment i tot això complint amb la qualitat i els terminis marcats.

### **Abstract:**

A customized application will be developed for Android mobile phones in order to respond to the management of a restaurant's lunch service. The principles of Clean Architecture will be applied and an implementation of them will be carried out.

We will follow the user-centered design methodology, DUC, which considers that the user must be taken into account at all stages of the design to guarantee the success of the product. We will apply a process model that is divided into the phases of analysis, design and evaluation. These phases are carried out in an iterative manner and are fed back.

The implementation of the application will be carried out by applying the SCRUM methodology to ensure the quality of the product within the established deadlines.

As a final result, we have the MyEMenu application that faithfully responds to the needs of its users, implemented on a solid architecture that allows it to be scaled and easily tested and all this by complying with the quality and deadlines.

# AGRAÏMENTS

*Als pares, em van comprar el primer ordinador demanant un crèdit. Un Philips MSX, "contigo empezo todo".*

*A la Pepita i el Josep Maria, per tota una vida d'estimació infinita.*

*A la Montse, per ser-hi. Amb tu sóc millor. Sé que no t'ho dic prou, però t'estimo molt.*

*"…i a cada instant gasteu tota una vida perquè no hi ha futur que no us pertanyi.."*

*Miquel Martí i Pol.*

# **CONTINGUT**

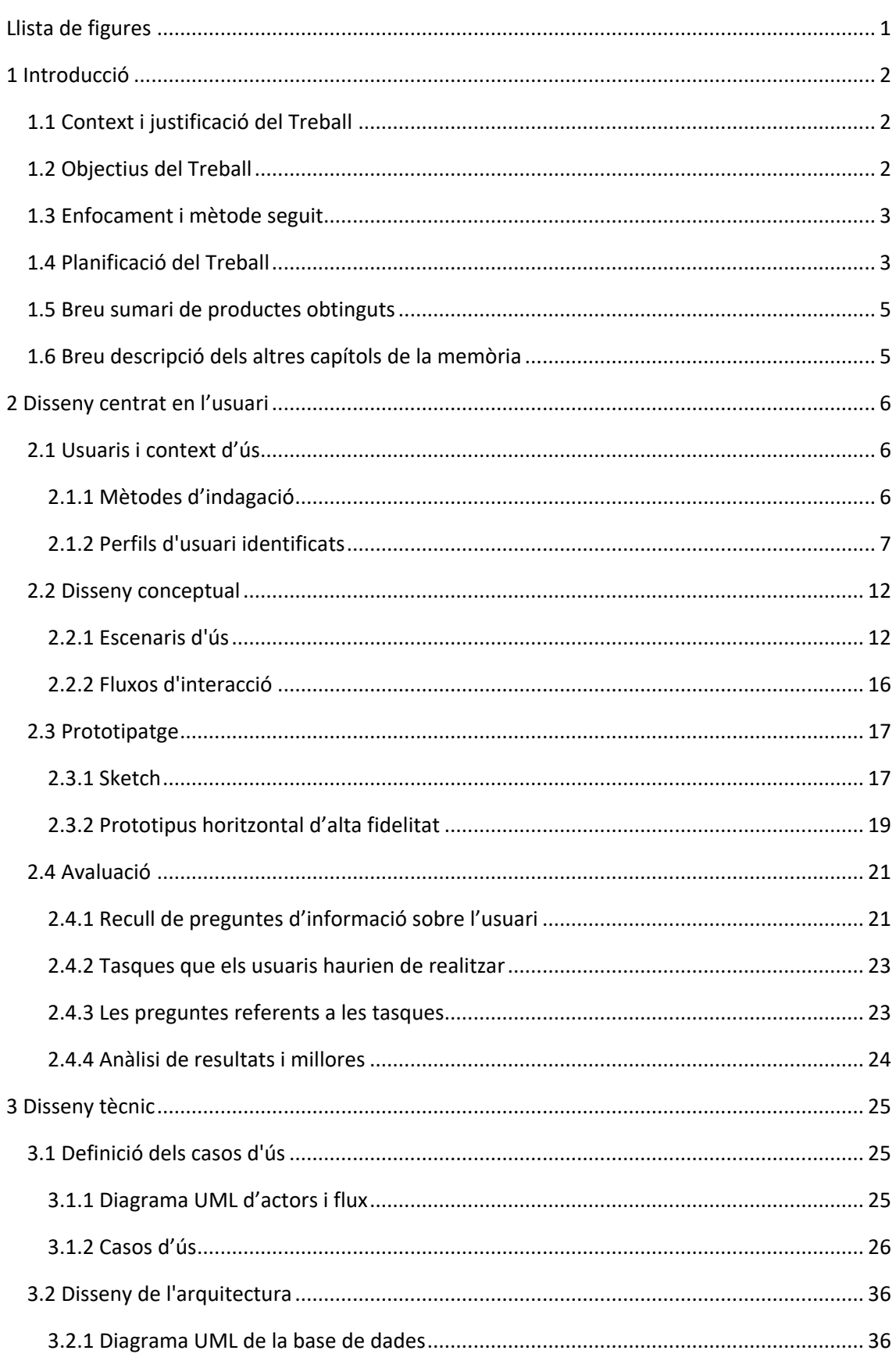

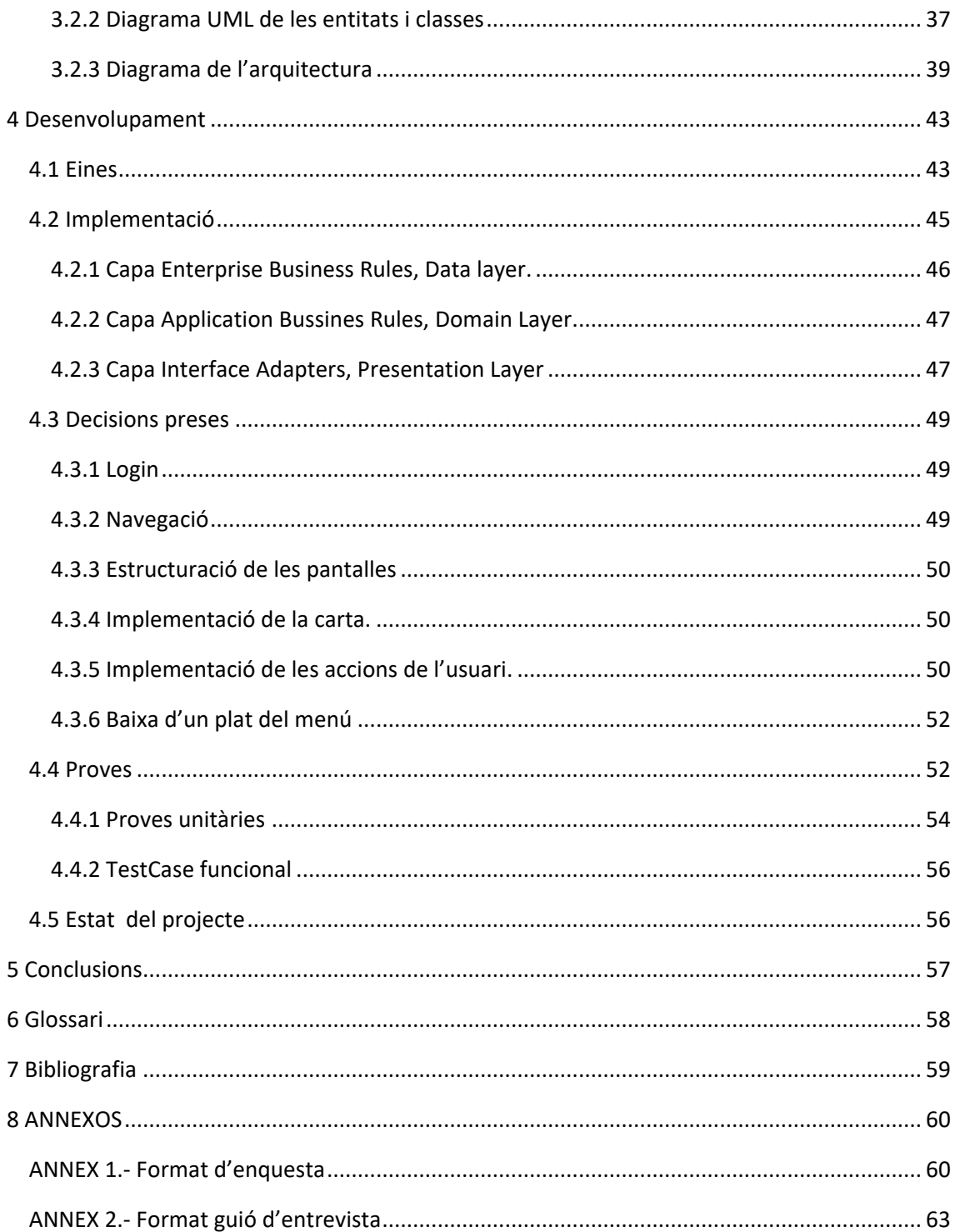

# <span id="page-7-0"></span>**LLISTA DE FIGURES**

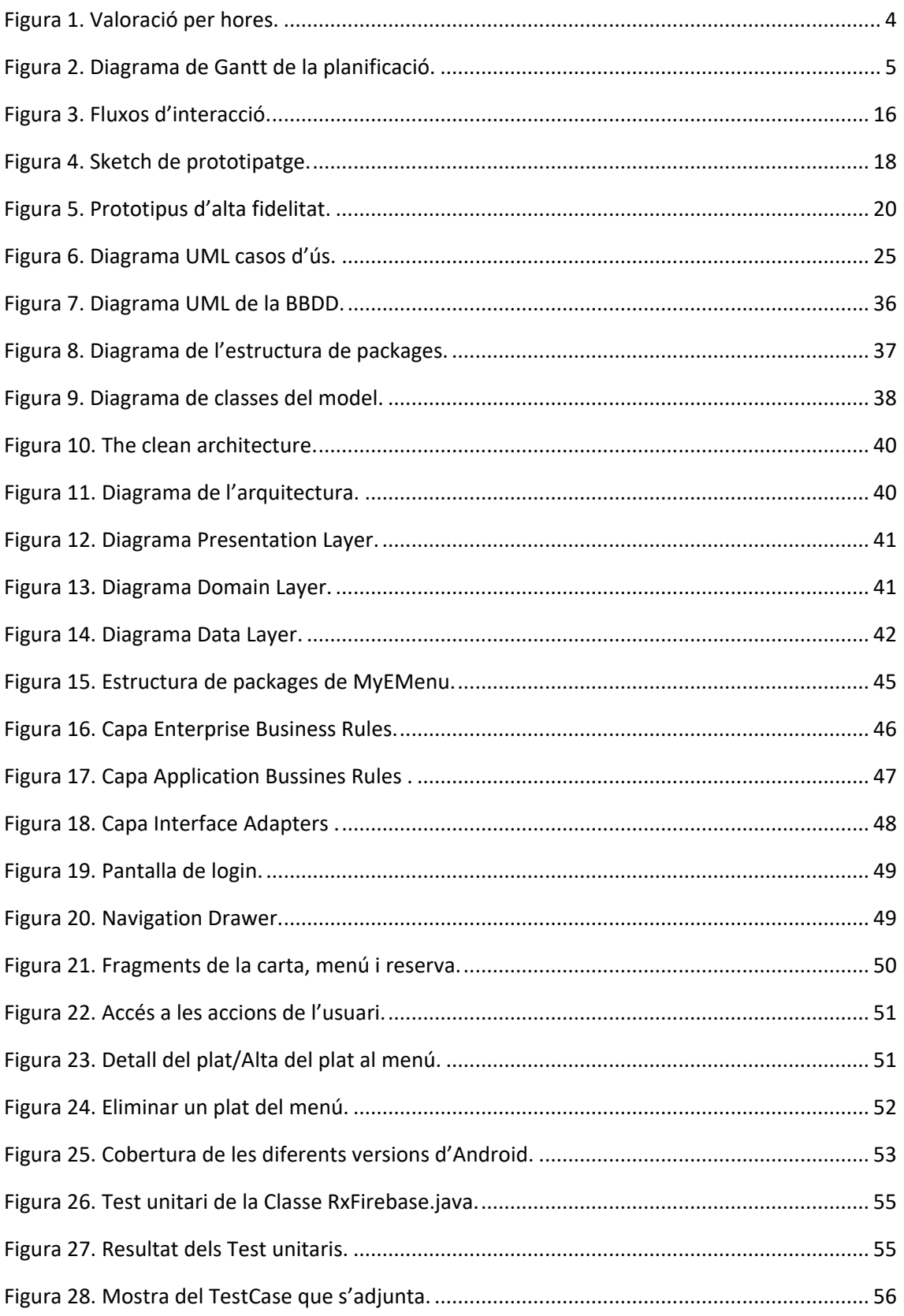

# <span id="page-8-0"></span>1 INTRODUCCIÓ

## <span id="page-8-1"></span>1.1 CONTEXT I JUSTIFICACIÓ DEL TREBALL

Un restaurant de la ciutat ens demana donar resposta a la necessitat actual que té de facilitar la reserva al torn de dinar dels seus clients i al mateix temps reduir els temps de resposta a l'hora de servir els plats.

Si el cap de la cuina pogués saber amb antelació quins plats de la carta haurà de preparar i a quina hora tindrà el comensal a la taula, es podria donar un servei més ràpid i eficient donat que pot anar preparant els plats per tenir-los a punt a l'hora establerta i organitzar la logística coneixent tots els plats reservats amb aquest sistema. Pel restaurant, també és una eina de fidelització de clients i autogestió de les reserves. Al client, li aporta la facilitat de poder conèixer els plats de la carta del dia disponibles en temps real, tenir informació detallada dels mateixos i poder fer la reserva del menú que vol, des del seu mòbil juntament amb l'hora i nombre de comensals, de manera que en arribar al restaurant a l'hora reservada, no tindrà temps d'espera i el menú escollit estarà a punt.

Actualment, el client truca durant el matí per fer la reserva pel servei de dinar del dia, deixant hora i nombre de comensals. Un cop són a taula, se'ls hi presenta la carta, escullen els plats entre l'oferta i és llavors quan es comencen a preparar els plats.

Es proposa una aplicació per a telèfons mòbils android, descarregable des de Google Play Store, que anomenarem MyEMenu. Aquesta aplicació es desenvoluparà utilitzant Clean Architecture per les característiques que ens aporta, arquitectura actual i àmpliament acceptada, fiable, fàcilment escalable, mantenible, eficient i testable donat que es preveu que l'aplicació creixi en requeriments fàcilment (entorn multiempresa, incorporar més serveis, més torns, agenda de reserves, pagament online,).

## <span id="page-8-2"></span>1.2 OBJECTIUS DEL TREBALL

El objectius d'aquest projecte són dos:

- Desenvolupar l'aplicació MyEMenu de reserva del servei de dinar del dia on els comensals podran triar els plats de la carta del restaurant.
- Aplicar Clean Architecture.

Requeriments funcionals:

- Presentació en temps real dels plats de la carta del dia.
- Informació detallada de cada plat.
- Confecció del menú pel servei de dinar del dia amb els plats de la carta.
- Fer la reserva al restaurant pel servei de dinar del menú confeccionat.
- Rebre confirmació o no de la reserva.
- Disposar d'informació actualitzada del restaurant.

Requeriments no funcionals:

- L'aplicació està destinada a telèfons mòbils amb el SO Android amb accés a internet.
- Cal contemplar multiidioma (català, castellà, anglès).
- Seguretat. Caldrà que l'usuari s'identifiqui amb un id i contrasenya mitjançant una plataforma segura.
- Usabilitat. El temps d'aprenentatge del sistema per un usuari ha de ser molt baix. La taxa d'errors comesos per l'usuari ha de ser menor de l'1% de les transaccions totals executades en el sistema. El sistema ha de proporcionar missatges d'error que siguin informatius i orientats a l'usuari final. El sistema ha de tenir interfícies gràfiques ben formades.
- Disponibilitat. El sistema ha de tenir una alta disponibilitat de totes les vegades en que un usuari intenti l'accés i caldrà mantenir molt baixa la taxa de temps de falla, la mitjana de durada de falles i la probabilitat de falla del sistema.
- El desenvolupament es durà a terme amb Android Studio 3.0.1.

### <span id="page-9-0"></span>1.3 ENFOCAMENT I MÈTODE SEGUIT

Es desenvoluparà una aplicació nova, donat que és una petició d'un client en concret amb unes necessitats molt concretes. S'implementarà basant-se en una arquitectura segons els principis de Clean Architecture.

El projecte es durà a terme seguint les següents fases:

- Pla de treball. Es definiran els objectius del projecte i el pla de treball a seguir per tal d'assolir-los al final del semestre.
- Disseny i arquitectura. Aplicar la metodologia del disseny centrat en l'usuari en l'aplicació que s'ha definit en el Pla de Treball, així com també realitzar el disseny tècnic de l'aplicació.
- Implementació. És construirà una aplicació per a telèfons mòbils que assoleixi els objectius definits en el pla de treball.
- Proves i entregables finals. Testar l'aplicació en diferents terminals i configuracions i elaborar el material a entregar: l'aplicació mòbil desenvolupada, una memòria escrita, descrivint el treball realitzat i les decisions preses, i una presentació en vídeo que sintetitza els objectius del treball, el procés de disseny i desenvolupament i els resultats assolits.

### <span id="page-9-1"></span>1.4 PLANIFICACIÓ DEL TREBALL

Els recursos necessaris per portar a terme el PFC han estat el següents:

- Un PC amb Windows 7 amb els requeriments mínims per l'IDE utilitzat i poder utilitzar l'emulador de dispositius Android. [https://developer.android.com/studio/run/emulator.html#Requirements.](https://developer.android.com/studio/run/emulator.html#Requirements)
- Android Studio 3.0.1 com a IDE per desenvolupar. [https://developer.android.com/studio/index.html.](https://developer.android.com/studio/index.html)
- Java 8 i el seu SDK.
- Un telèfon mòbil LG G4 amb Android 6.0 i un LG G6 amb Android 7.0 per testejar la app.

Les tasques a realitzar i la planificació temporal de cada tasca és la que es mostra en el següent diagrama de Gantt. La dedicació en hores serà de 3h en dies laborables, durant 81 dies, el que suma una dedicació total de 243h.

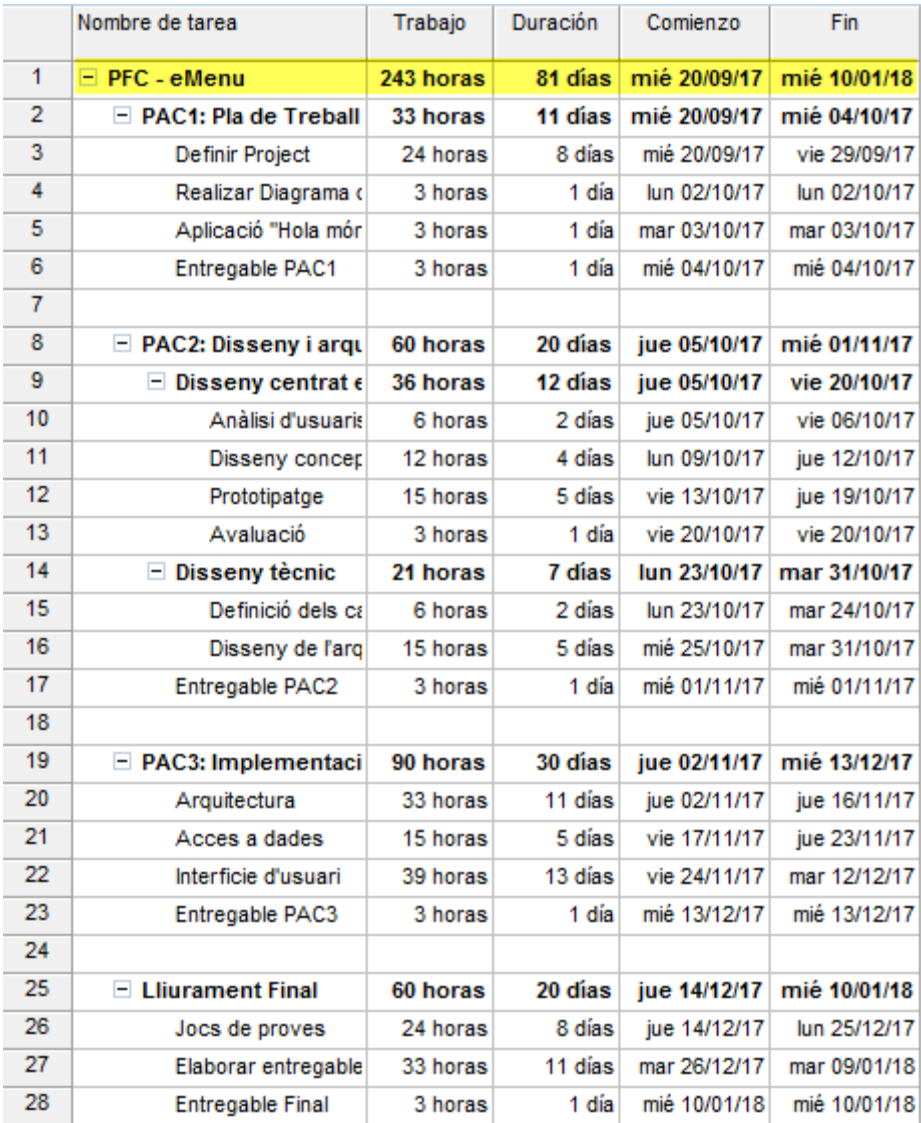

<span id="page-10-0"></span>*Figura 1. Valoració per hores.*

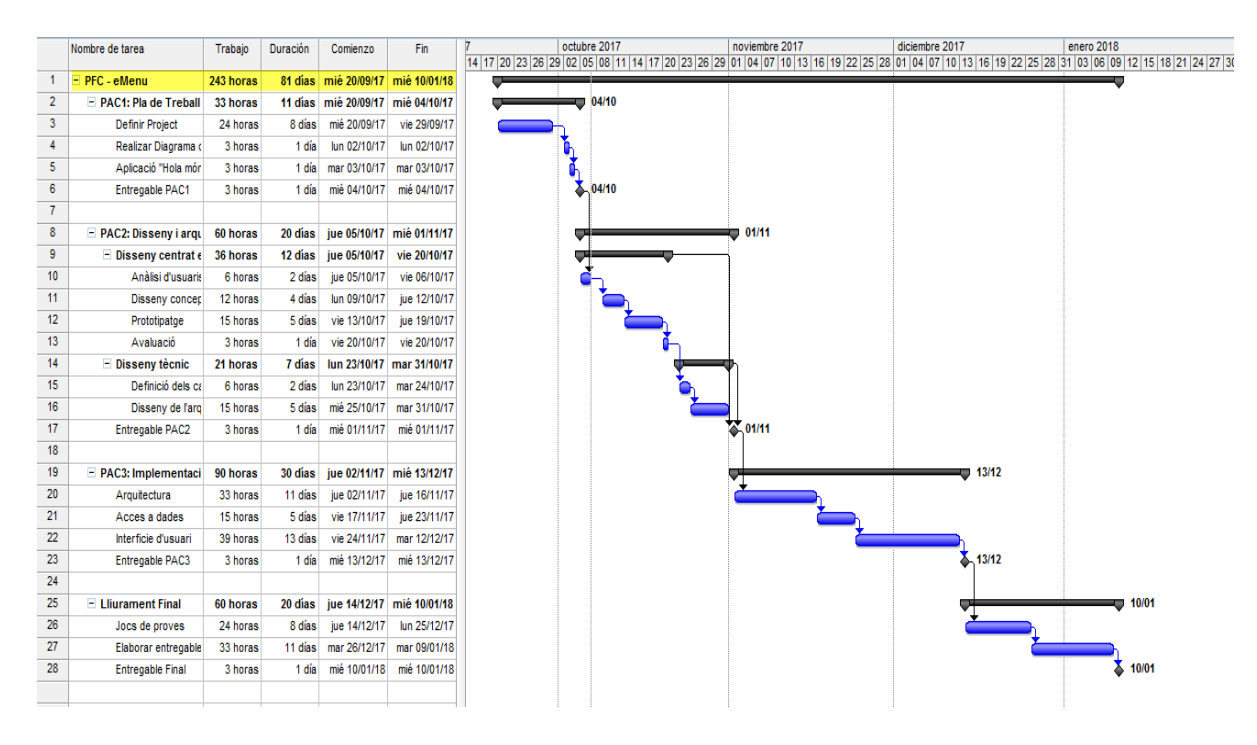

*Figura 2. Diagrama de Gantt de la planificació.*

#### <span id="page-11-2"></span><span id="page-11-0"></span>1.5 BREU SUMARI DE PRODUCTES OBTINGUTS

Com a resultat final del pla de treball seguit per elaborar el PFC, s'obtindran els següents productes:

- Aplicació MyEMenu totalment funcional.
- Una implementació de l'arquitectura seguint els principis de Clean Architecture.
- Memòria del PFC.
- Presentació en vídeo.

#### <span id="page-11-1"></span>1.6 BREU DESCRIPCIÓ DELS ALTRES CAPÍTOLS DE LA MEMÒRIA

El contingut del cos de la memòria d'aquest projecte s'estructura en capítols que tot seguit s'expliquen breument així com la seva relació amb el projecte global.

El primer capítol ha estat d'introducció, dedicat a definir els objectius del PFC i establir un pla de treball, s'ha establert el context i la seva justificació, l'enfocament i el mètode a seguir. Amb la planificació han quedat pautades les fites a assolir i els temps que caldrà destinar-hi. Finalment s'han detallat els productes obtinguts.

En el segon capítol s'aplica el disseny centrat en l'usuari, DCU, en l'aplicació MyEMenu que s'ha definit en el pla de treball. Està formada per quatre parts que segueixen les fases d'anàlisi –> disseny –> avaluació del DCU: usuaris i context d'ús (Anàlisi), disseny conceptual (Disseny), prototipatge (Disseny), Avaluació (Avaluació)

El capítol tercer es centra en el disseny de l'arquitectura de l'aplicació i definició dels casos d'us. Aquí es fa una introducció a Clean Architecture i què ens aporta.

El desenvolupament de l'aplicació s'explica en el capítol quart, es mostra com s'ha realitzat la implementació de MyEMenu segons el disseny i l'arquitectura presentats en els dos capítols anteriors. La finalitat és ensenyar cóm s'ha construït l'aplicació per a telèfons mòbils, per tal que assoleixi els objectius definits en el primer capítol.

L'últim capítol està destinat a les conclusions sobre la feina feta i a explicar possibles ampliacions que donin continuïtat al present PFC.

# <span id="page-12-0"></span>2 DISSENY CENTRAT EN L'USUARI

## <span id="page-12-1"></span>2.1 USUARIS I CONTEXT D'ÚS

#### <span id="page-12-2"></span>2.1.1 Mètodes d'indagació

S'ha optat per dos mètodes d'indagació, un de qualitatiu i un de quantitatiu. El fet que el restaurant ja disposa d'una sala de reunions, ens ha permès triar un petit nombre de clients voluntaris per tal de portar a terme unes entrevistes en profunditat i així detectar processos i entendre bé les seves necessitats. L'altre mètode triat ha estat l'enquesta entre una mostra representativa dels diferents tipus d'usuaris, aprofitant els petits temps d'espera des de que s'arriba a l'establiment i seuen a taula.

El motiu que ens ha portat a triar aquests mètodes ha estat que encaixen fàcilment en el funcionament del dia a dia del restaurant. No representen un esforç elevat ni per al client, ja que físicament es desplaça al restaurant per tal de consumir el servei que demana, ni per al negoci, ja que encaixa dintre del tracte al client que es dispensa.

Per dur a terme les entrevistes, el cap de sala ha concertat cites programades amb una petita mostra de clients; per obtenir una mostra de persones que mai han estat clients, s'han fet entrevistes a peu de carrer. Partint d'un petit guió comú per a tots (Annex 2) es buscava entendre bé les necessitats, preferències i experiències dels usuaris amb una aplicació com MyEMenu.

Les enquestes s'han basat en un qüestionari comú (Annex 1) elaborat en base als resultats obtinguts a les entrevistes en profunditat prèvies. Es demanava als clients la seva participació voluntària a la recepció del restaurant i aprofitant el temps d'espera abans no passen al menjador. Per a tenir una mostra de no clients, s'han fet enquestes a peu de carrer.

S'han obtingut els resultats qualitatius següents:

- Es valora molt un servei àgil, ser atès amb rapidesa i el fet d'arribar al restaurant a l'hora reservada i ja tenir a punt el menú que prèviament s'ha encarregat.
- L'interès dels usuaris per la possibilitat de fer una auto-reserva amb els plats de la carta ja triats fidelitzaria molt als actuals i futurs clients
- Disposar d'informació detallada dels plats, conèixer en temps real la disponibilitat d'horaris i plats de la carta agrada molt ja que es pot fer tranquil·lament des de casa, la feina o el carrer sense la pressió d'haver de triar un plat quan ja s'està a taula i no es disposa de tot el temps que es voldria per avaluar diferents opcions.
- Es veu positivament poder utilitzar el canal mòbil per fer una reserva, enlloc de l'opció tradicional de trucar per telèfon ja que resulta ser més àgil.

S'han obtingut els resultats quantitatius següents:

- Més d'un 70% d'usuaris ho serien per dinar de feina, amb una freqüència de més de cinc cops al mes i entre dos i quatre acompanyants.
- Més d'un 90% d'usuaris utilitza mòbils amb el SO Android, amb un alt ús de la tecnologia mòbil, majoritàriament entre 6 i 10 aplicacions. El perfil laboral predominant és el de serveis i TIC.
- Les aplicacions mòbils més utilitzades són les de comunicacions i les que menys les de fer gestions. El nombre d'aplicacions per fer gestions que s'utilitza és baix, entre 1 i 3 aplicacions.
- En aplicacions de gestió el que més es valora és la seva agilitat, i la capacitat per a gestionar els tràmits en la seva totalitat.
- El principal lloc des d'on s'utilitzaria la nostra aplicació seria des de la feina en un entorn d'oficina.

Els resultats obtinguts ens porten a les següents conclusions:

- L'aplicació ha de funcionar sobre el SO Android.
- Es valora molt disposar d'informació detallada, visual i en temps real dels plats de la carta.
- Cal que l'operativa de confecció del menú i reserva sigui àgil, senzilla i intuïtiva.
- S'ha de poder recuperar qualssevol procés en el punt que es va deixar.
- L'aplicació ha de ser tolerant a talls en la connexió.

#### <span id="page-13-0"></span>2.1.2 Perfils d'usuari identificats

Aquests perfils d'usuari s'han obtingut agrupant les característiques d'ús del servei de dinar del restaurant que ens han ofert les enquestes elaborades prèviament. El que ens interessa és disposar d'una aplicació mòbil per tal de fidelitzar encara més als clients actuals i crear-ne de nous aportant valor afegit als diferents tipus d'usuaris del restaurant.

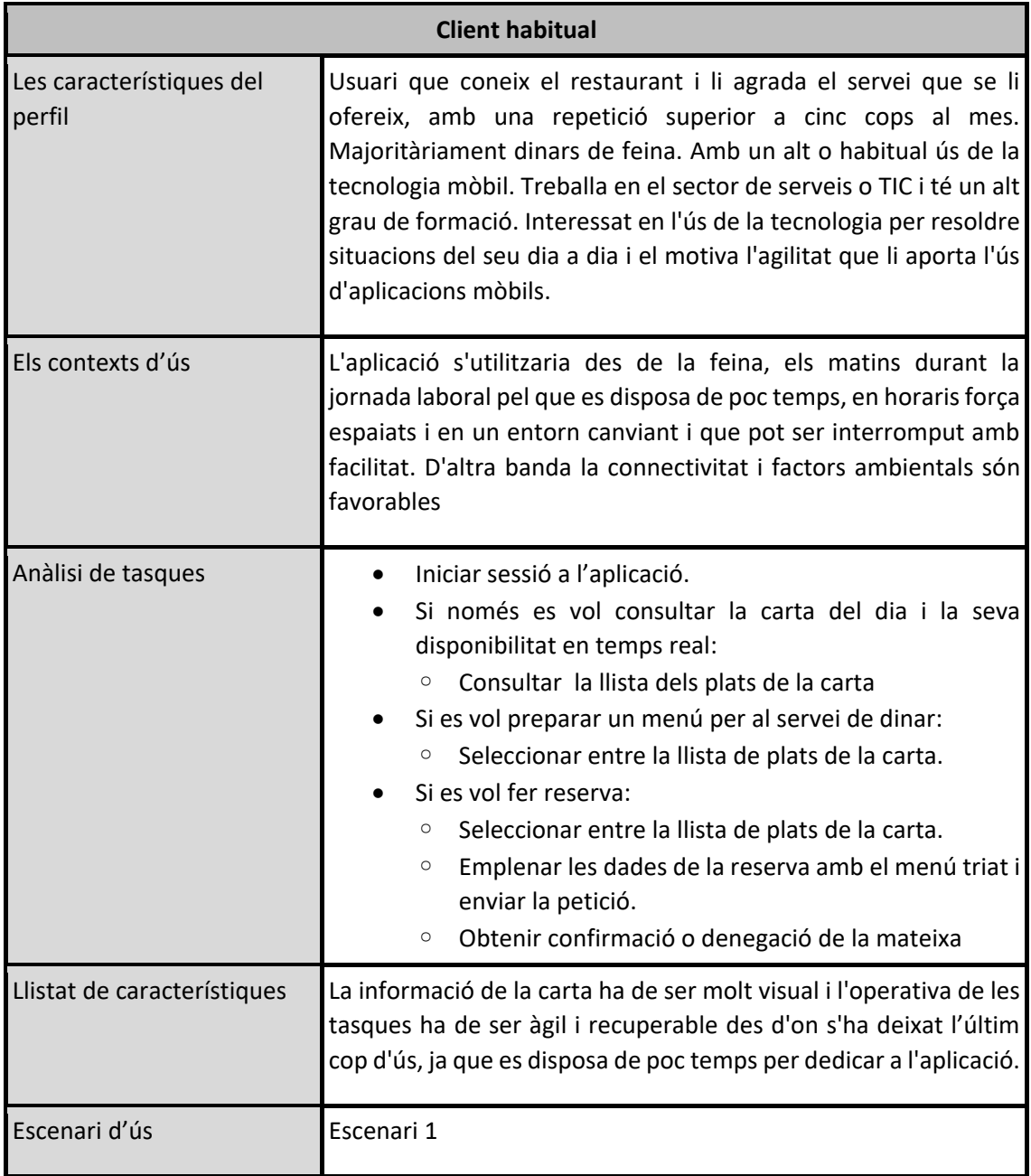

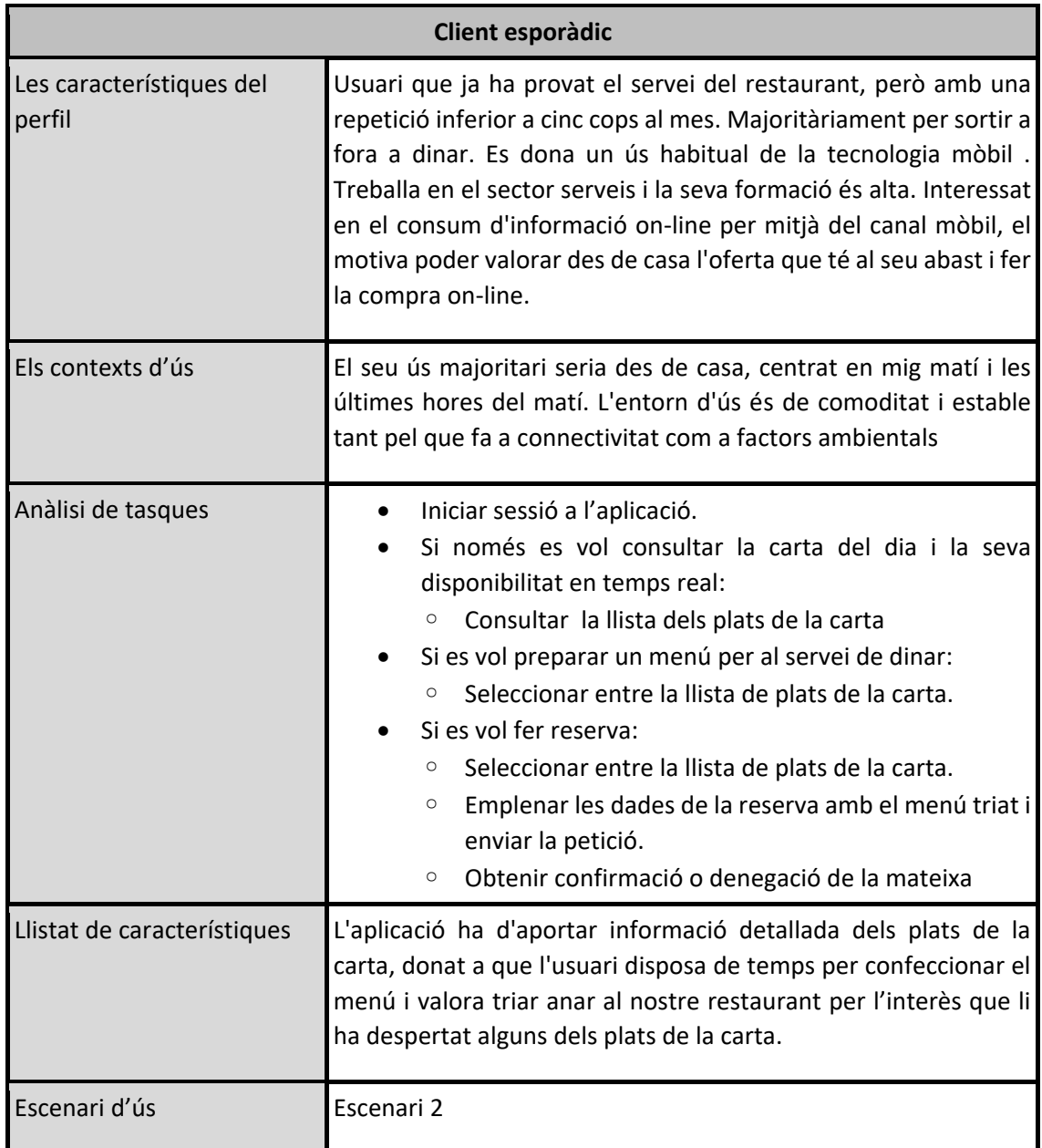

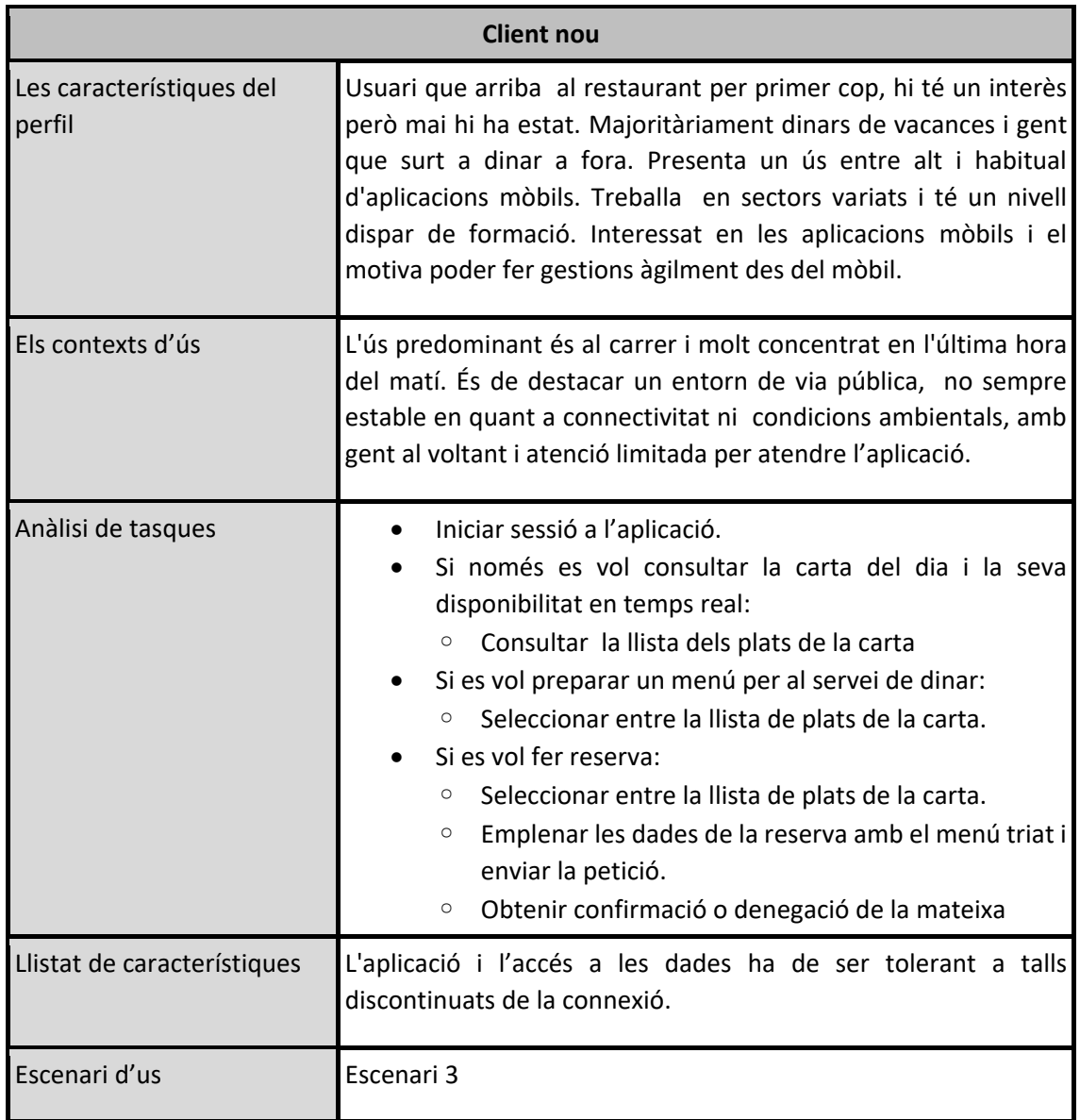

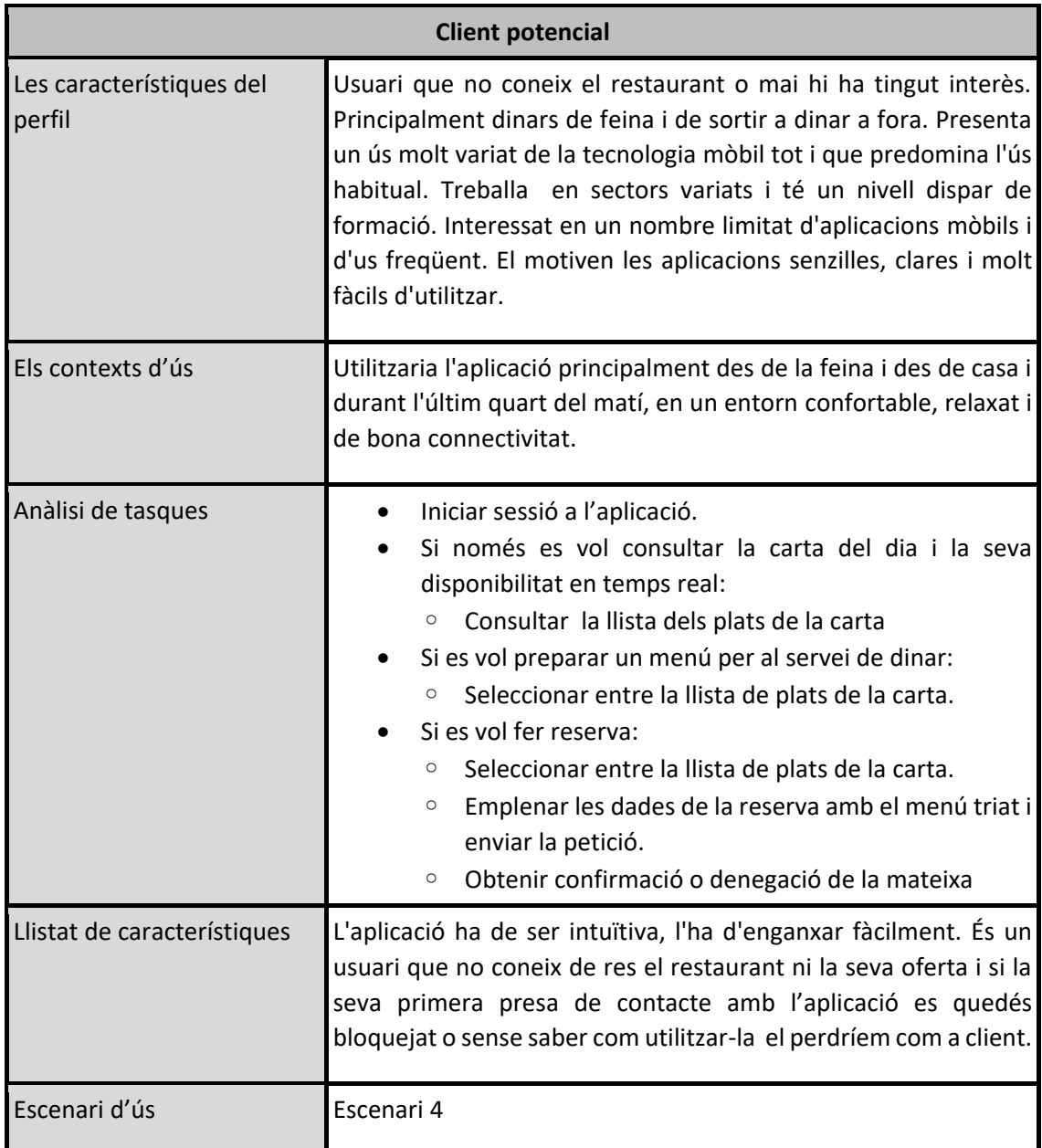

# <span id="page-18-0"></span>2.2 DISSENY CONCEPTUAL

### <span id="page-18-1"></span>2.2.1 Escenaris d'ús

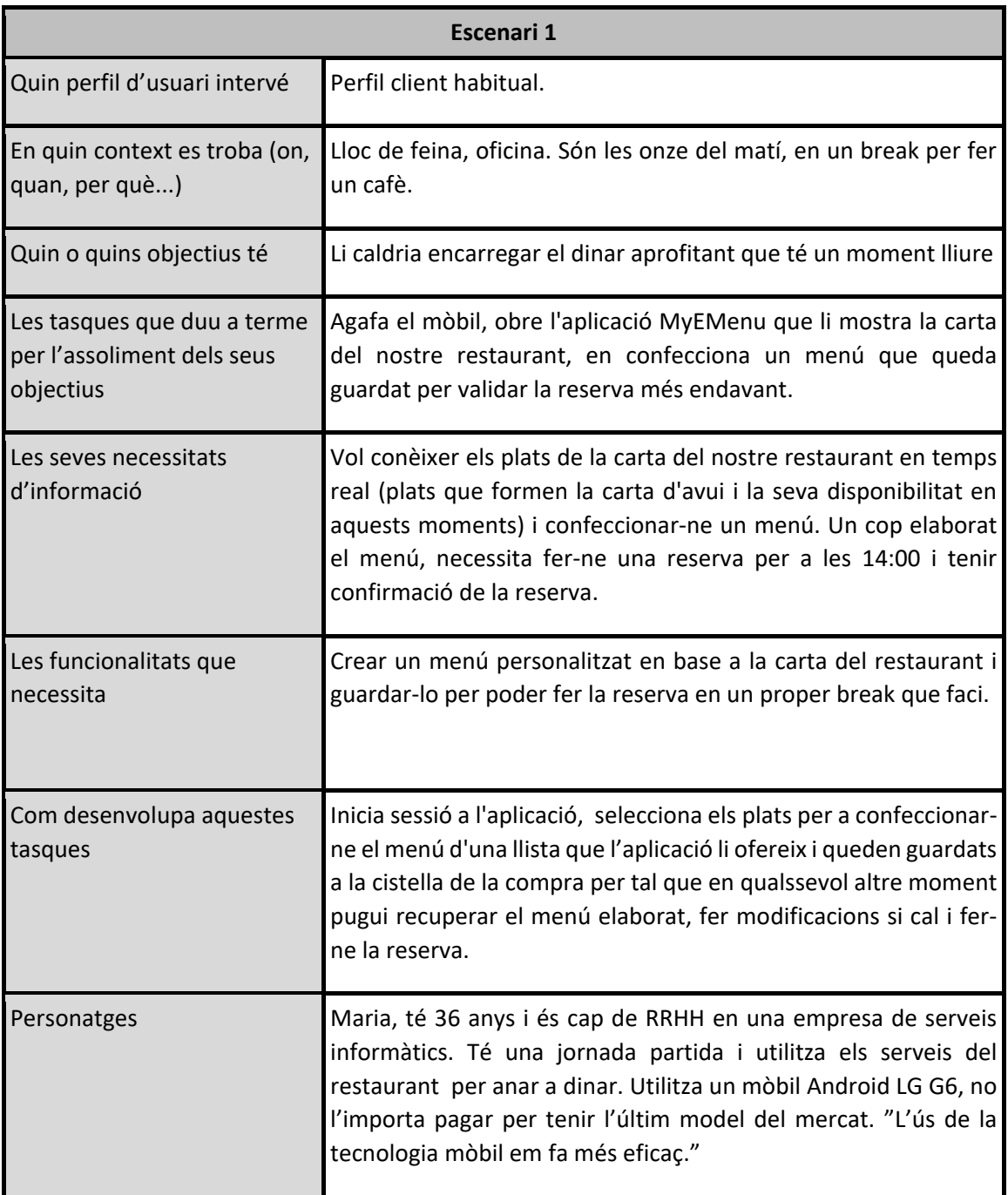

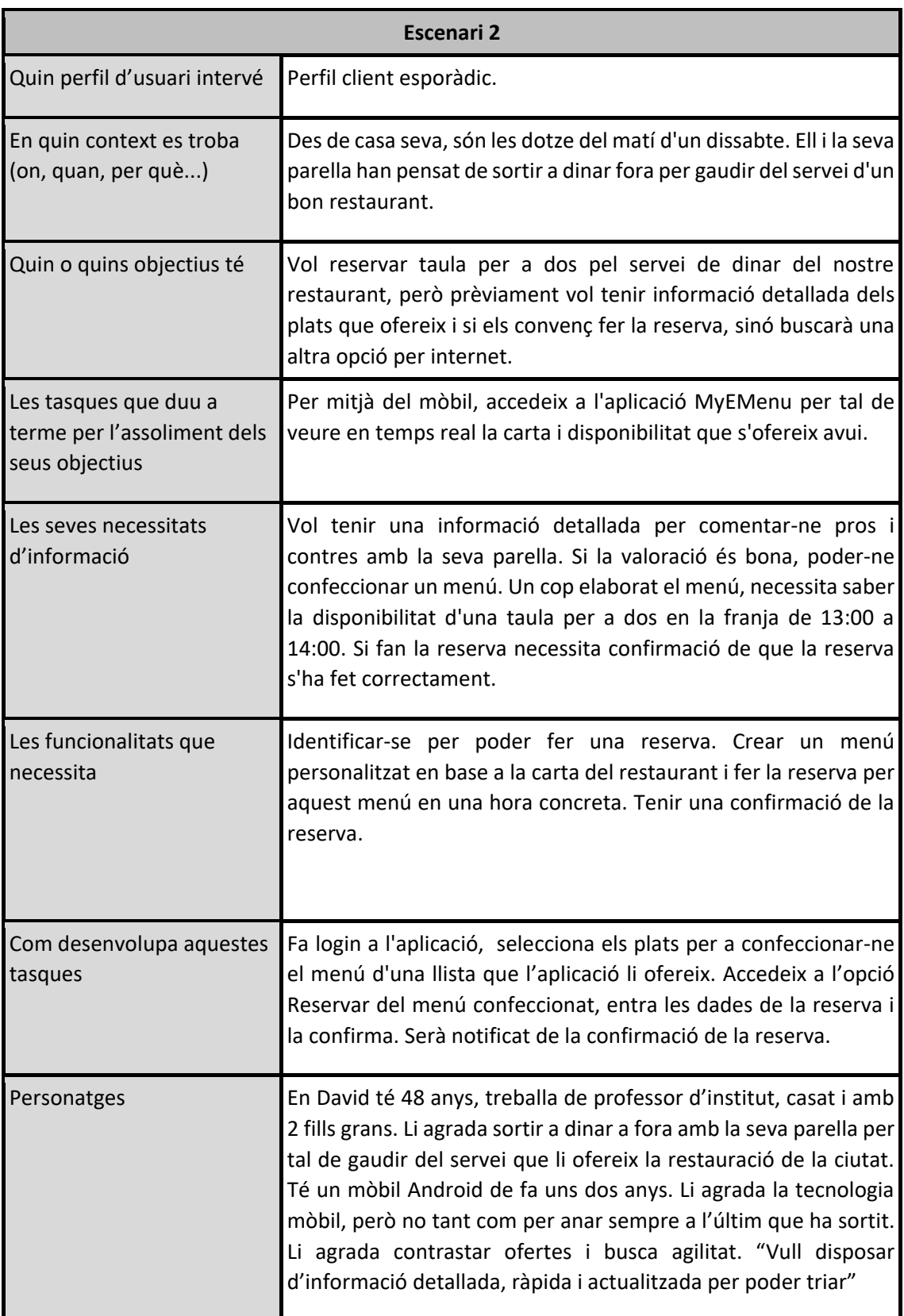

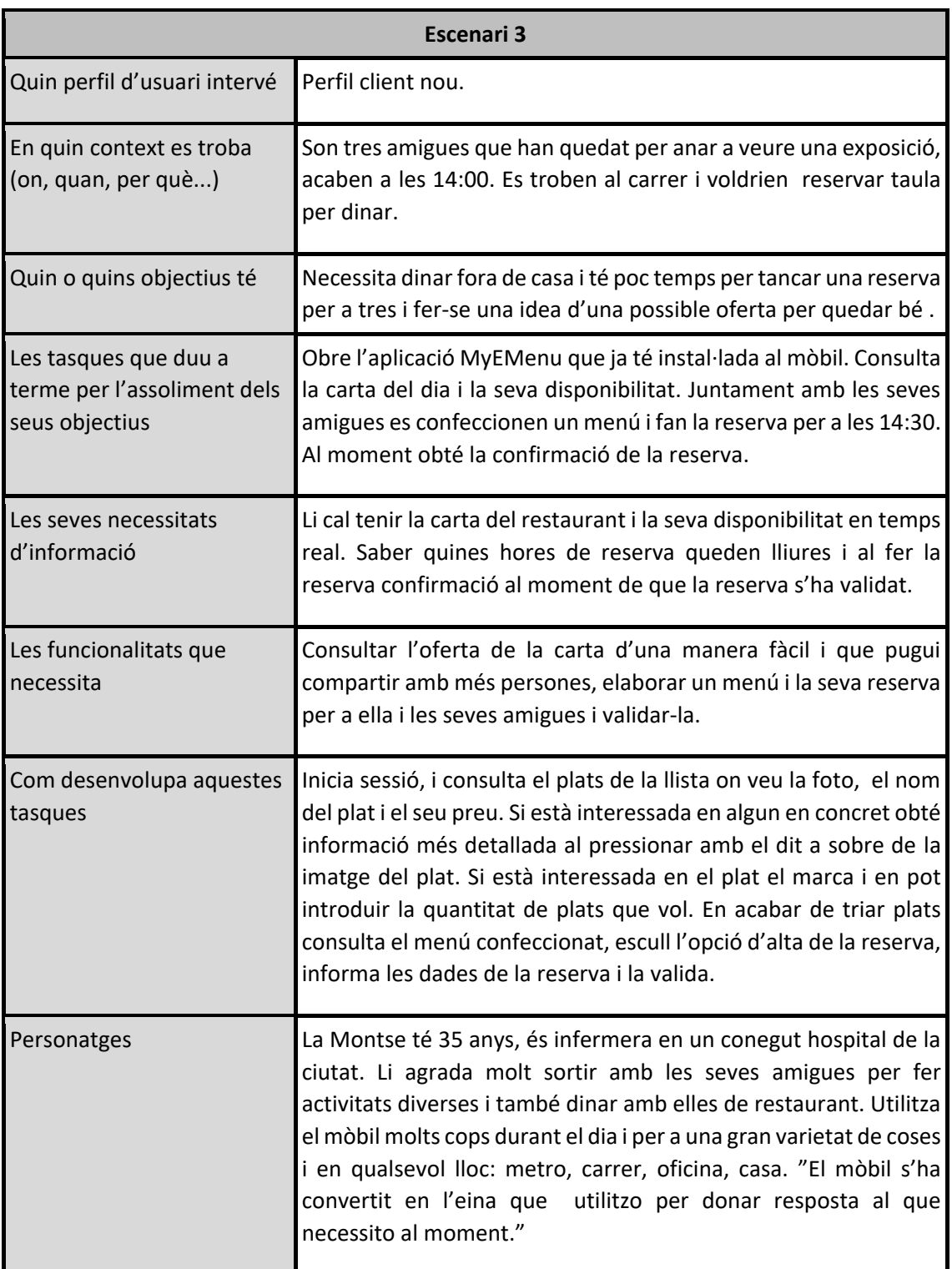

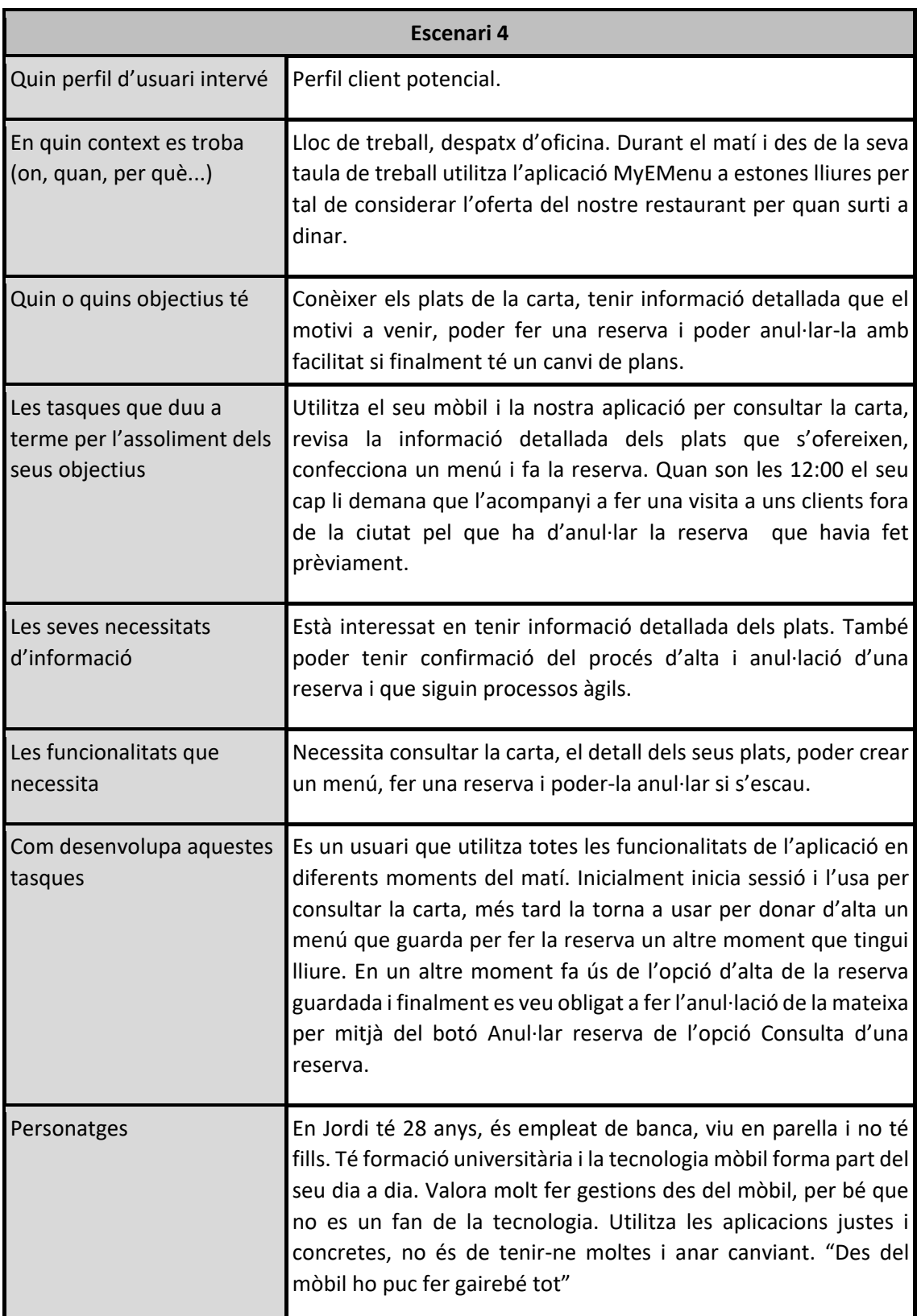

#### <span id="page-22-0"></span>2.2.2 Fluxos d'interacció

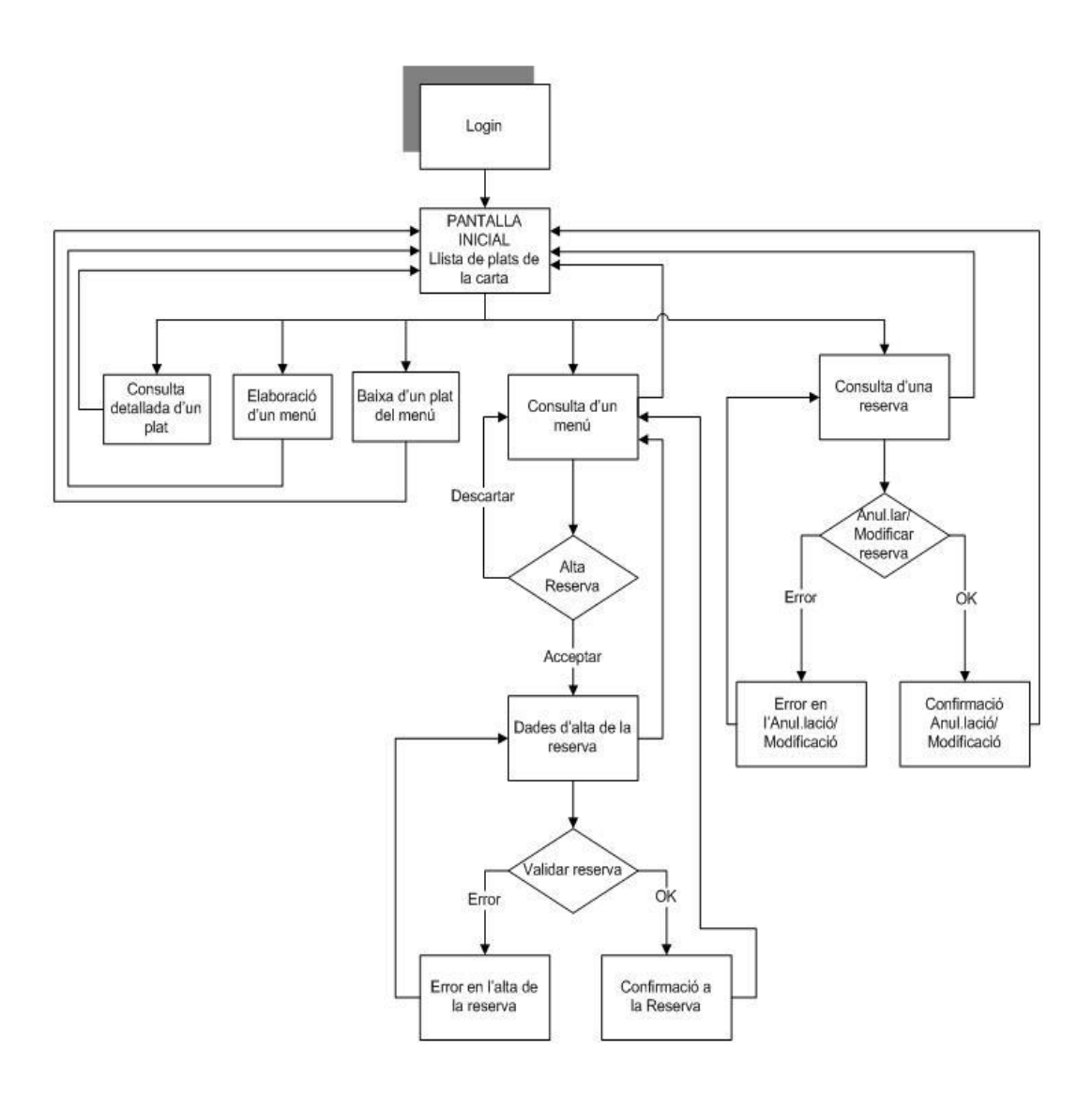

<span id="page-22-1"></span>Figura 3. Fluxos d'interacció.

## <span id="page-23-0"></span>2.3 PROTOTIPATGE

### <span id="page-23-1"></span>2.3.1 Sketch

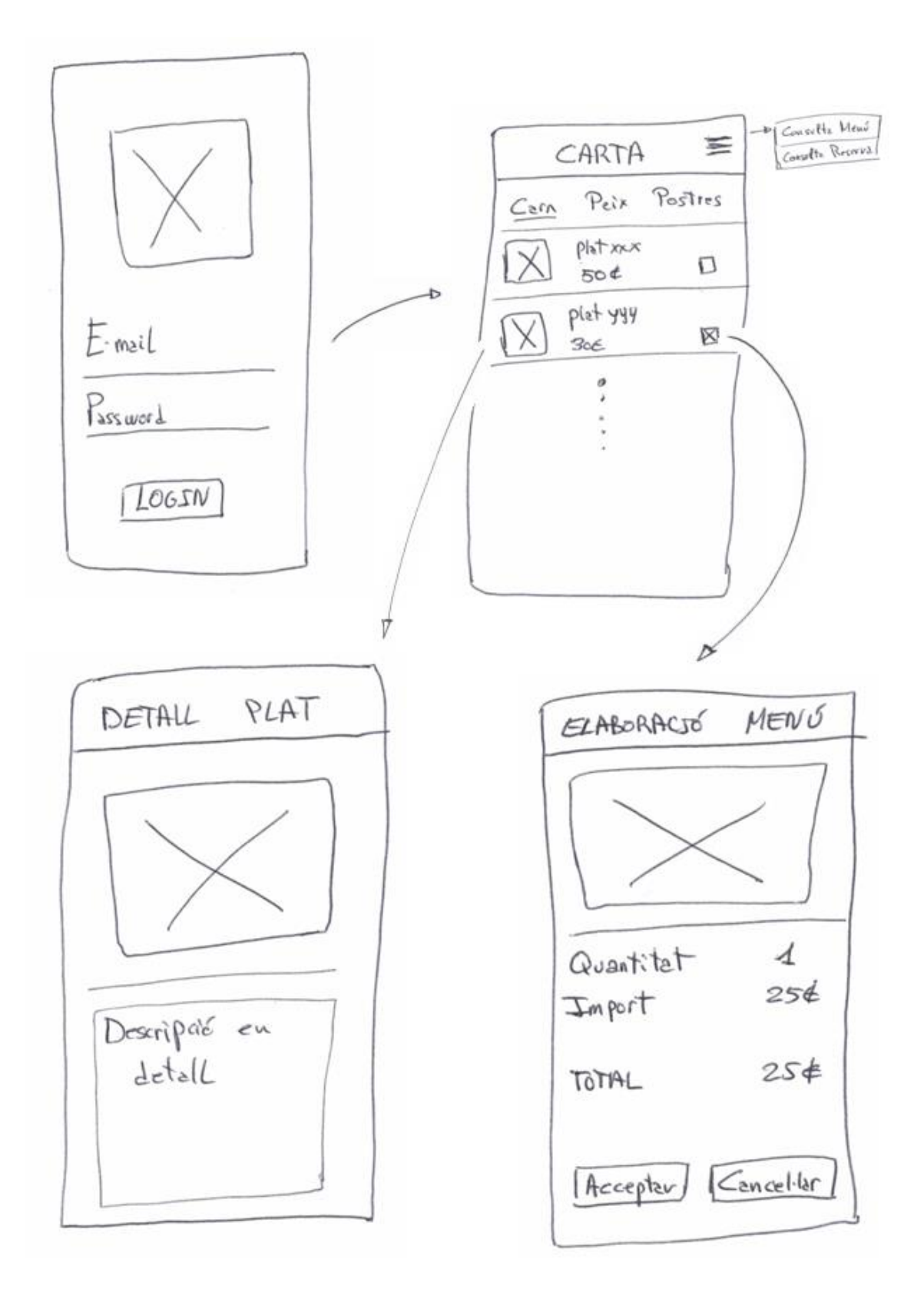

ALTA RESERVA CONSULTA MENÚ Hora Reserva 13:44<br>Emil: XXI 99.000<br>Import: 854 plat XXX 2 606 VALJPAR RESERVA  $856$ Total ALTA RESERVA

CONSULTA RESERVA Alta: xx/93/22 99:99 Hore reserveds: 13:00 E-mail: xx8yg.com plat xxx 2 604<br>plat yyy 1 25e  $Total \longrightarrow 856$ ANULLAR

<span id="page-24-0"></span>Figura 4. Sketch de prototipatge.

#### <span id="page-25-0"></span>2.3.2 Prototipus horitzontal d'alta fidelitat

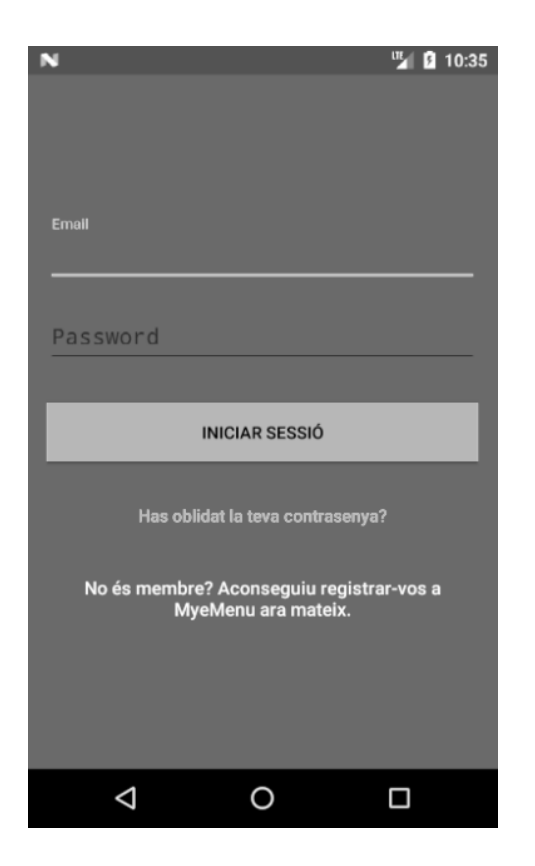

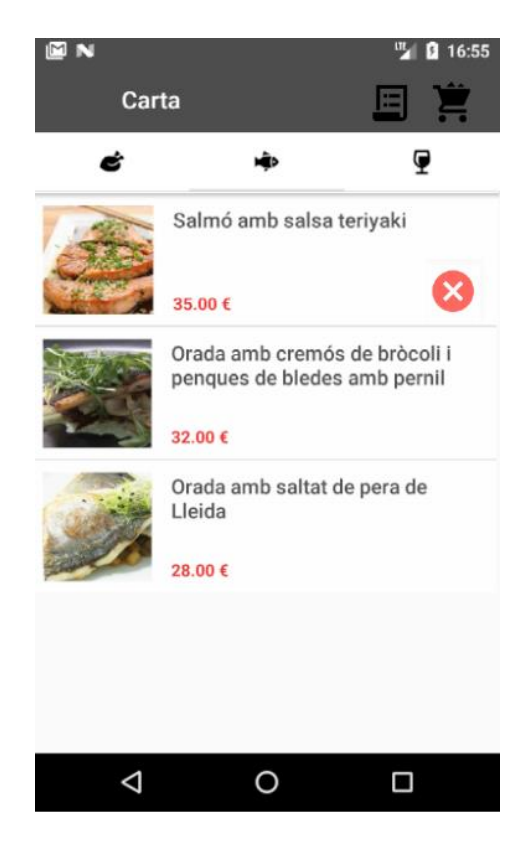

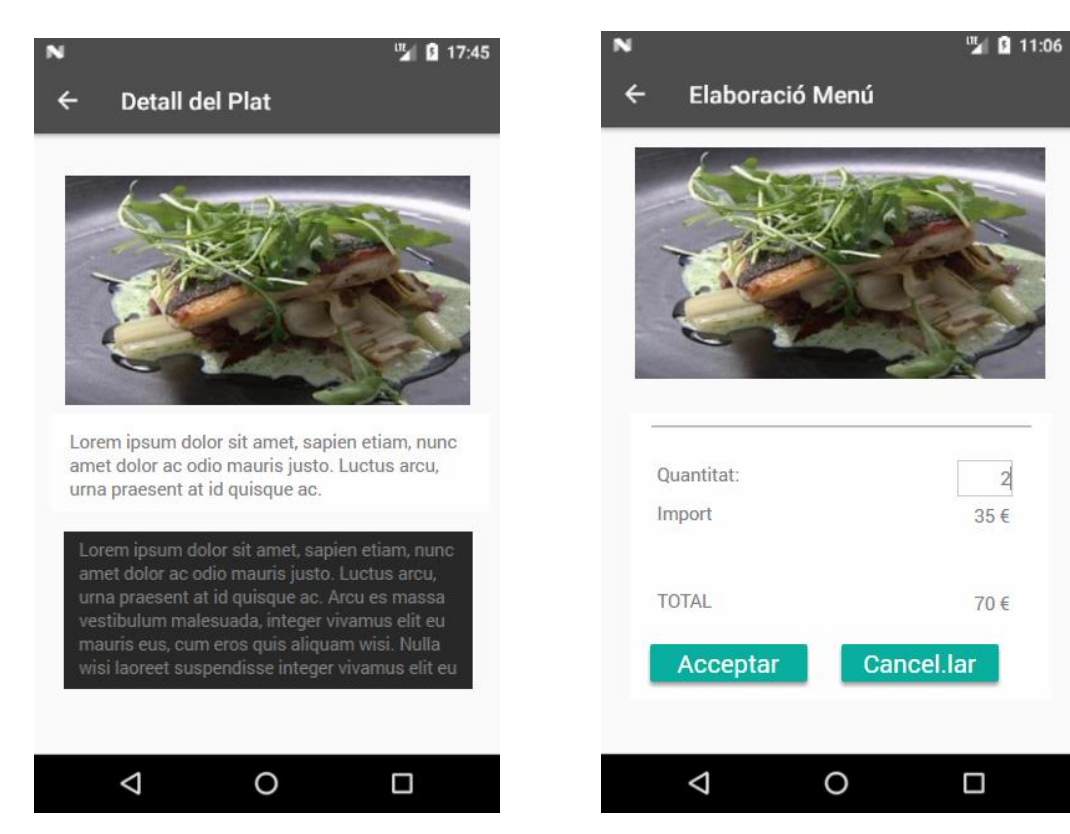

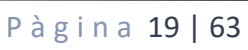

 $\overline{2}$ 

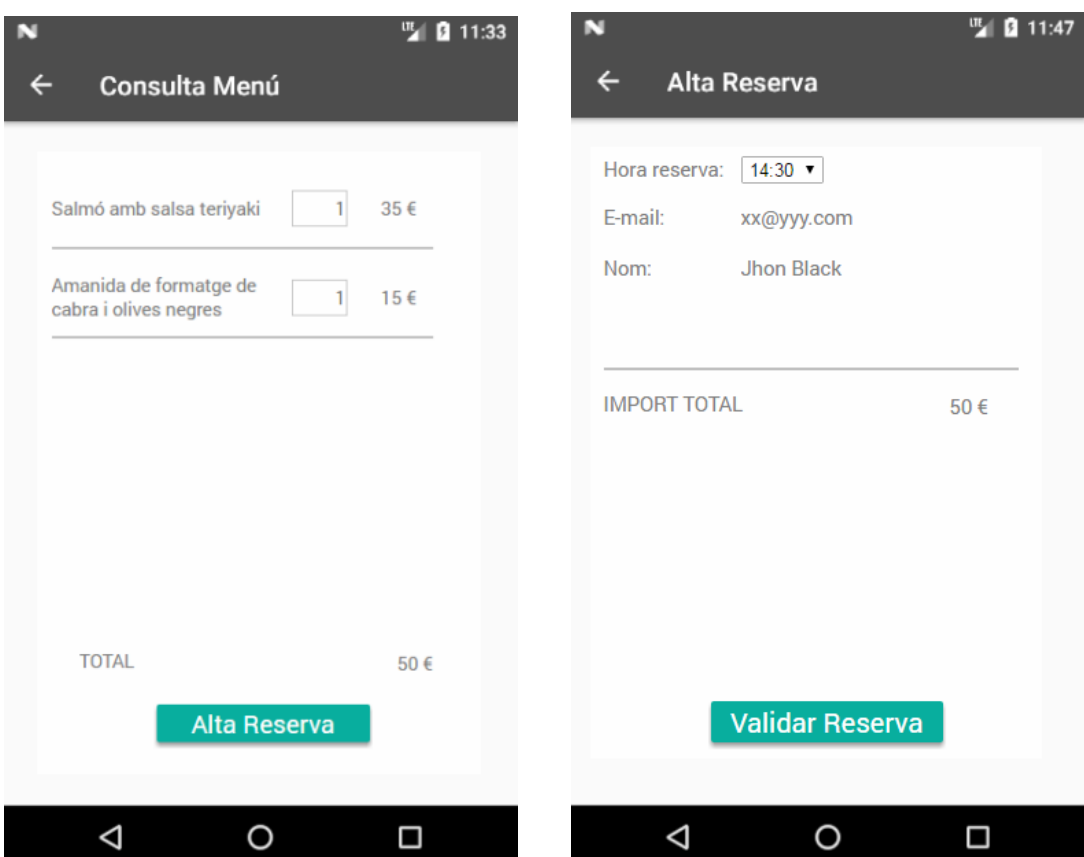

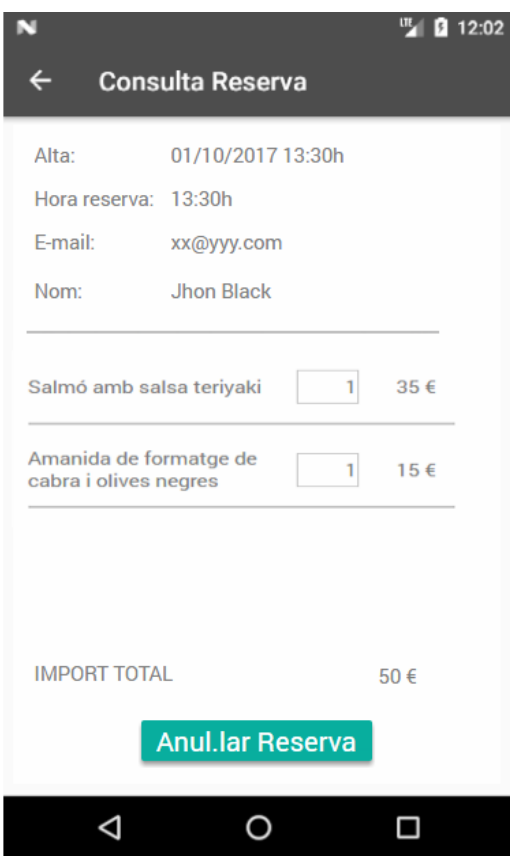

<span id="page-26-0"></span>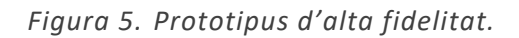

## <span id="page-27-0"></span>2.4 AVALUACIÓ

#### <span id="page-27-1"></span>2.4.1 Recull de preguntes d'informació sobre l'usuari

- 1.- Quin tipus de mòbil té:
	- ( ) Android
	- ( ) iPhone
	- ( ) Windows Phone
	- ( ) Altres
- 2.- El seu nivell d'ús d'aplicacions mòbils és:
	- ( ) Molt alt
	- ( ) Alt
	- ( ) Moderat
	- ( ) Baix
	- ( ) Molt baix

3.- Utilitza el mòbil per a contractar serveis

- ( ) Molt sovint
- ( ) Sovint
- ( ) No molt
- ( ) De tant en tant
- ( ) Mai

4.- Amb quina freqüència va a dinar a un restaurant:

 ( ) Molt sovint ( ) Sovint ( ) No molt ( ) De tant en tant ( ) Mai

5.- Quin és el motiu principal pel qual va a dinar a un restaurant:

( ) Feina ( ) Vacances ( ) Esdeveniments socials ( ) Sortir a dinar fora

6.- Poder consultar la carta d'un restaurant en temps real per mitjà del mòbil li resultaria:

- ( ) Molt interessant ( ) Interessant ( ) Indiferent
- ( ) Poc interessant
- ( ) Gens interessant

7.- Gestionar la reserva del servei de dinar per mitjà del mòbil li resultaria:

- ( ) Molt interessant
- ( ) Interessant
- ( ) Indiferent
- ( ) Poc interessant
- ( ) Gens interessant

8.- Quin canal prefereix per a fer una reserva a un restaurant:

- ( ) Telèfon
- ( ) Presencial
- ( ) Web
- ( ) Mòbil
- ( ) Altres

9.- Com valora el fet de poder rebre ofertes, novetats o alguna altra informació directament al mòbil:

( ) Molt interessant

( ) Interessant

- ( ) Indiferent
- ( ) Poc interessant
- ( ) Gens interessant

10.- Com valora el fet de disposar d'aquesta aplicació per triar un restaurant o un altre:

- ( ) Molt determinant ( ) Bastant determinant ( ) Indiferent
- ( ) Poc determinant
- ( ) Gens determinant

#### <span id="page-29-0"></span>2.4.2 Tasques que els usuaris haurien de realitzar

- 1.- Iniciar sessió.
- 2.- Consulta dels plats de la carta agrupats per diferents seccions.
- 3.- Consulta detallada d'un plat.
- 4.- Elaboració d'un menú.
- 5.- Consulta d'un menú confeccionat prèviament.
- 6.- Alta d'una reserva.
- 7.- Validar una reserva.
- 8.- Consulta d'una reserva validada prèviament.
- 9.- Anul·lar una reserva validada prèviament.

#### <span id="page-29-1"></span>2.4.3 Les preguntes referents a les tasques

1.- Quina tasca li ha costat més de realitzar i quina menys?

2.- Quina valoració en fa de la presentació que l'aplicació fa de la carta del restaurant per seccions (entrants, carns, peix, postres, ...)

3.- El detall de la informació li sembla adequat, troba a faltar alguna cosa, algun punt a ressaltar o que sigui poc útil?

4.- Alguna tasca li resulta poc clara o massa feixuga?

5.- En algun moment li ha semblat sentir-se fora de lloc, o perdut en quant a com continuar una tasca?

6.- Les operacions que ha realitzat li han donat feedback, de tal manera que li ha quedat clar que s'han realitzat correctament o no?

7.- Li ha resultat àgil fer un menú i una reserva des de zero?

8.- Quin punt reforçaria i com?

9.- Quina nova funcionalitat trobaria interessant a incorporar?

10.- Quin aspecte li resulta més atractiu i quin menys de l'aplicació (funcionalitat, look, agilitat, informació,...?

#### <span id="page-30-0"></span>2.4.4 Anàlisi de resultats i millores

Una gran majoria d'usuaris que han realitzat el test utilitzen un mòbil Android, tenen un nivell alt d'ús i l'utilitzen per a fer gestions. La major freqüència d'ús dels serveis de dinar en el restaurant es dóna per motius de feina. Es valoraria com a interessant poder consultar la carta del restaurant en una aplicació des del mòbil i gestionar-ne la reserva. Actualment el canal per realitzar una reserva és via telèfon, però es valora com a bastant determinant el fet de poderho fer via aplicació mòbil, en canvi es valora poc interessant rebre notificacions del restaurant directament al dispositiu mòbil.

Referent a les tasques, es valora com a més positiu la informació que aporta l'aplicació i la funcionalitat de poder elaborar un menú des del mòbil i poder-ne fer la reserva. Com a millores s'ha vist que els usuaris no es trobaven còmodes amb les entrades per teclat i que calia fer més evident quan ja tenim un menú confeccionat i quan ja tenim una reserva feta. Com a noves funcionalitats, el més demanat ha estat poder tenir una gestió de les crítiques dels plats d'altres usuaris que serveixi de guia a l'hora de triar.

# <span id="page-31-0"></span>**3 DISSENY TÈCNIC**

<span id="page-31-1"></span>3.1 DEFINICIÓ DELS CASOS D'ÚS

### <span id="page-31-2"></span>3.1.1 Diagrama UML d'actors i flux

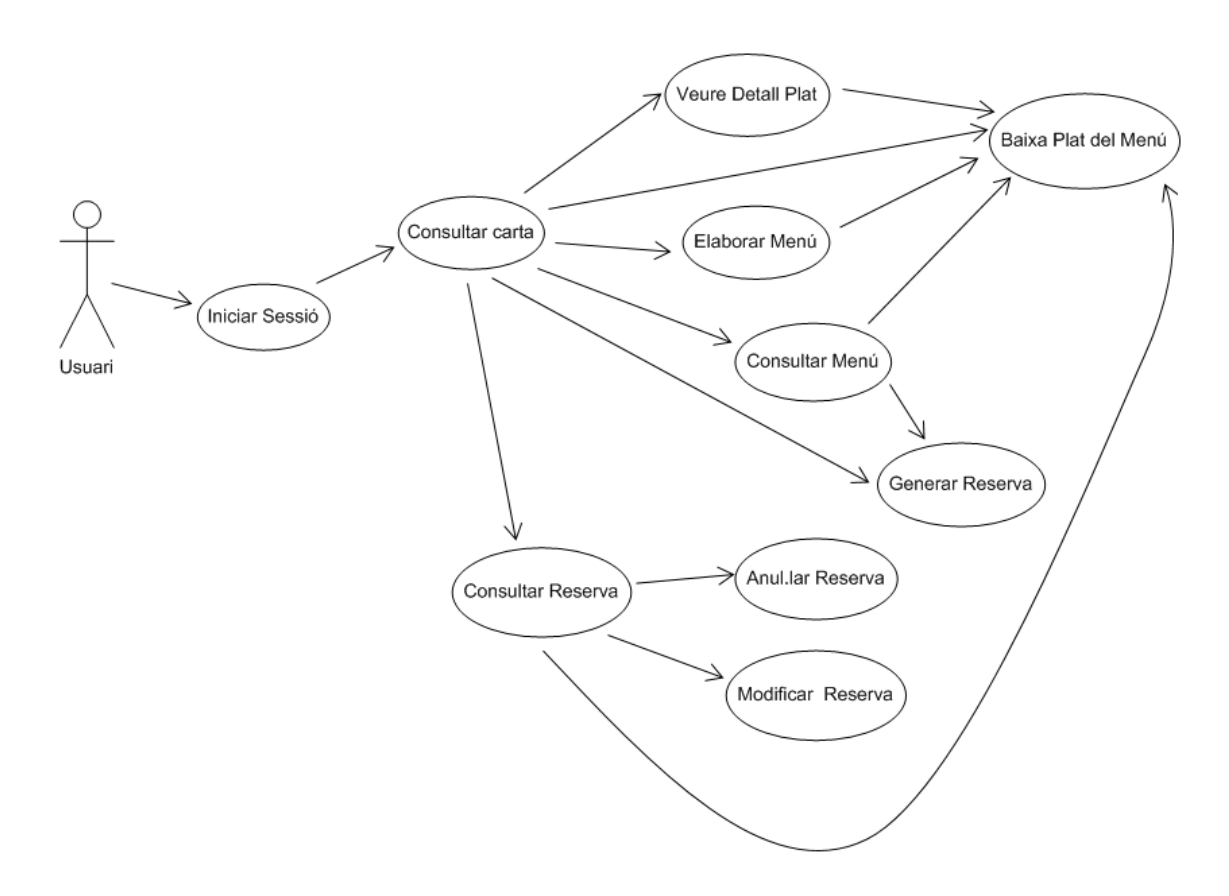

<span id="page-31-3"></span>Figura 6. Diagrama UML casos d'ús.

#### <span id="page-32-0"></span>3.1.2 Casos d'ús

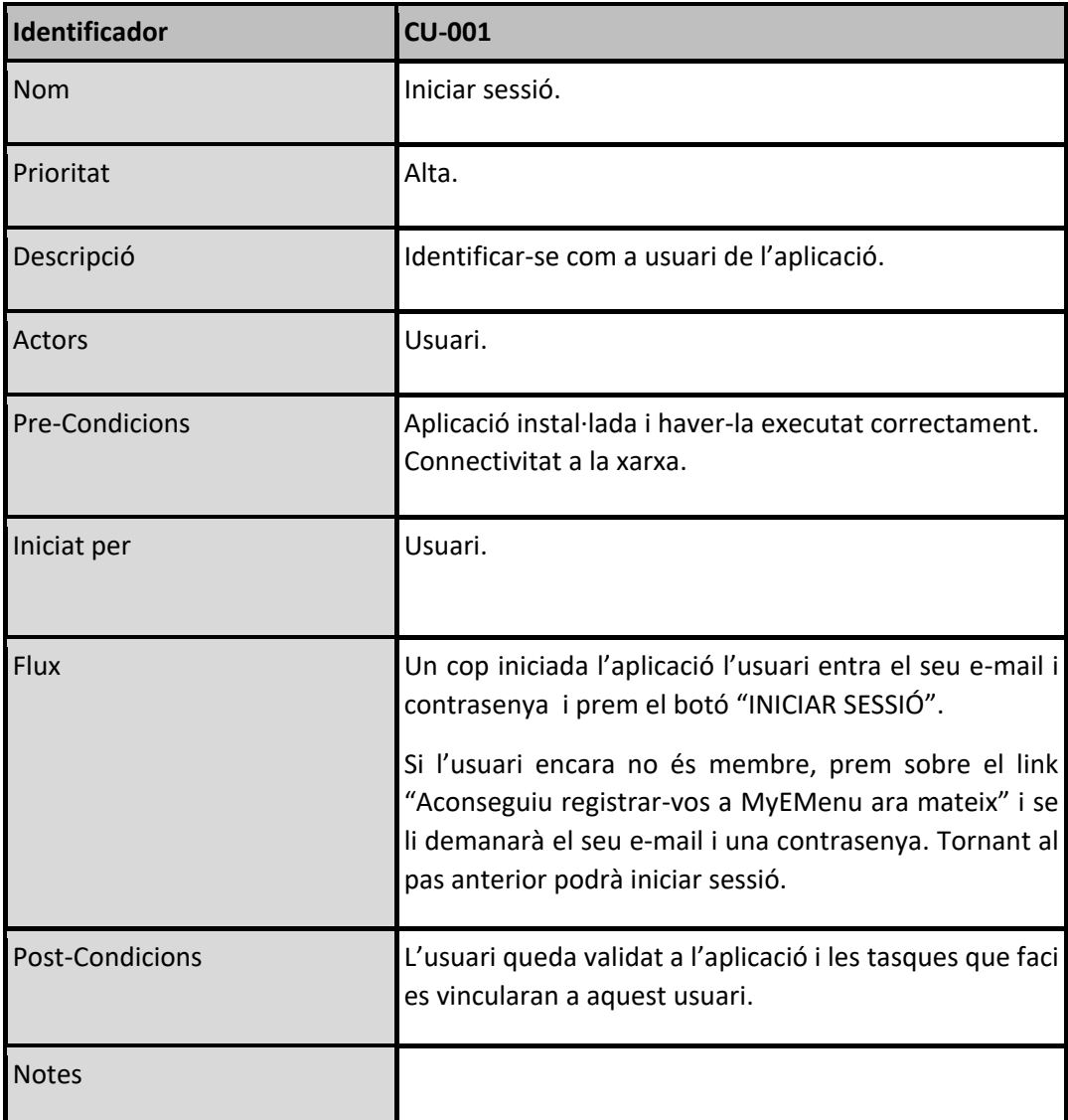

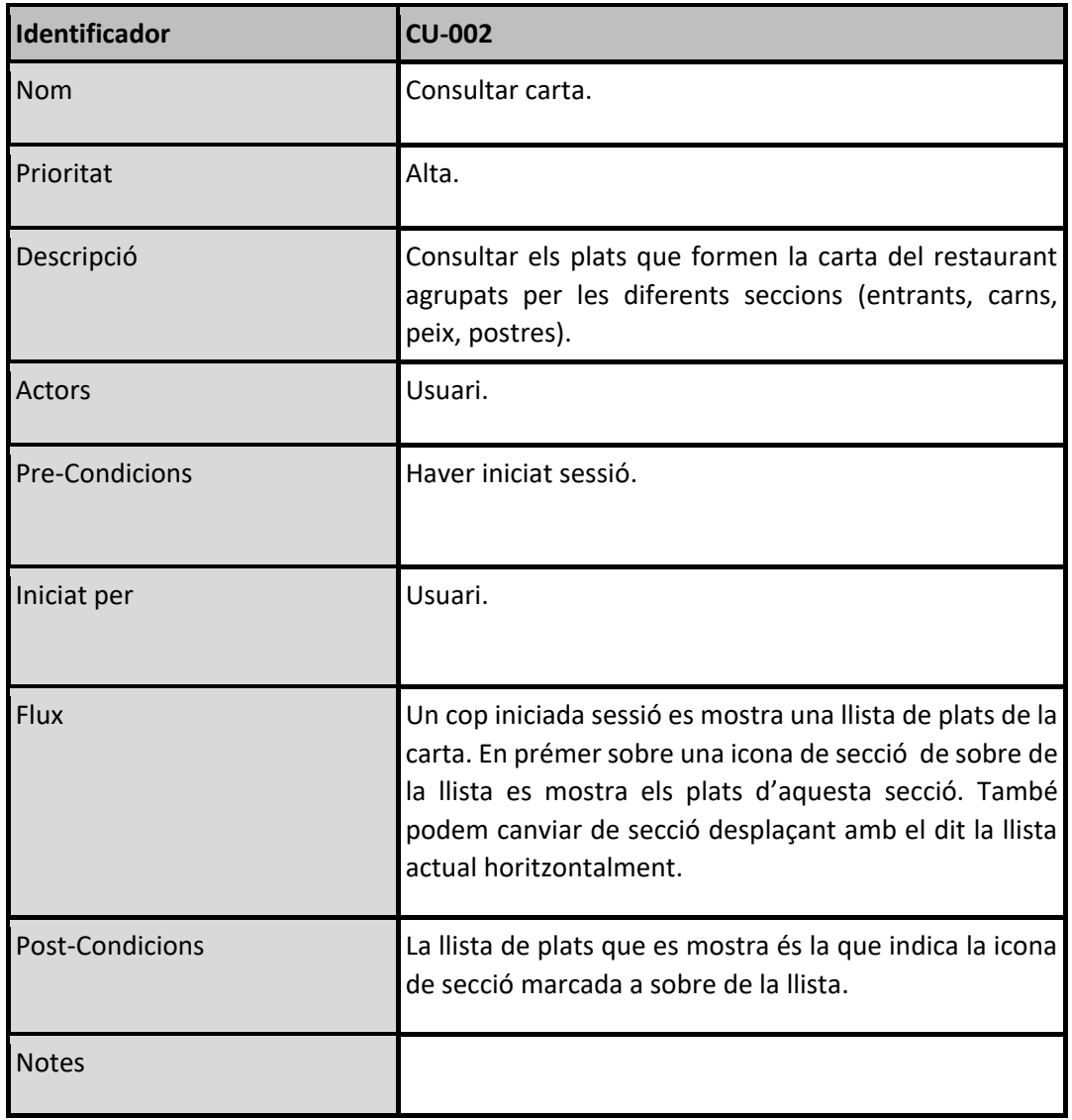

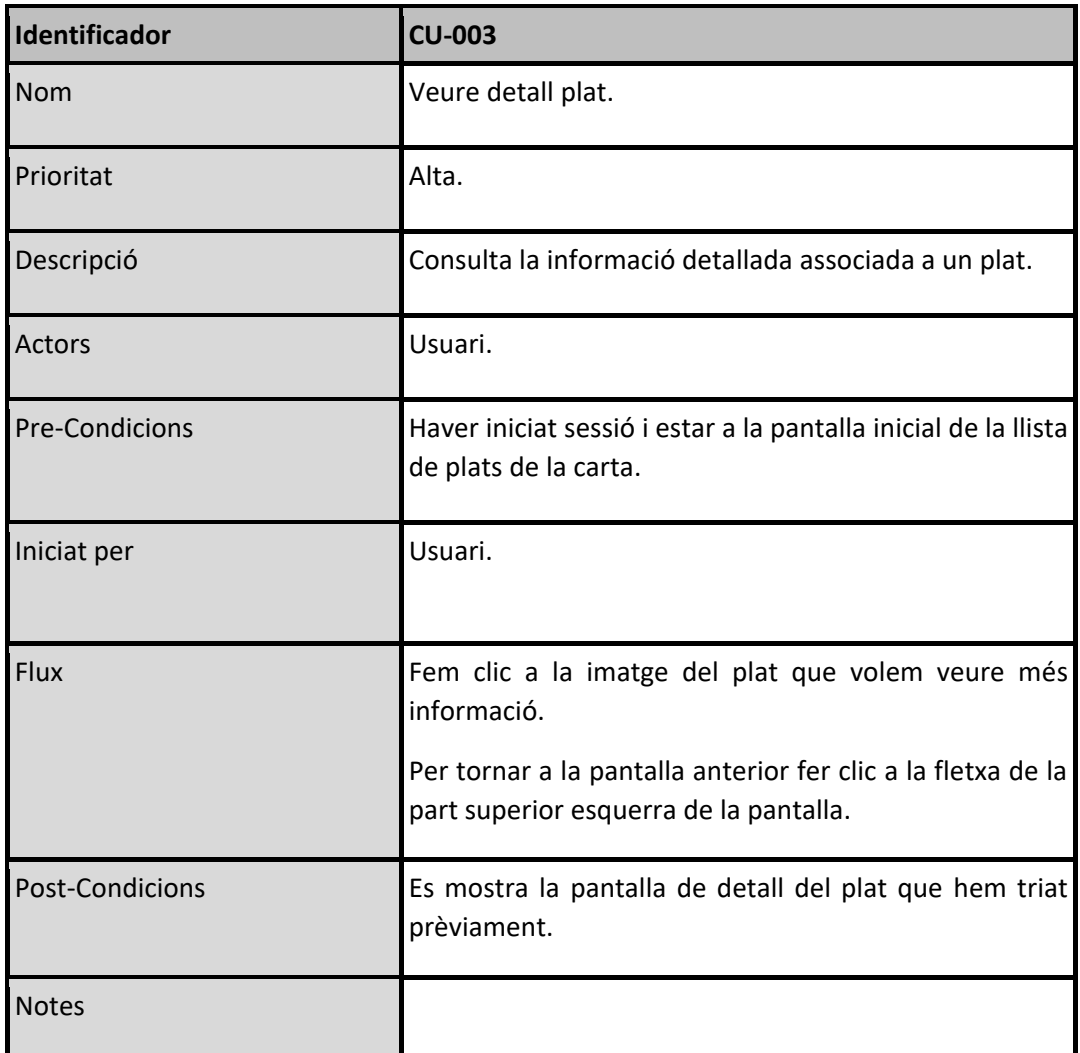

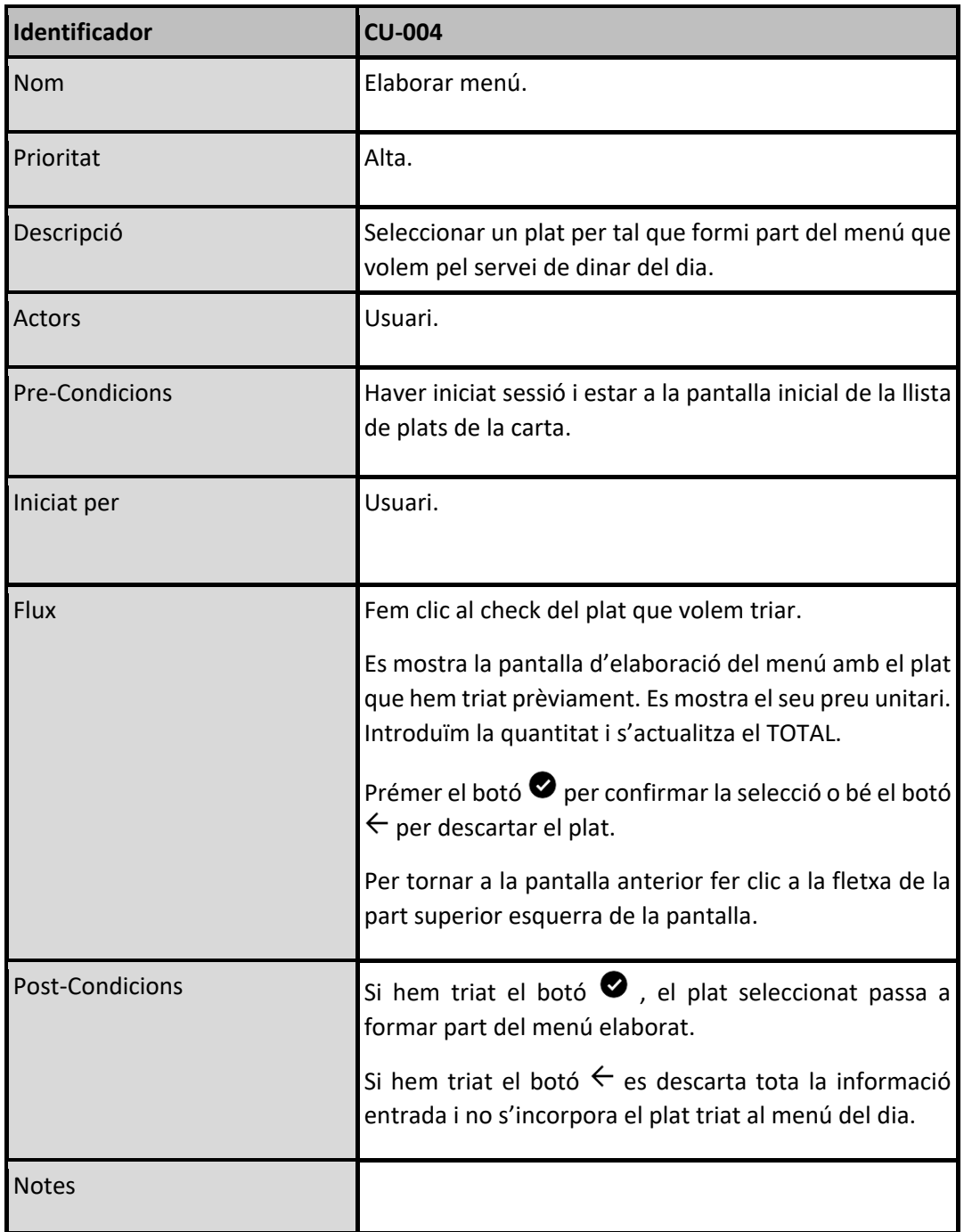

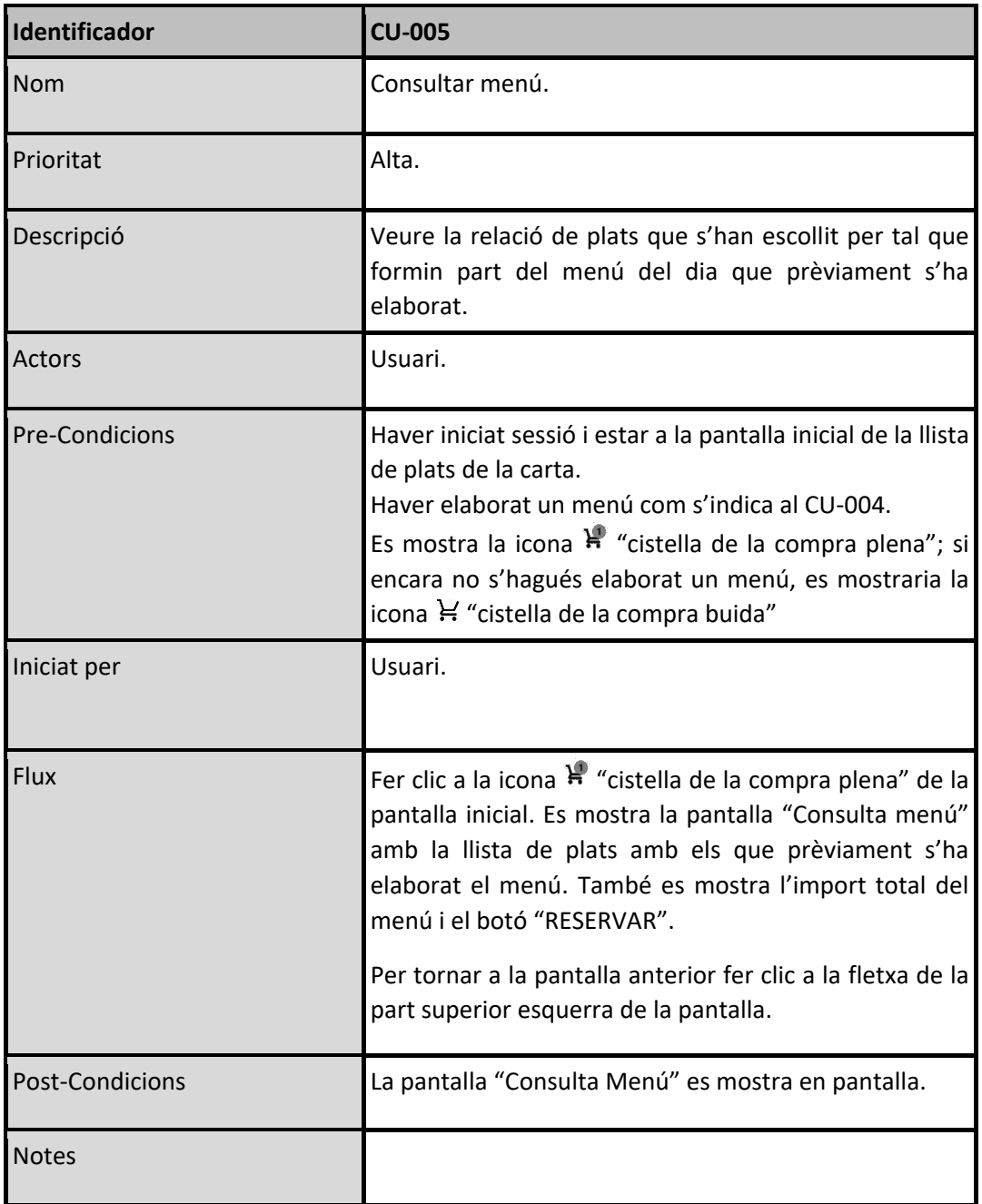

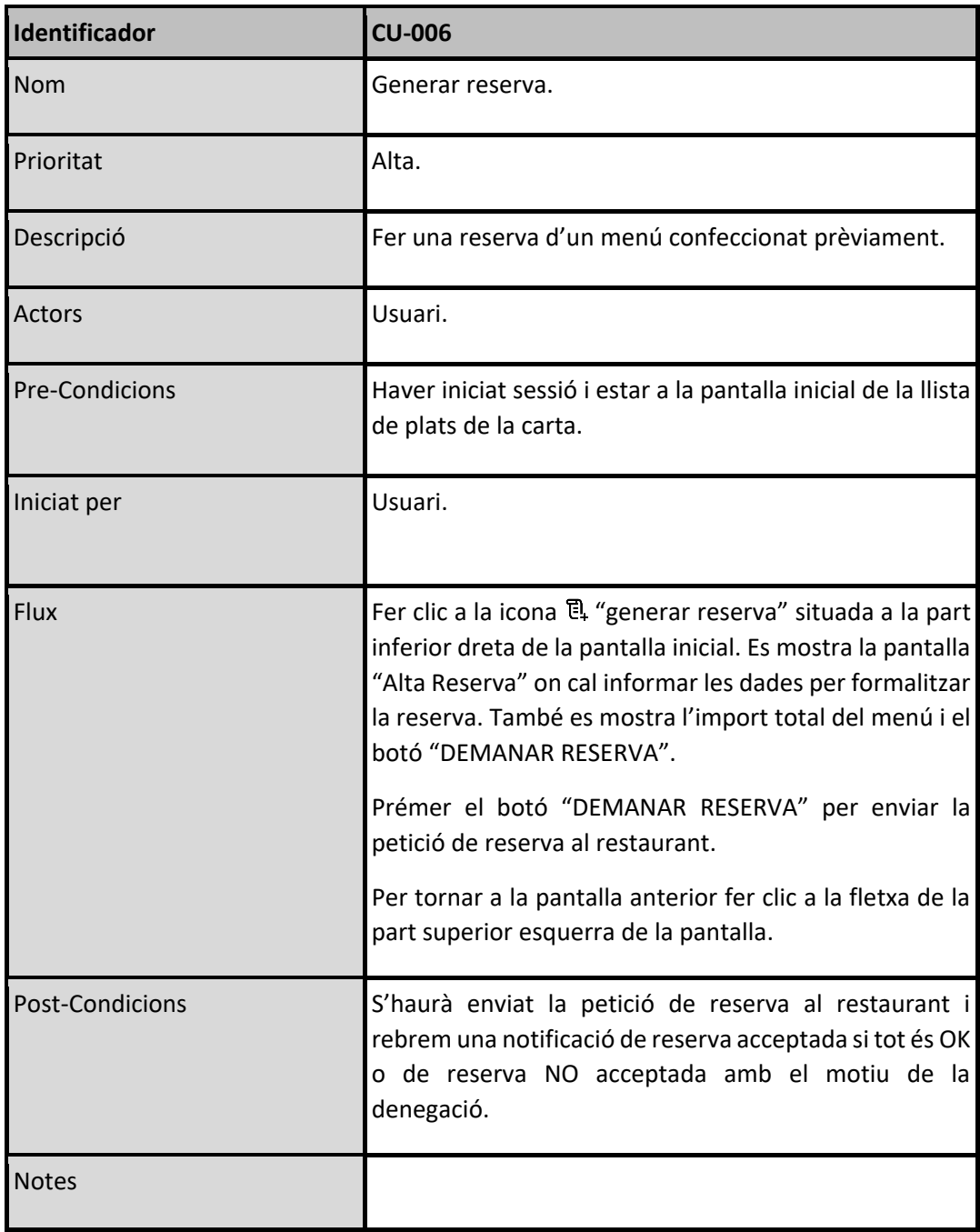

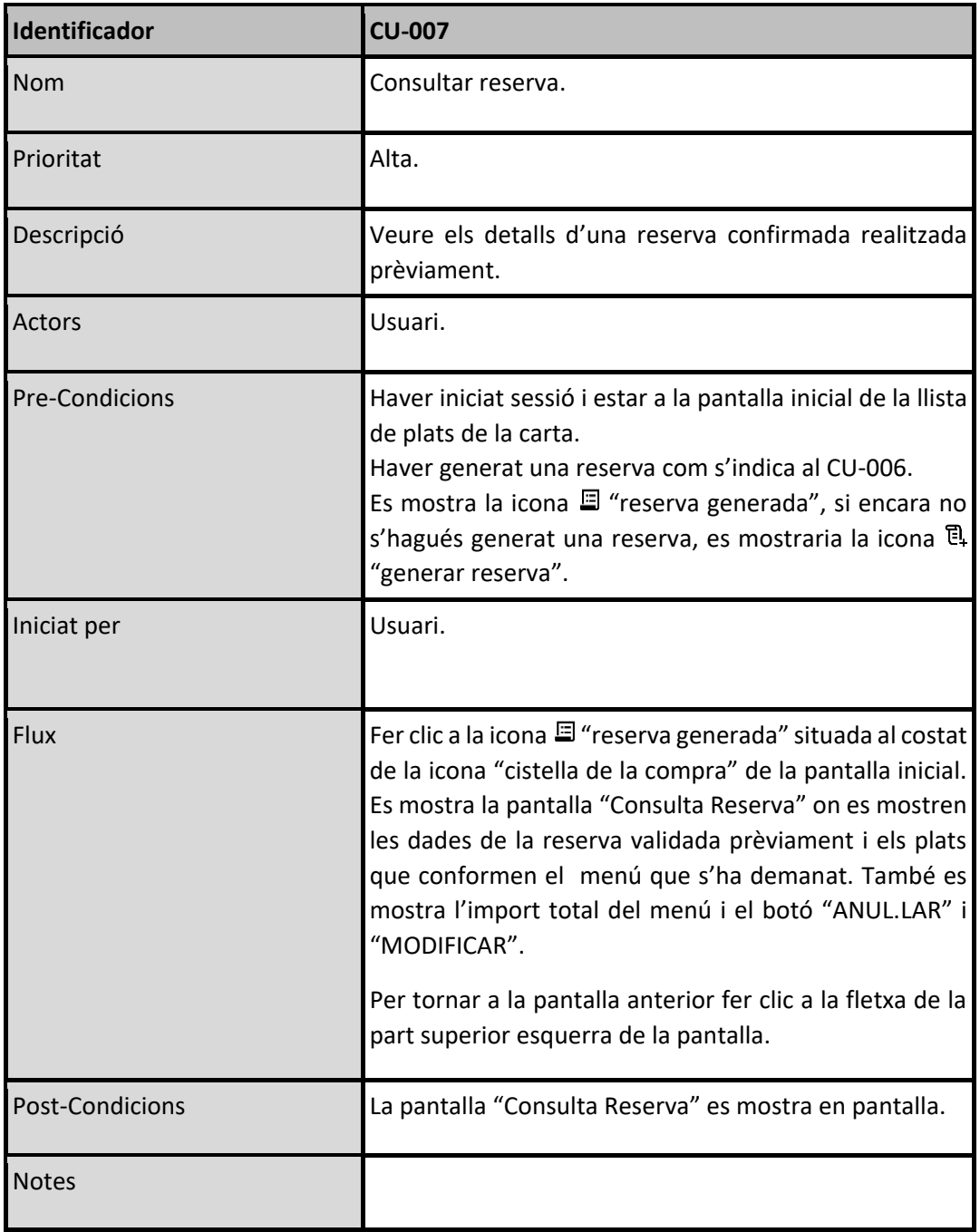

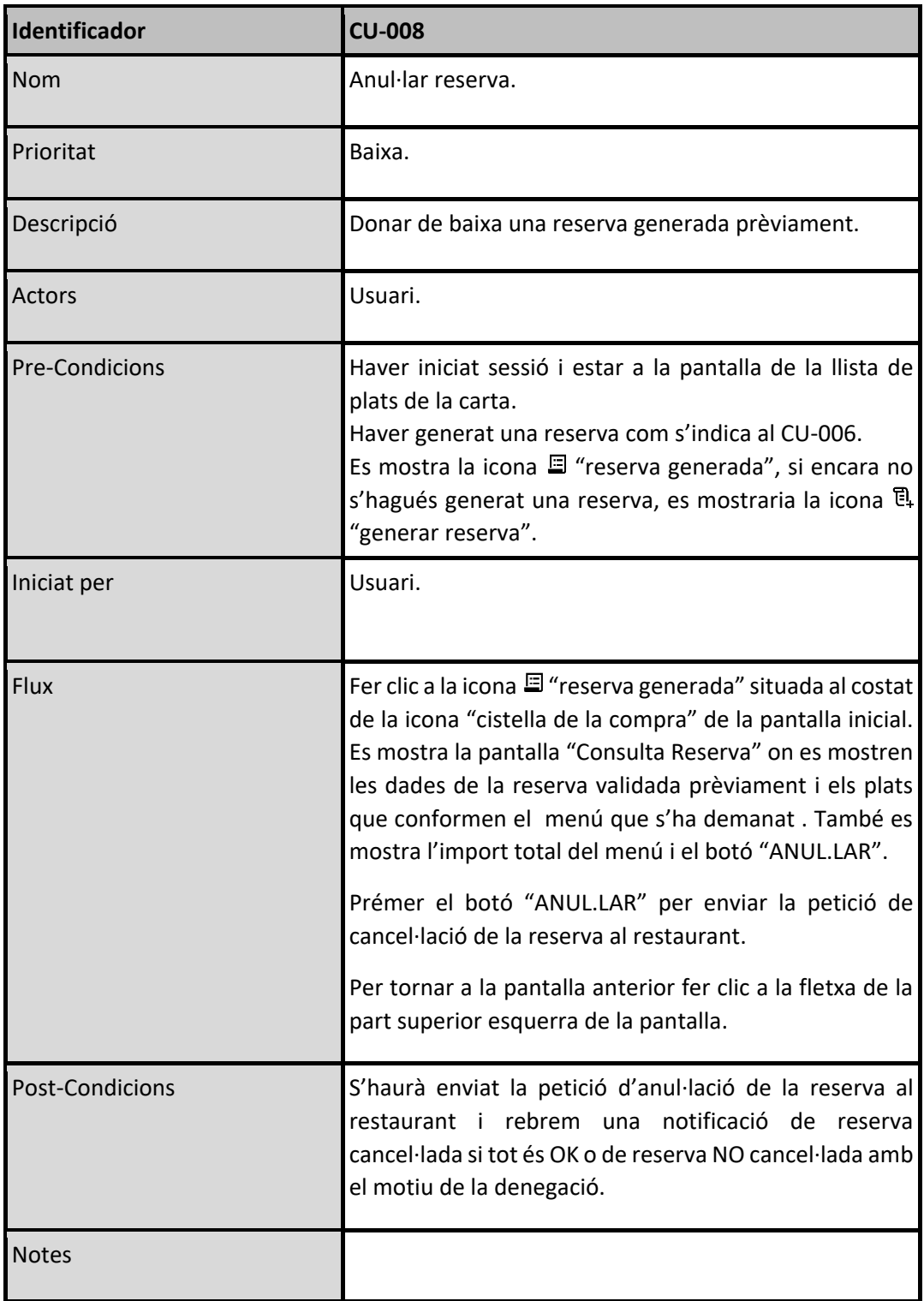

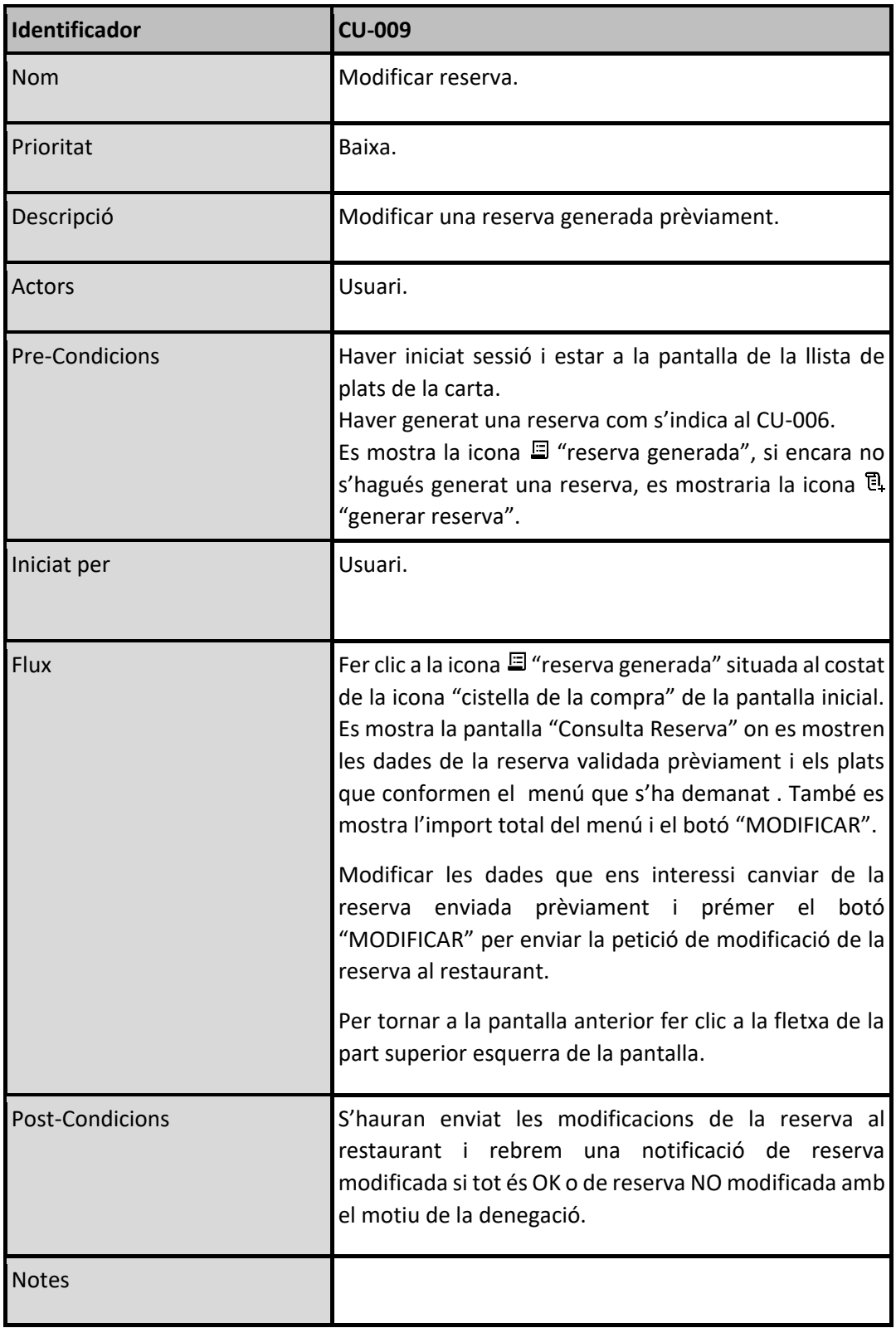

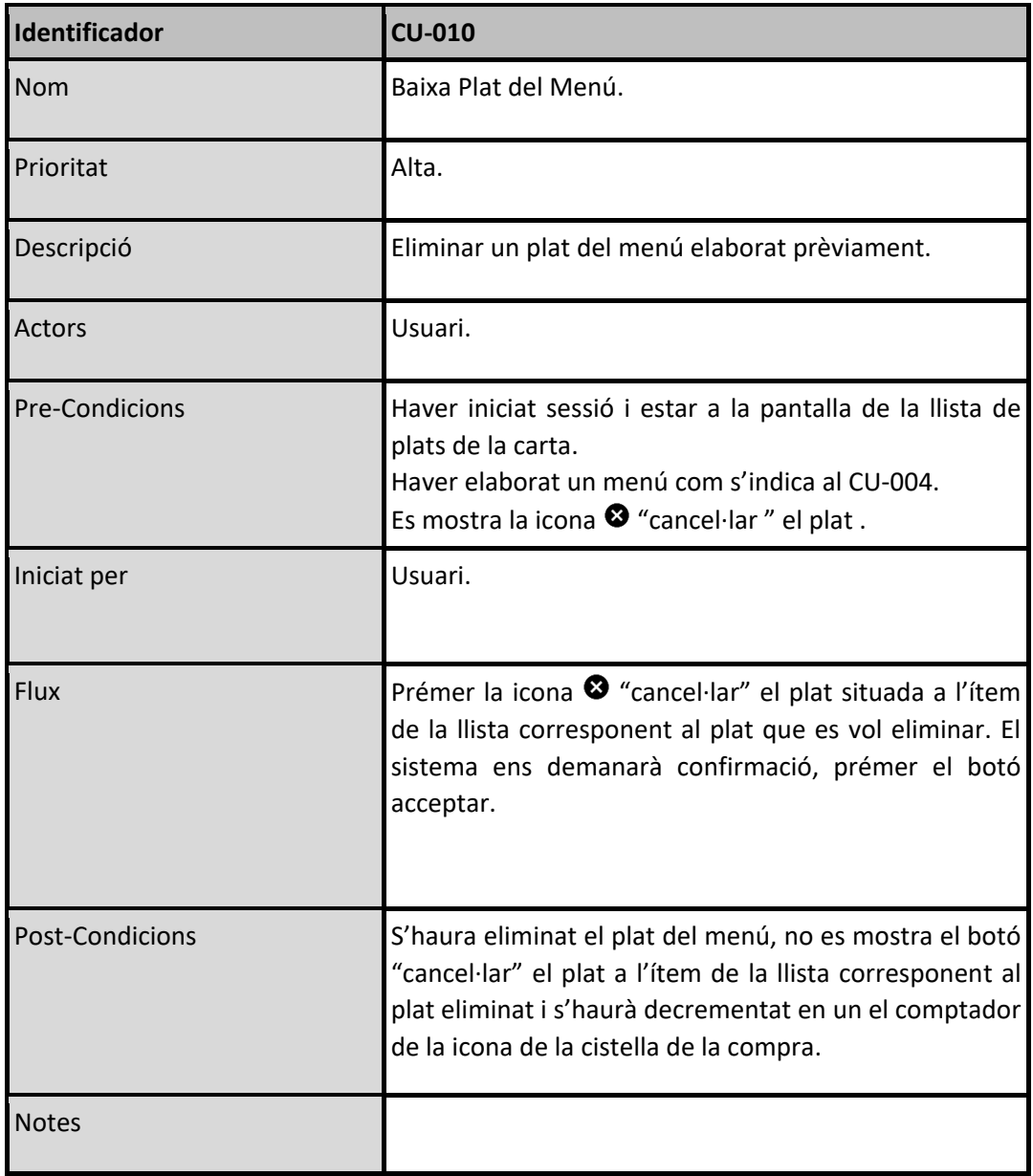

# <span id="page-42-0"></span>3.2 DISSENY DE L'ARQUITECTURA

#### <span id="page-42-1"></span>3.2.1 Diagrama UML de la base de dades

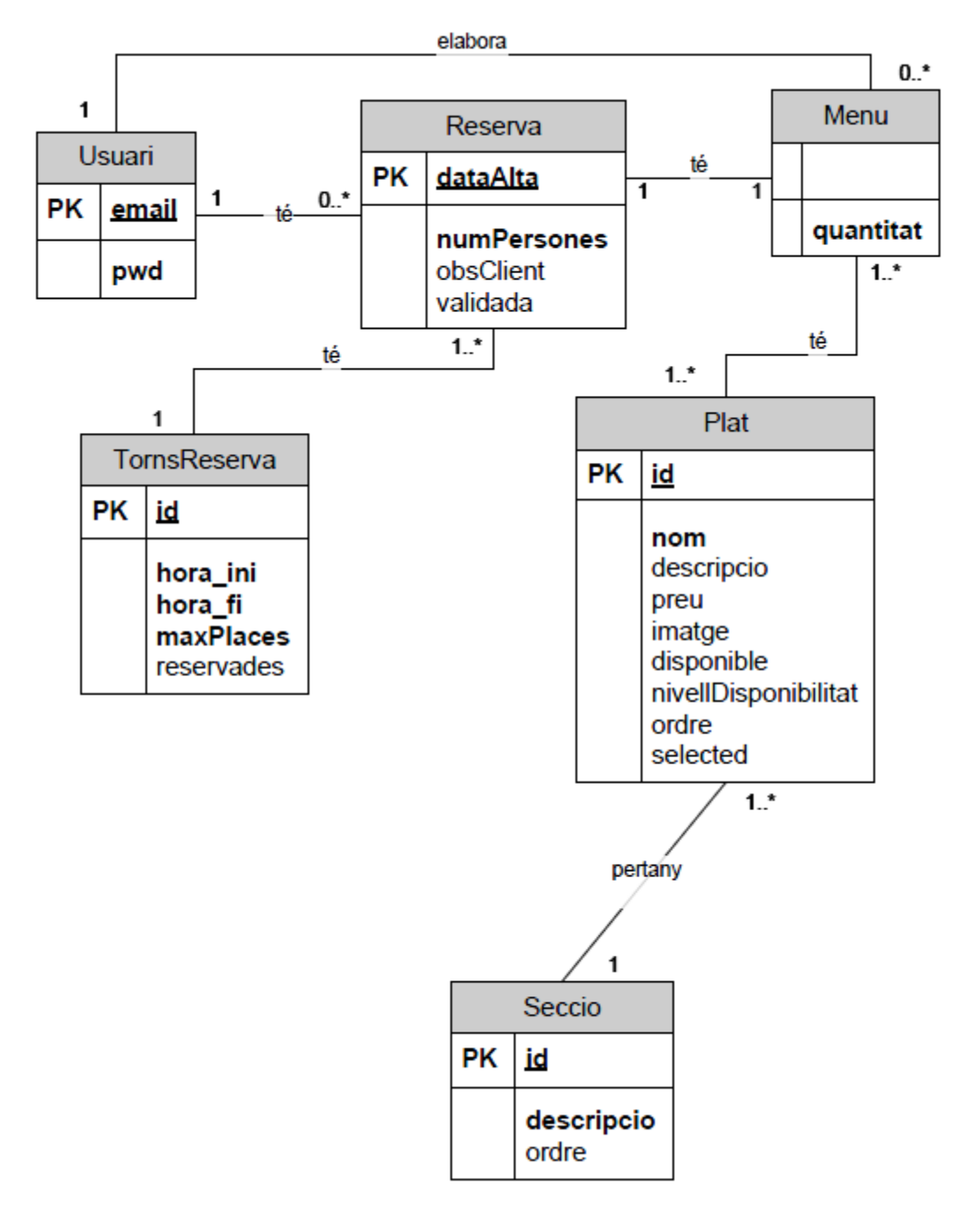

<span id="page-42-2"></span>Figura 7. Diagrama UML de la BBDD.

#### <span id="page-43-0"></span>3.2.2 Diagrama UML de les entitats i classes

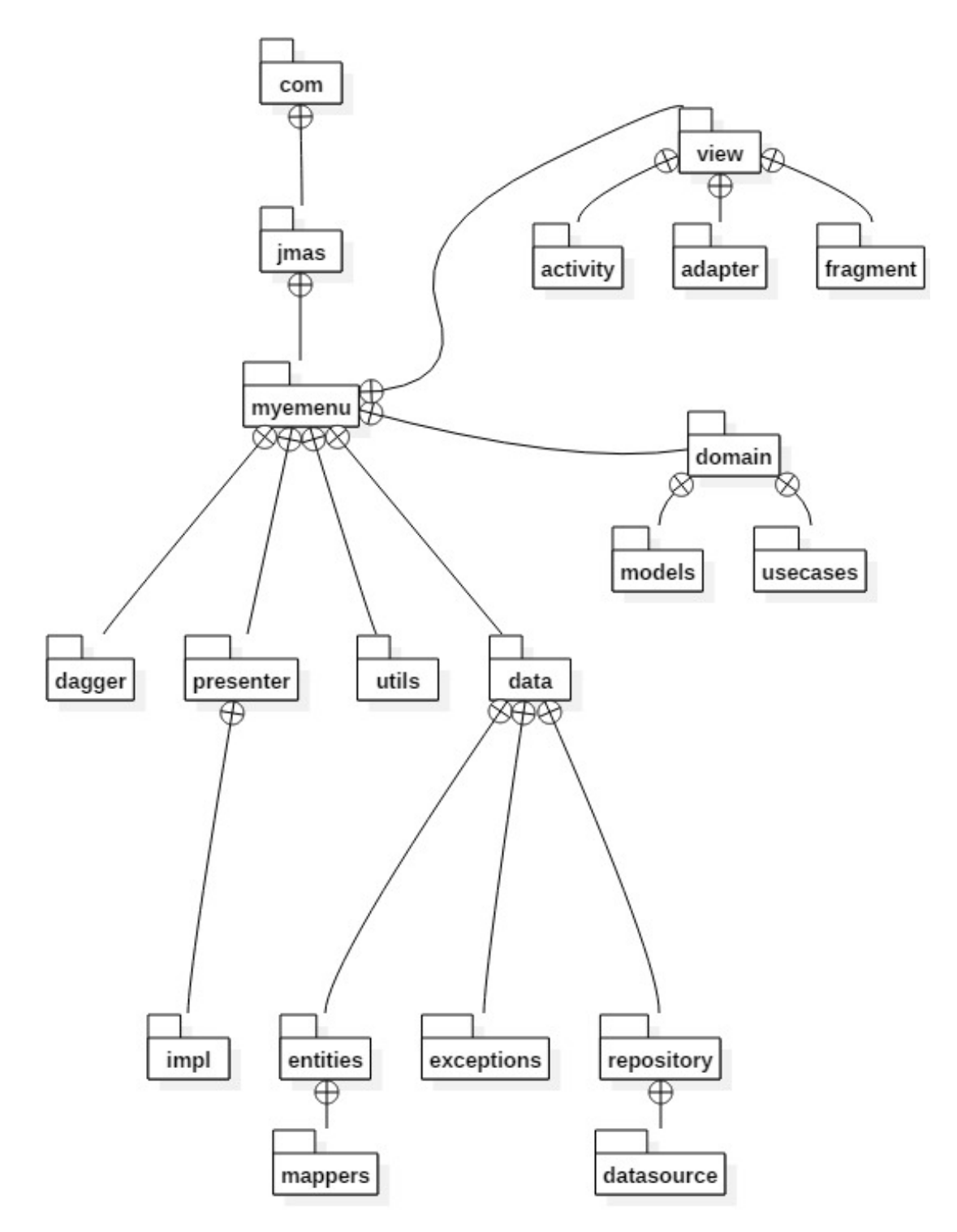

<span id="page-43-1"></span>*Figura 8. Diagrama de l'estructura de packages.*

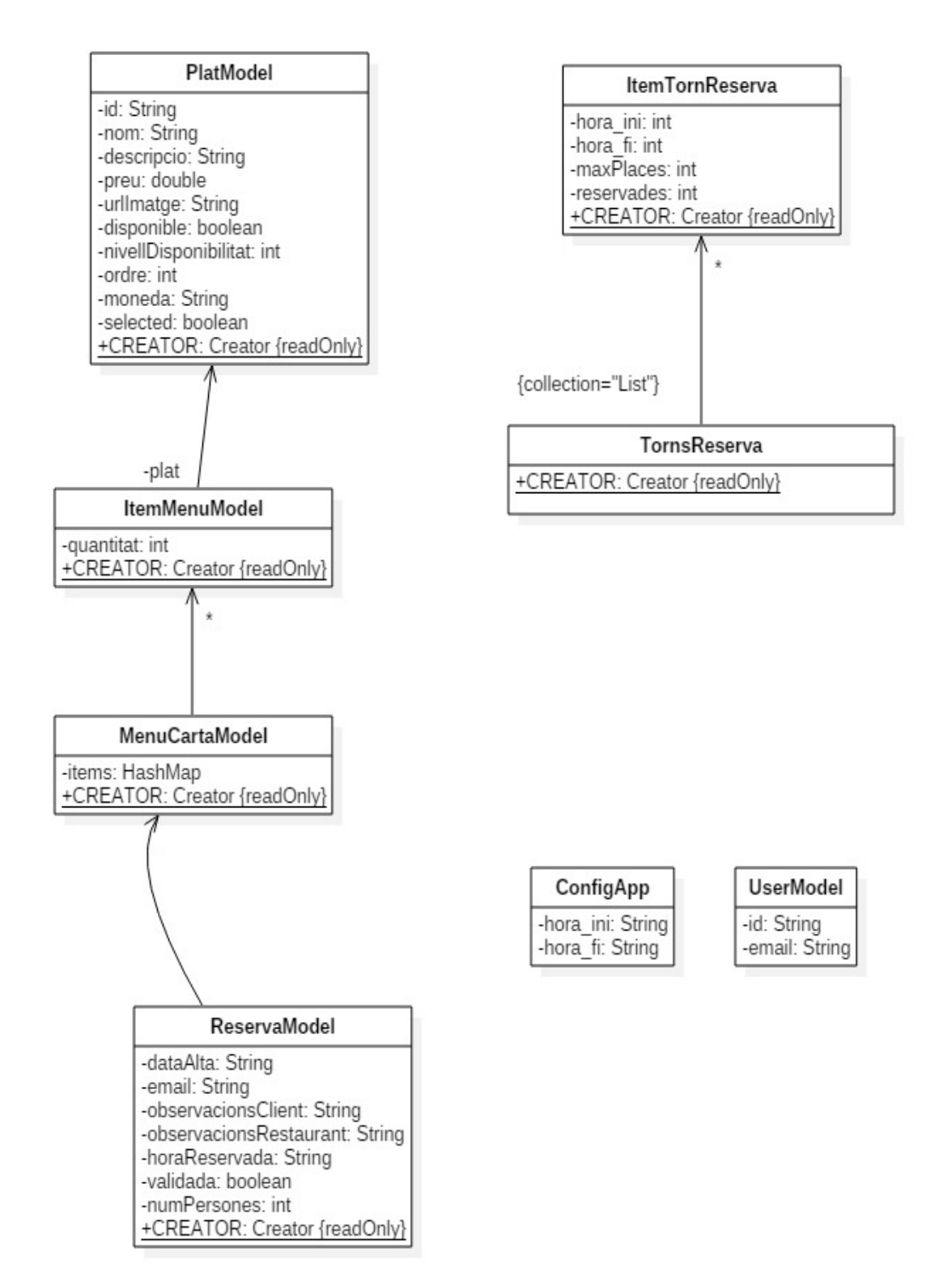

<span id="page-44-0"></span>Figura 9. Diagrama de classes del model.

#### <span id="page-45-0"></span>3.2.3 Diagrama de l'arquitectura

És una necessitat per part del departament que portarà a terme el desenvolupament de l'aplicació MyEMenu que es faci d'acord als següents criteris:

- Establir una arquitectura fàcilment escalable i de mantenir. No només és vol obtenir una aplicació que satisfaci els requeriments del nostre client, el restaurant que ens ha encarregat l'aplicació.
- L'aplicació MyEMenu no és tancada als requeriments actuals. Sobre la taula hi ha noves prestacions que s'hauran de dur a terme a curt termini: integració en xarxes socials, gestió d'una agenda de reserves, gestió d'opinions dels usuaris dels plats de la carta, un sistema de notificacions dinàmic d'ofertes i novetats, etc.
- Es vol tenir una aplicació fàcilment adaptable a qualsevol sector que ofereixi béns o serveis assimilables als del restaurant, és a dir, disposin d'un catàleg consultable en temps real, disposar d'extensa informació de cadascun d'aquests productes, poder-ne fer reserves, etc

Per tal de portar a terme aquest projecte s'ha optat per implementar els principis de Clean Architecture ja que ens permetran obtenir una aplicació amb les següents característiques:

- Independent dels frameworks. És vol una aplicació que no depengui de les llibreries externes que s'utilitzen actualment i evitar les restriccions que aquestes poden imposar en un futur.
- Testejable. Poder testar els diferents components fàcilment i de manera deslligada dels components d'altres capes. Això ens permetrà fer ús d'eines d'automatització de testing com Espresso, JUnit, Roboelectric .
- Independent de la UI. Poder adoptar noves UI que vagin sortint sense haver de tocar res de la resta del sistema.
- Independent de la base de dades. Actualment la gestió de la base de dades anirà suportada per Firebase, però es vol disposar d'una aplicació no lligada a aquest producte per tal de que si les condicions d'ús del mateix canvien es puguin adoptar canvis fàcilment.
- Independent de qualsevol API externa. L'ús d'interfícies externes per consumir recursos, com per exemple l'inici de sessió, romandrà aïllat de la lògica de negoci de la nostra aplicació, el que ens permet canviar d'aquest proveïdor si cal sense tocar el codi de la resta de capes.

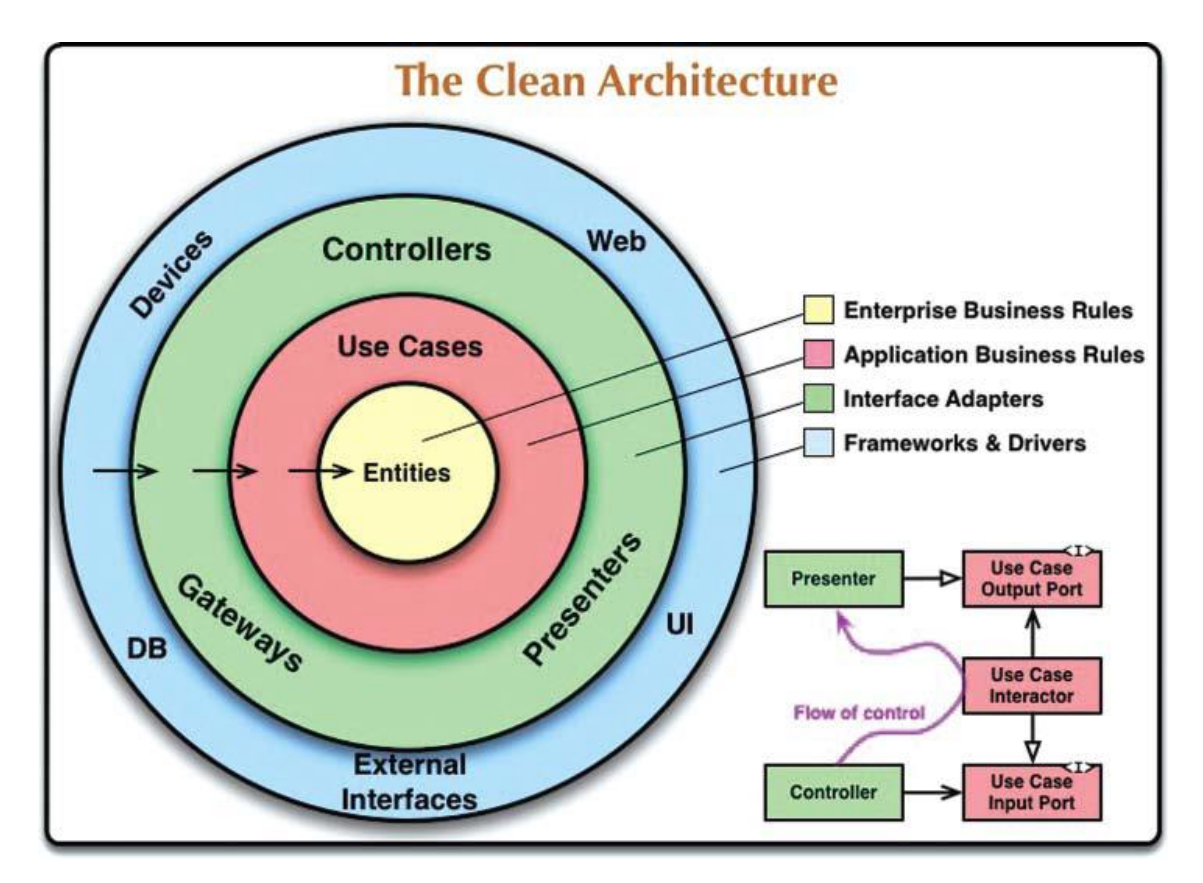

Figura 10. Diagrama de Clean Architecture.

<span id="page-46-0"></span>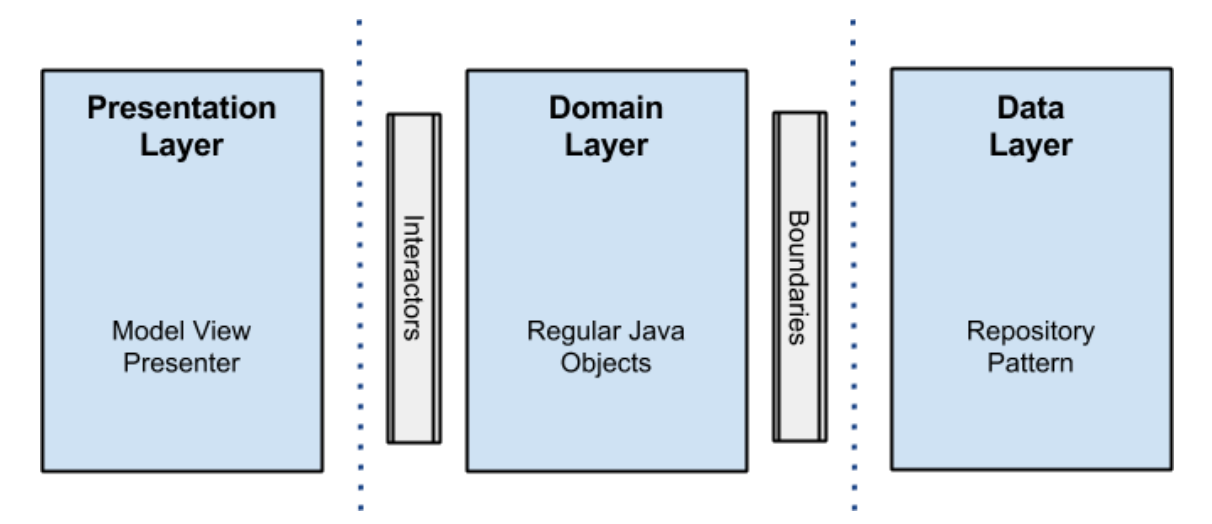

<span id="page-46-1"></span>Figura 11. Diagrama de l'arquitectura.

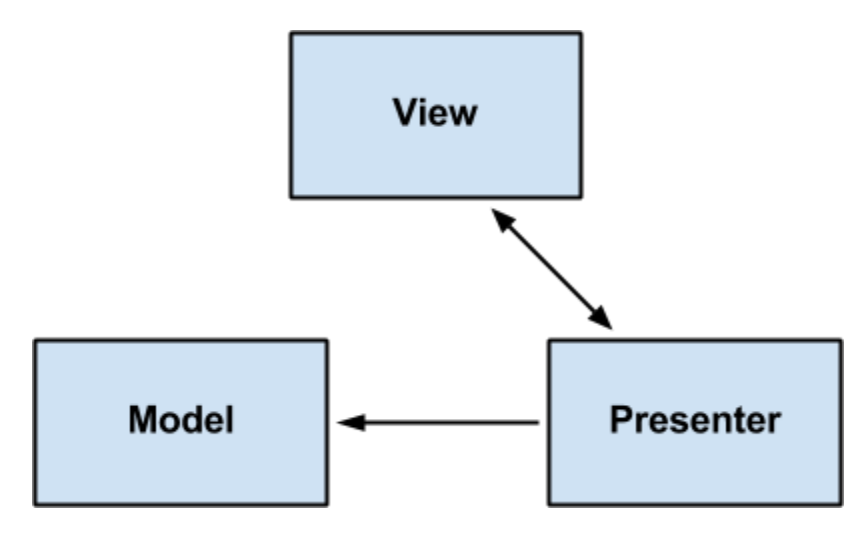

<span id="page-47-0"></span>Figura 12. Diagrama Presentation Layer.

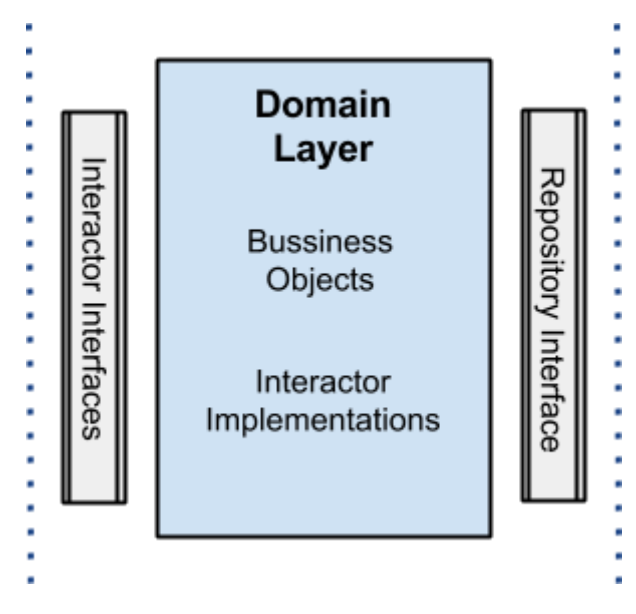

<span id="page-47-1"></span>Figura 13. Diagrama Domain Layer.

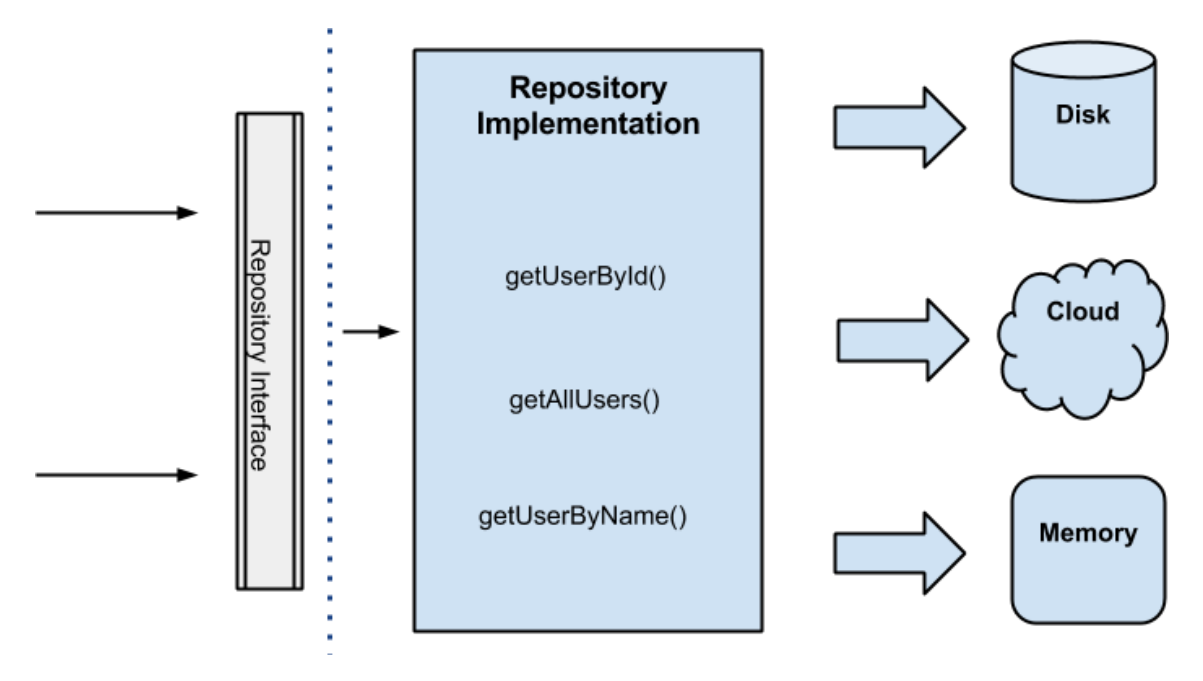

<span id="page-48-0"></span>Figura 14. Diagrama Data Layer.

## <span id="page-49-0"></span>4 DESENVOLUPAMENT

### <span id="page-49-1"></span>4.1 EINES

**Android Studio**: és l'entorn de desenvolupament integrat oficial (IDE) del sistema operatiu Android de Google, construït sobre el programari IntelliJ IDEA de JetBrains i dissenyat específicament per al desenvolupament d'Android. Reemplaça les eines Eclipse per al desenvolupament d'Android (ADT) com IDE principal per al desenvolupament d'aplicacions natives d'Android. Android Studio va ser anunciat el 16 de maig de 2013 a la conferència d'I/O de Google i actualment l'última versió estable és la 3.0.1 que és la que s'ha utilitzat per fer aquest desenvolupament.

S'ha optat per aquest IDE per ser l'oficial, tenir una gran estabilitat després de successives versions, tenir el suport constant per part de Google, i les nombroses eines que integra per tal de dur a terme el cicle de desenvolupament complet d'una manera ràpida:

- Un sistema de compilació basat en Gradle flexible.
- Un emulador ràpid amb diverses funcions.
- Un entorn unificat en el qual es pot realitzar desenvolupaments per a tots els dispositius Android.
- Instant Run per aplicar canvis mentre l'aplicació s'executa sense la necessitat de compilar un nou APK.
- Integració de plantilles de codi i GitHub per ajudar a compilar funcions comunes de les apps i importar exemples de codi.
- Gran quantitat d'eines i frameworks de prova.
- Eines Lint per detectar problemes de rendiment, usabilitat, compatibilitat de versió, etc.
- Compatibilitat amb C ++ i NDK
- Suport incorporat per a Google Cloud Platform, el que facilita la integració de Google Cloud Messaging i App Engine.

**Firebase:** és una plataforma per al desenvolupament d'aplicacions web i aplicacions mòbils desenvolupada per James Tamplin i Andrew Lee el 2011 i adquirida per Google el 2014. En concret per aquesta aplicació s'han utilitzat els serveis següents:

• **Firebase Auth:** és un servei que pot autenticar els usuaris utilitzant únicament codi del costat del client. Inclou l'autenticació mitjançant Facebook, GitHub, Twitter i Google. A més, inclou un sistema d'administració d'usuaris pel qual els desenvolupadors poden habilitar autenticació amb correu electrònic i contrasenya que es guardaran a Firebase.

L'aplicació MyEMenu requeria que els usuaris quedin registrats tant per poder validar les reserves que facin, com per poder fer mineria de dades amb la base de dades que es va creant. S'ha optat per la validació d'usuaris per e-mail i contrasenya per desvincularla de qualsevol altre servei.

• **Realtime Database:** proporciona una base de dades back-end en temps real. És una base de dades NoSQL allotjada al núvol. Les dades s'emmagatzemen en format JSON i es sincronitzen en temps real a cada client connectat. Quan es compila apps multiplataforma amb els SDK d'iOS, Android i JavaScript, tots els clients comparteixen una instància de Realtime Database i reben actualitzacions de forma automàtica amb les dades més recents.

El motiu de triar aquesta base de dades és que ens aporta el que necessitem per aquesta aplicació d'una manera fàcil i eficaç. Ens calia funcionament en temps real per tal que els plats de la carta i altres dades s'actualitzin al moment a tots els usuaris, que cada usuari vegi l'estat del menú i la reserva que s'ha confeccionat amb independència del terminal mòbil que utilitzi. També ens aporta una gestió offline per quan l'usuari perd la connexió de dades, Firebase controla les interrupcions temporals de xarxa de manera automàtica. Les dades emmagatzemades a la memòria cau estan disponibles sense connexió i Firebase torna a enviar qualsevol escriptura quan es restableix la connexió de dades.

• **Firebase Storage:** proporciona càrregues i descàrregues segures d'arxius per a aplicacions Firebase, independentment de la qualitat de la xarxa. Es pot utilitzar per emmagatzemar imatges, àudio, vídeo, o qualsevol altre contingut generat per l'usuari. Firebase Storage es basa en l'emmagatzematge de Google Cloud Storage.

S'ha utilitzat per a guardar les imatges de la nostra aplicació donada la seva facilitat d'ús i integració amb Firebase.

**Glide:** és una llibreria de càrrega d'imatges ràpida i eficient per a Android centrada en el desplaçament fluid. Glide ofereix una API fàcil d'usar, suporta la recuperació, descodificació i visualització de fotogrames de vídeo, imatges i GIFs animats. Glide inclou una API flexible que permet als desenvolupadors connectar-se a gairebé qualsevol stack de xarxa. L'objectiu principal de Glide és fer que el desplaçament d'una llista d'imatges sigui tan fluida i ràpida com sigui possible, però Glide també és eficaç per a gairebé qualsevol cas en què es necessiti buscar, canviar la mida o mostrar una imatge remota.

S'ha escollit en aquesta aplicació per gestionar la descàrrega des de Firebase Storage de totes les imatges que s'utilitzen per les prestacions que s'han esmentat.

**Dagger 2:** és un framework d'injecció de dependències totalment compilat i estàtic, tant per a Java com per a Android. Es tracta d'una adaptació d'una versió anterior creada per Square i ara mantinguda per Google. Està basat en la Java Specification Request (JSR) 330. Utilitza la generació de codi i es basa en anotacions. El codi generat és molt fàcil de llegir i depurar.

**RxJava 2 i RxAndroid:** RxJava proveeix d'una API Java per a programació asíncrona utilitzant Streams (Fluxos) observables. RxAndroid és una extensió de RxJava. Proveeix un scheduler (programador) per a executar codi en el fil principal d'Android. A més permet crear nous schedulers per a qualsevol handler. Amb aquests scheculder es pot definir un observable que s'executarà en background i emetrà els resultats en el fil principal. Aquest cas és perfecte per a reemplaçar les implementacions de AsyncTask.

Dagger i Rx, son eines d'arquitectura que s'han triat com a solució a la injecció de dependències i la programació reactiva per tal d'implementar Clean Architecture al projecte desenvolupat, que era una de les necessitats inicials.

**Junit i Mockito:** Junit és el framework més popular per a fer testing en Java i Android Studio el porta integrat en la seva versió 4.12. Mockito és un framework de mocking per a Java, s'utilitza per fer simulacions d'interfícies en les que cal afegir una funcionalitat fictícia a una interfície simulada que es pugui utilitzar en proves unitàries.

S'han triat aquest dos framework per a fer els tests unitaris per la seva integració amb Android Studio, la seva facilitat d'ús i ser els més utilitzats en el desenvolupament d'aplicacions per Android.

**Dispositiu físic Android:** s'ha utilitzat un telèfon mòbil LG G4 amb Android 6.0 i un LG G6 amb Android 7.0 per tal de fer les proves finals i veure els resultats reals en diferents terminals amb característiques físiques i versions del SO diferents.

## <span id="page-51-0"></span>4.2 IMPLEMENTACIÓ

S'ha fet una implementació per capes seguint els principis de Clean Architecture, el resultat ha estat l'estructura de packages que es mostra en la figura:

<span id="page-51-1"></span>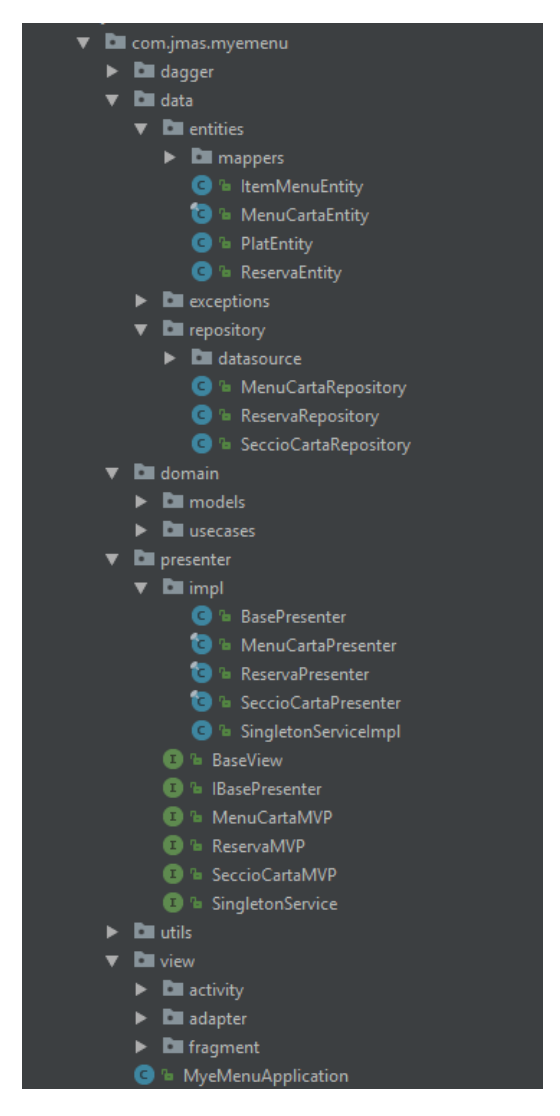

*Figura 15. Estructura de packages de MyEMenu.*

#### <span id="page-52-0"></span>4.2.1 Capa Enterprise Business Rules, Data layer.

Aquí tenim les entitats que encapsulen la lògica de negoci de l'empresa. Una entitat pot ser un objecte amb mètodes, o pot ser un conjunt d'estructures de dades i funcions. Encapsulen la majoria de la lògica general i d'alt nivell. Aquesta capa és la menys propensa a patir canvis deguts a un canvi extern. Per exemple, no s'espera un canvi en les entitats havent modificat el disseny de les pantalles. Cap canvi operacional d'una aplicació particular hauria d'afectar la capa d'entitats.

La idea darrere de tot és que l'origen de les dades és transparent per al client, que no li importa si les dades provenen de la memòria, del disc o del núvol, l'única cert és que les dades arribaran i es rebran.

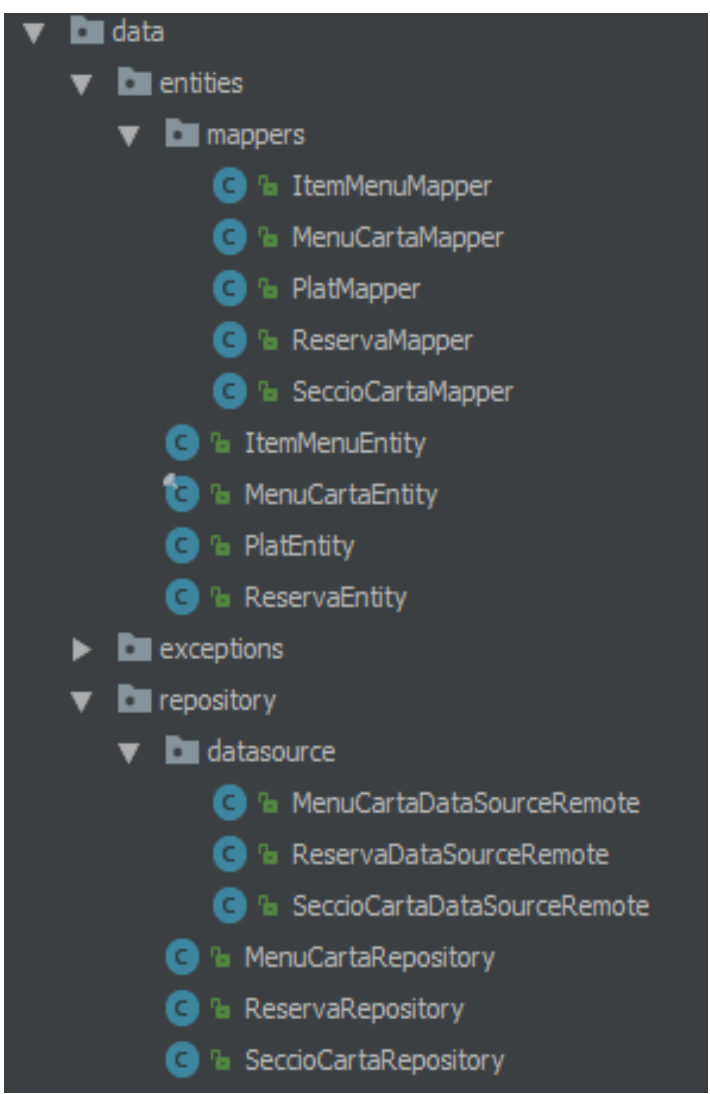

<span id="page-52-1"></span>*Figura 16. Capa Enterprise Business Rules.*

#### <span id="page-53-0"></span>4.2.2 Capa Application Bussines Rules, Domain Layer

El programari d'aquesta capa conté regles de negoci específiques de l'aplicació. Encapsula i implementa tots els casos d'ús del sistema. Aquests casos d'ús dirigeixen el flux de dades cap i des de les entitats i fan que les entitats facin servir la seva lògica de negoci empresarial per aconseguir l'objectiu del cas d'ús. Els canvis en aquesta capa no haurien d'afectar les entitats. Tampoc esperem que canvis externs com a la base de dades, algun framework o la interfície gràfica afectin a aquesta capa. En canvi si esperem que canvis en les operacions de l'aplicació afectin els casos d'ús i per tant al programari d'aquesta capa. Si els detalls d'un cas d'ús canvien, llavors alguna part del codi d'aquesta capa canviarà indubtablement.

Tota la lògica passa en aquesta capa i és aquí on tenim totes les implementacions dels casos d'ús.

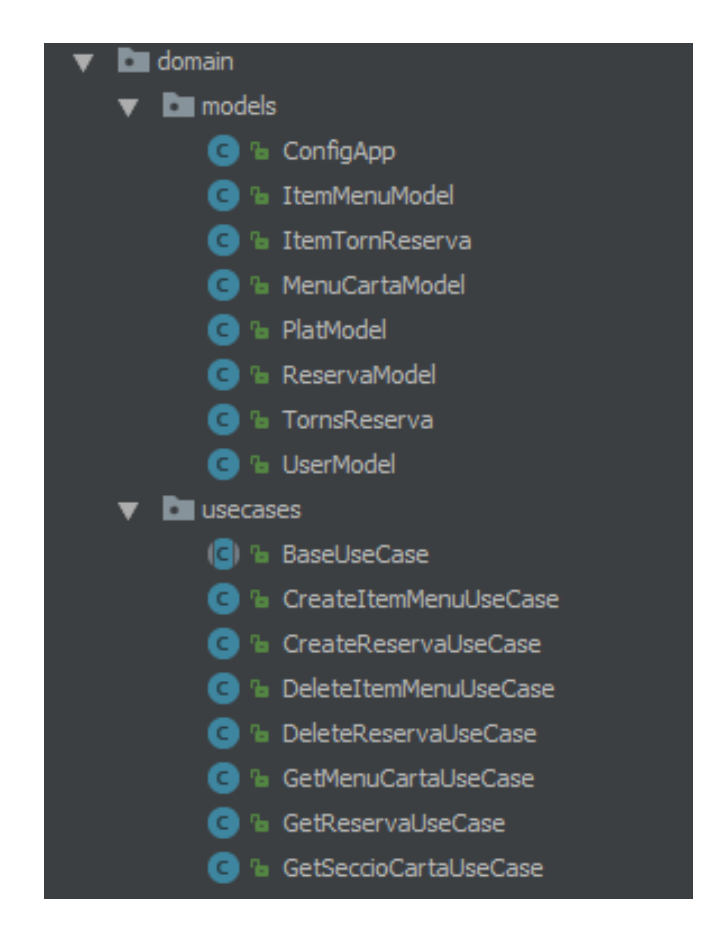

*Figura 17. Capa Application Bussines Rules .*

#### <span id="page-53-2"></span><span id="page-53-1"></span>4.2.3 Capa Interface Adapters, Presentation Layer

En aquesta capa té lloc la lògica relacionada amb les vistes, és la responsable de crear els objectes que consumiran les visualitzacions i de processar les accions realitzades en aquestes visualitzacions. També és la capa en la qual es fan servir els components d'arquitectura Android. S'ha implementat el patró MVP, però es pot utilitzar qualsevol altre patró com MVC o MVVM.

Els fragments i les activitats són només vistes, no hi ha una lògica dins d'ells que no sigui la lògica d'IU, i aquí és on es produeix tot el procés de representació. El codi interior d'aquesta capa no té constància de res relacionat amb la base de dades.

Els presenters d'aquesta capa utilitzen els interactors (casos d'ús) els quals realitzen la feina en un nou fil fora del fil d'UI principal i tornen al fil principal utilitzant un callback amb les dades que es representaran a la vista.

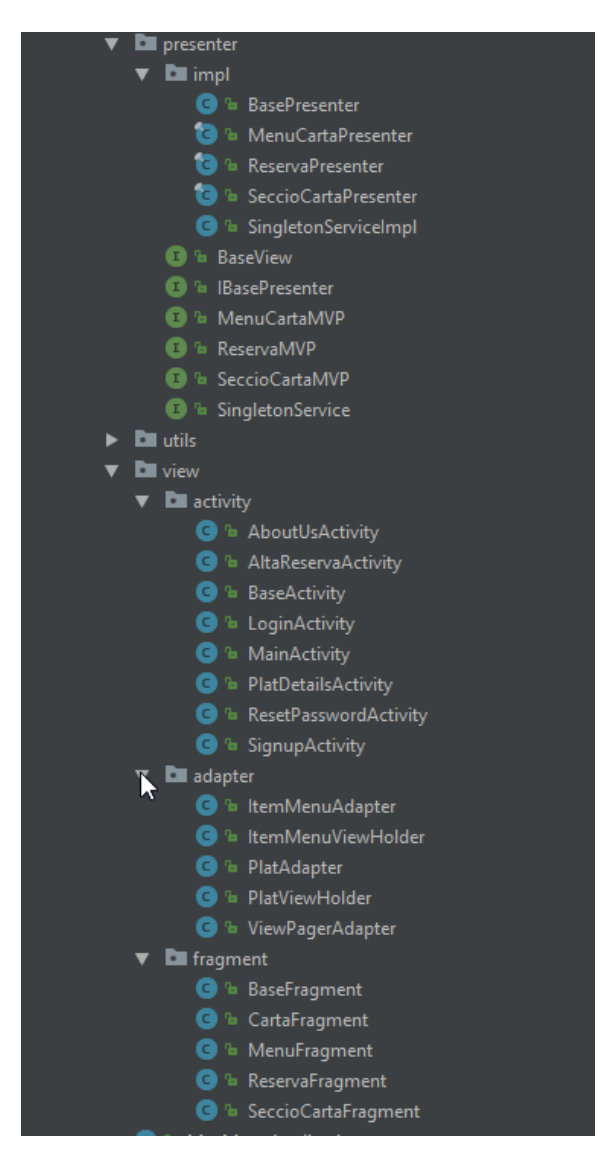

<span id="page-54-0"></span>*Figura 18. Capa Interface Adapters .*

#### <span id="page-55-0"></span>4.3 DECISIONS PRESES

#### <span id="page-55-1"></span>4.3.1 Login

Calia portar un registre d'usuaris ja que l'aplicació permet fer reserves que cal assignar a un determinat usuari i d'altra banda ens permetrà fer data mining.

S'ha implementat l'accés a l'aplicació mitjançant una pantalla prèvia de login que ens demana e-mail de l'usuari i una contrasenya. S'utilitza el servei Firebase Authentication per la seva integració amb Firebase Database, el producte escollit com a Host al núvol.

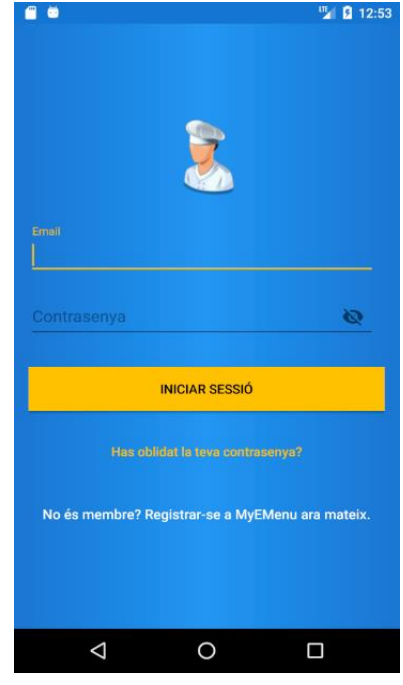

*Figura 19. Pantalla de login.*

#### <span id="page-55-3"></span><span id="page-55-2"></span>4.3.2 Navegació

Per tal de gestionar i centralitzar la navegació entre les diferents opcions de l'aplicació s'ha implementat per mitjà d'un Navigation Drawer.

<span id="page-55-4"></span>Ens aporta una interfície intuïtiva i coherent amb les aplicacions actuals i al mateix temps compatibilitat amb versions prèvies d'Android. El navigation drawer està disponible com a part de la llibreria de compatibilitat android-support-v4.

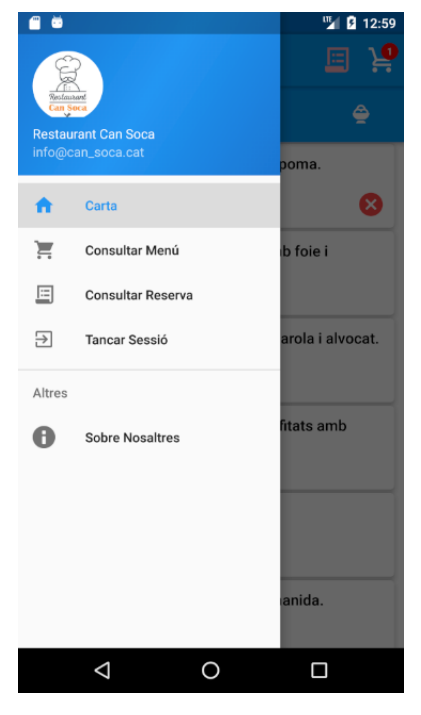

*Figura 20. Navigation Drawer.*

#### <span id="page-56-0"></span>4.3.3 Estructuració de les pantalles

L'estructura de l'aplicació es basa en un activity principal que allotja tres fragments diferents: CartaFragment, MenuFragment i ReservaFragment, corresponents a les tres primeres opcions del menú principal.

S'ha optat per aquesta estructura per la seva modularitat, el que ens premetria escalar fàcilment a dispositius de pantalles més grans o implementar vistes en landscape.

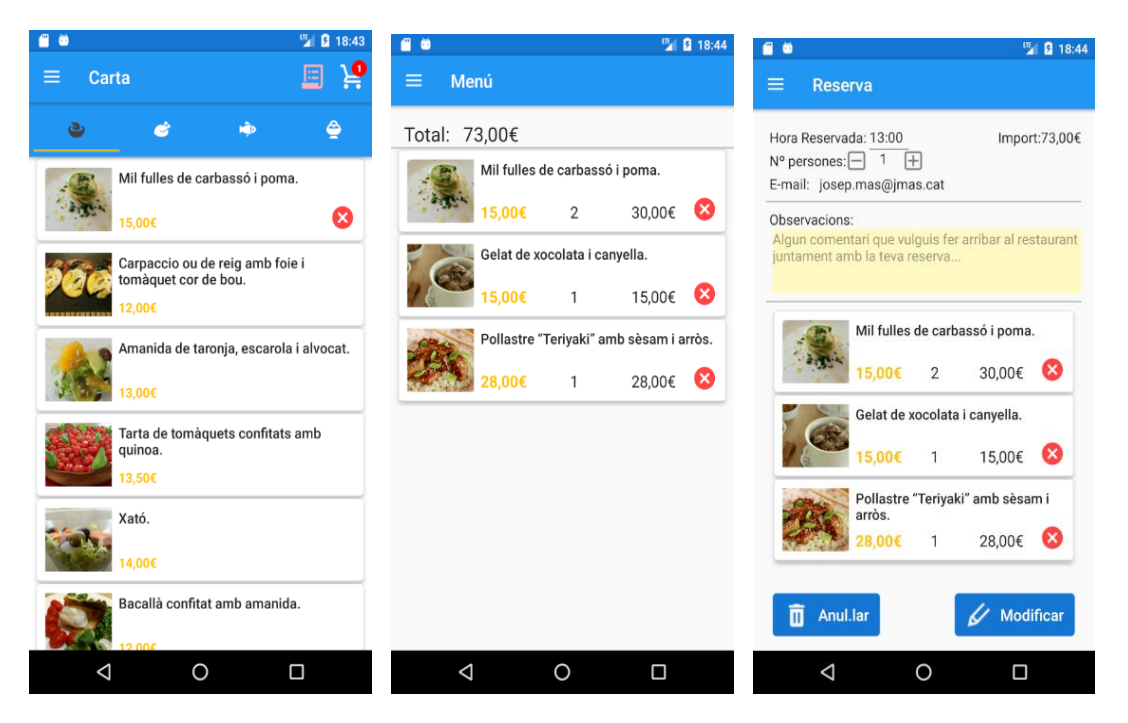

*Figura 21. Fragments de la carta, menú i reserva.*

#### <span id="page-56-3"></span><span id="page-56-1"></span>4.3.4 Implementació de la carta.

Es necessitava traslladar la carta física del restaurant a la pantalla del telèfon. La carta física té una o més pàgines ordenades per seccions: amanides, carns, peixos i postres. Els plats dintre de cada secció s'han de poder ordenar com ens marqui el cap de sala.

S'ha implementat per mitjà d'un TabLayout i un ViewPager. Cada tab respresenta una secció i esta lligat a un fragment que serveix el ViewPager. El fragment té un RecyclerView on cada ítem és un plat. S'ha optat per aquesta solució per ser eficient i optimitzada a l'hora de servir la informació i imatges des del Host.

#### <span id="page-56-2"></span>4.3.5 Implementació de les accions de l'usuari.

Les accions que ha de dur a terme l'usuari: veure el detall d'un plat, triar diferents plats per tal d'elaborar un menú, generar una reserva, consultar un menú i consultar una reserva han d'estar implementades d'una forma molt clara i disposar d'accessos intuïtius.

S'han implementat dos mètodes equivalents per tal de donar resposta a aquesta situació. D'una banda l'opció clara i agrupada en un sol punt, les opcions del menú lateral: Carta, Consultar Menú i Consultar Reserva. D'altra banda, l'opció ràpida e intuïtiva, botons i icones d'acció que s'adapten al context del procés de generar una reserva: un botó fab per generar la reserva i icones d'acció a la barra d'eines superior –cistella de la compra i reserva– que a part de donar accés a la consulta del menú i de la reserva ens aporten informació visual del nombre d'ítems triats per formar el menú i l'estat de la reserva (en verd ens indica validada, i en vermell ens indica feta però pendent de validar)

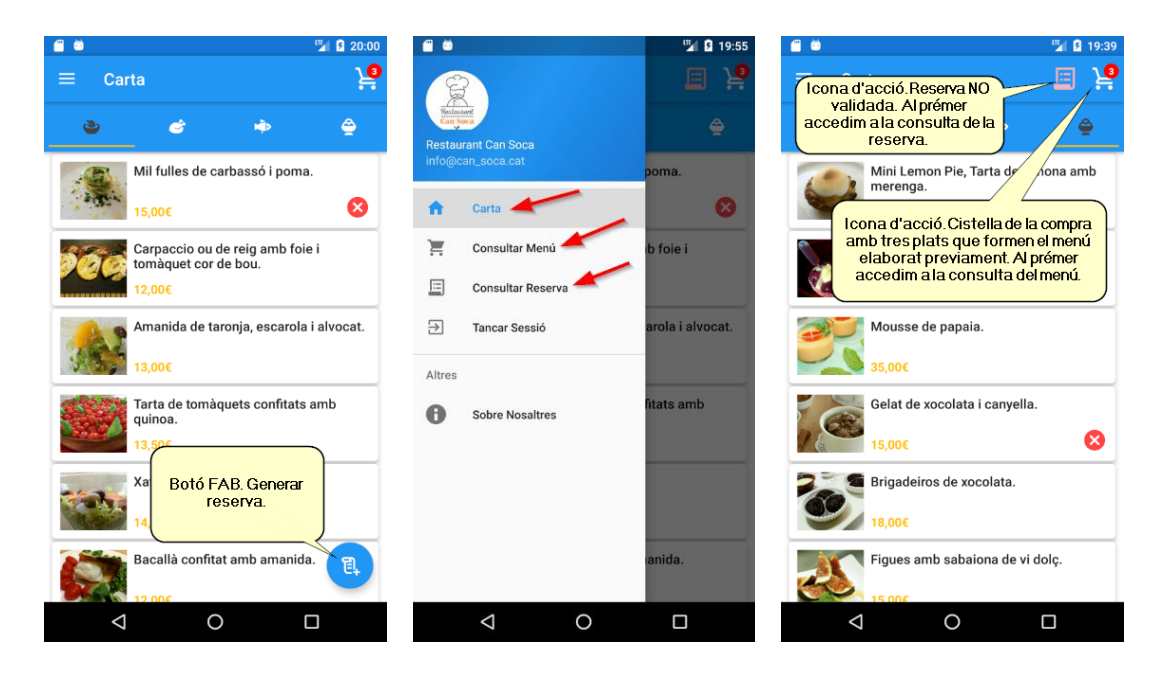

*Figura 22. Accés a les accions de l'usuari.*

<span id="page-57-1"></span><span id="page-57-0"></span>L'acció de veure el detall d'un plat i la de triar un plat per tal d'elaborar un menú que inicialment es contemplaven com a dos accions aïllades, finalment s'han agrupat en una sola donades les seves similituds. S'han implementat en una sola activity a la que s'accedeix prement el plat de la llista sobre el qual es vol actuar, per tal de veure la informació més detallada o triar-ne una quantitat per tal de formar part del menú. *Accés a les accions de l'usuari.*

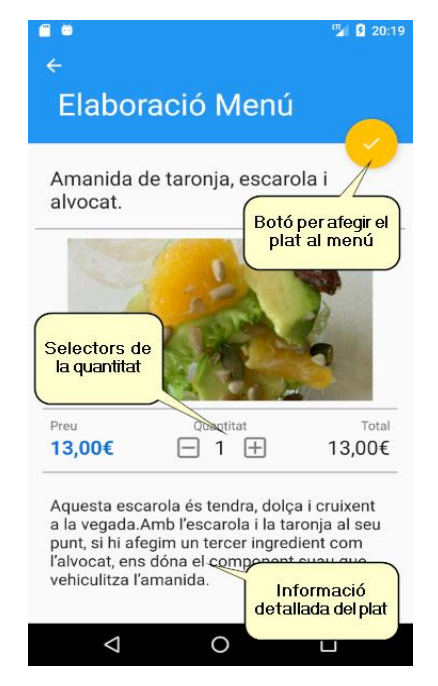

*Figura 23. Detall del plat/Alta del plat al menú.*

#### <span id="page-58-0"></span>4.3.6 Baixa d'un plat del menú

L'acció de donar de baixa un plat del menú al que s'havia afegit prèviament aquest plat, ha de ser àgil i segura. Àgil, donat el fet que els usuari poden anar provant combinacions de treure i posar diferents plats per tal d'encaixar preus i gustos. Segura, en el sentit de tenir confirmació que realment es vol donar de baixa un plat i que no ha estat un error de l'usuari.

Per tal d'aportar agilitat, aquesta acció es pot fer per mitjà del botó de cancel·lar que segons el context queda associat a tot plat que s'ha donat d'alta prèviament per formar part del menú. Al prémer aquest botó es demanarà confirmació en forma d'un avís que ens indica el plat que es vol eliminar del menú. Addicionalment i per coherència funcional, un plat queda donat de baixa quan es modifica la quantitat prèviament triada amb el valor 0 i es valida.

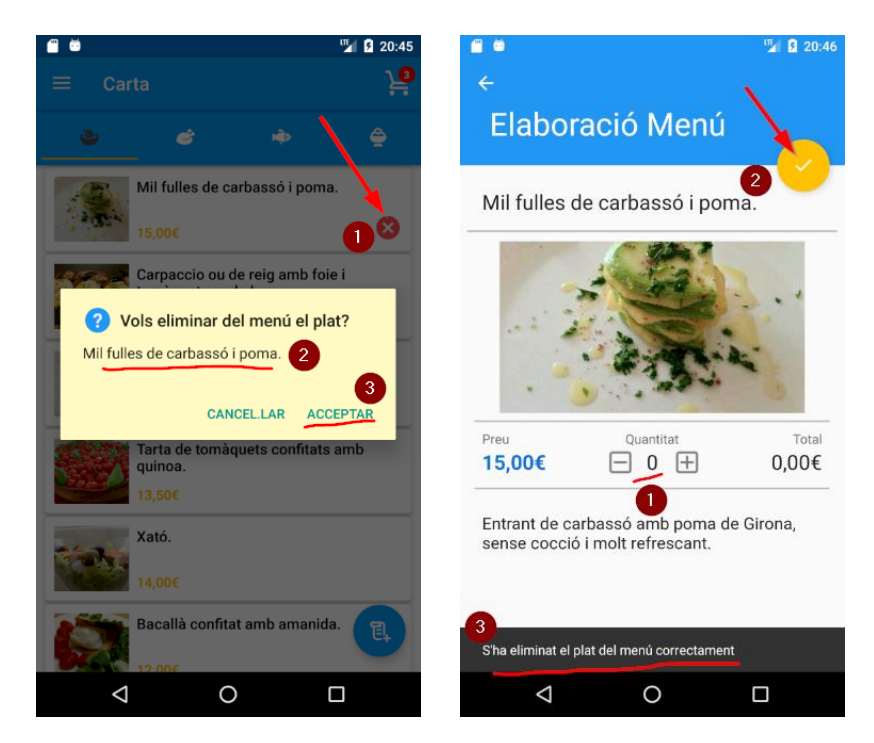

*Figura 24. Eliminar un plat del menú.*

### <span id="page-58-2"></span><span id="page-58-1"></span>4.4 PROVES

Per tal de validar el correcte funcionament de l'aplicació es realitzaran proves unitàries i un testcase sobre l'emulador que ens ofereix Android Studio i també terminals físics amb les següents configuracions:

- 2 Dispositius de prova:
	- o LG G4 i SO 6.0
	- o LG G6 i SO 7.0
	- o Dispositiu amb pantalla petita (< 4.5").
- Versions Android:
	- o Un dispositiu amb Android 8.x
	- o Un dispositiu amb Android 7.x
	- o Un dispositiu amb Android 6.x
	- o Un dispositiu amb Android 5.x
	- o Un dispositiu amb Android 4.4

Es vol cobrir des de la versió 4.4 d'Android, API 19 i així certificar l'aplicació per més del 90% dels dispositius actuals del mercat, segons les dades de Google:

| <b>ANDROID PLATFORM</b><br><b>VERSION</b> | <b>API LEVEL</b> | <b>CUMULATIVE</b><br><b>DISTRIBUTION</b> |
|-------------------------------------------|------------------|------------------------------------------|
| 4.0<br>Ice Cream Sandwich                 | 15               |                                          |
| 4.1 Jelly Bean                            | 16               | 99,2%                                    |
| 4.2 Jelly Bean                            | 17               | 96,0%                                    |
| 4.3 Jelly Bean                            | 18               | 91,4%                                    |
| 4.4 KitKat                                | 19               | 90,1%                                    |
| 5.0 Lollipop                              | 21               | 71,3%                                    |
| 5.1 Lollipop                              | 22               | 62,6%                                    |
| 6.0 Marshmallow                           | 23               | 39,3%                                    |
| 7.0<br>Nougat                             | 24               | 8,1%                                     |
| 7.1 Nougat                                | 25               | 1,5%                                     |
|                                           |                  |                                          |

<span id="page-59-0"></span>*Figura 25. Cobertura de les diferents versions d'Android.*

#### <span id="page-60-0"></span>4.4.1 Proves unitàries

```
package com.jmas.myemenu.data;
import com.google.firebase.database.DataSnapshot;
import com.google.firebase.database.DatabaseReference;
import com.google.firebase.database.ValueEventListener;
import com.jmas.myemenu.data.exceptions.FirebaseRxDataCastException;
import com.jmas.myemenu.utils.RxFirebase;
import io.reactivex.observers.TestObserver;
import static org.mockito.Mockito.verify;
    @Mock
    private DatabaseReference databaseReference;
    @Mock
    private DataSnapshot dataSnapshot;
    @Before
    public void setUp() throws Exception {
         when(dataSnapshot.getValue(ChildData.class)).thenReturn(childData);
    public void testObserveSingleValue() throws InterruptedException {
        TestObserver<ChildData> testObserver = RxFirebase
                 .getObservableForSingleEvent(databaseReference, 
ChildData.class)
        ArgumentCaptor<ValueEventListener> argument = 
ArgumentCaptor.forClass(ValueEventListener.class);
verify(databaseReference).addListenerForSingleValueEvent(argument.capture());
         argument.getValue().onDataChange(dataSnapshot);
         testObserver.assertNoErrors()
                 .assertValueSet(Collections.singletonList(childData))
                 .assertComplete()
                 .dispose();
     @Test
            oid testObserveSingleNoData() throws InterruptedException {
```
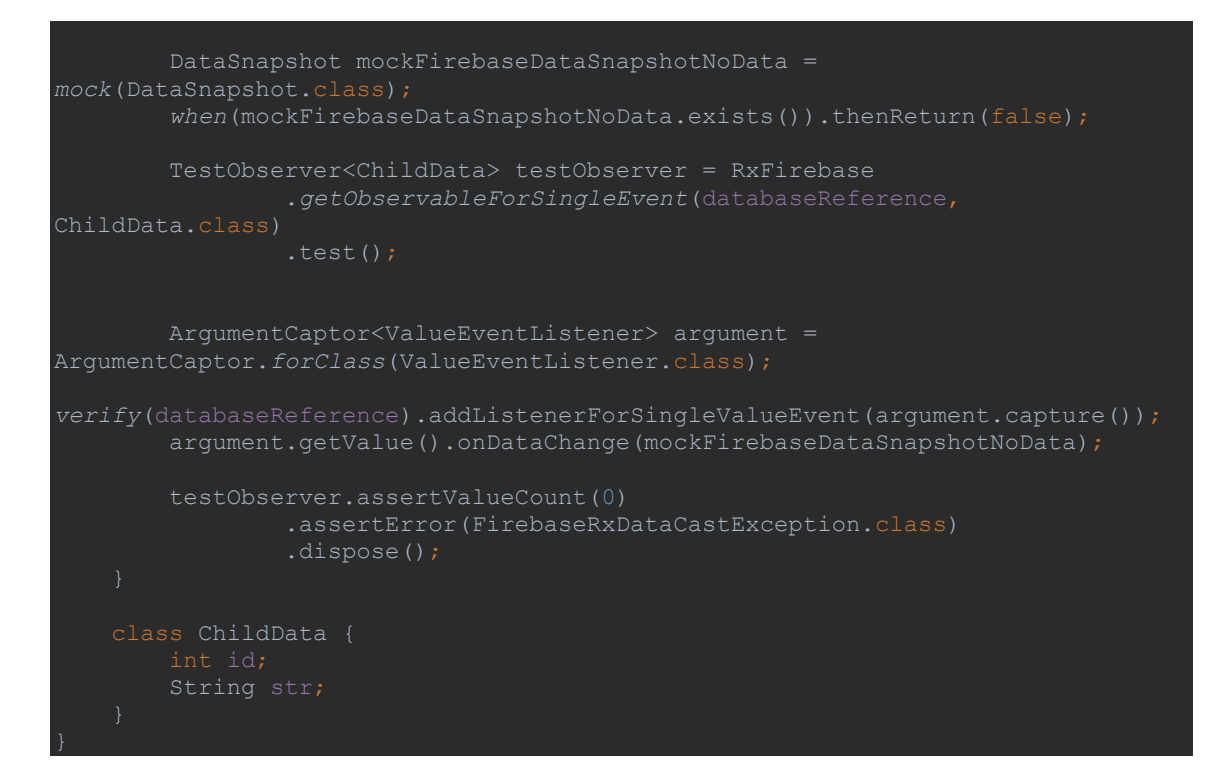

<span id="page-61-0"></span>*Figura 26. Test unitari de la Classe RxFirebase.java.*

| Run: | $\Box$ app | myemenu in app<br>$\left  4 \right $ |    |     |                 |
|------|------------|--------------------------------------|----|-----|-----------------|
|      | OR         | 堤 院 章 美!<br>$\blacklozenge$          | J. | 「堕遊 |                 |
|      | $\circ$    | <default package=""></default>       |    |     | 4s 507ms        |
| Ŀ٥   | ok]        | <b>RxFirebaseTest</b>                |    |     | 4s 495ms        |
|      | OR         | MenuCartaModelTest                   |    |     | 3 <sub>ms</sub> |
|      | OK]        | PlatModelTest                        |    |     | Oms             |
| o    | ▶          | ConfigAppTest                        |    |     | Oms             |
|      | ь<br>OK)   | PlatMapperTest                       |    |     | 5 <sub>ms</sub> |
|      | ok]        | <b>ItemTornReservaTest</b>           |    |     | 1 <sub>ms</sub> |
|      |            | ሜ TornsReservaTest                   |    |     | 1 <sub>ms</sub> |
| 譻    | ok]        | ItemMenuModelTest                    |    |     | Oms             |
| Ą,   | ok]        | <b>ReservaModelTest</b>              |    |     | 2ms             |
|      | OR         | <b>UserModelTest</b>                 |    |     | Oms             |
| ×    |            | ◎ testConstructorKO                  |    |     | Oms             |
| ?    |            | testConstructorOK<br>OR              |    |     | Oms             |

<span id="page-61-1"></span>*Figura 27. Resultat dels Test unitaris.*

#### <span id="page-62-0"></span>4.4.2 TestCase funcional

Un test funcional és un procés de garantia de qualitat (QA) consistent en un tipus de prova de caixa negra que basa els seus casos de test en les especificacions del component de programari que es vol provar. Les funcionalitats es proven amb unes entrades i examinant la sortida. L'estructura interna del programa no és considerada (a diferència de les proves de caixa blanca). Les proves funcionals solen descriure el que fa el sistema i no impliquen que s'estigui provant una funció (mètode) del mòdul o classe, prova una part de la funcionalitat de tot el sistema.

En concret, es crearà un excel amb una llista de tests a passar, cadascun amb unes entrades, que seran els passos a seguir per un suposat usuari dummy i al costat, hi haurà els resultats esperats, que caldrà validar en els diferents dispositius de prova esmentats anteriorment. Si el resultat obtingut és el que indica el resultat esperat es marcarà el test com OK, en cas contrari com a KO.

|  |                        |     |                                                    |                                                                    |                                                                                                    | <b>Disposit</b> |    |                                                |          |  |
|--|------------------------|-----|----------------------------------------------------|--------------------------------------------------------------------|----------------------------------------------------------------------------------------------------|-----------------|----|------------------------------------------------|----------|--|
|  | Funcionalitat          | ID. | <b>Test</b>                                        | Passes a seguir                                                    | <b>Resultat esperat</b>                                                                                                    |                 |    | LG G6, 7.0 Emulador pantalla petita Emulador 8 |          |  |
|  |                        |     | 1 Alta login NO valida                             | Clic "No és membre? Registrar-se a MyEMenu ara mateix"             | No s'admet l'entrada. Missatge: "La contrasenya és massa curta. Entri com a mínim 6                                                            |                 |    |                                                |          |  |
|  |                        |     |                                                    | Entrar e-mail i contrasenva inferior a 6 caràcters.                | caràcters".                                                                                                    | OK              | OK | $\alpha$                                       | OK       |  |
|  |                        |     |                                                    | Clic al botó "Registrar-se".                                       |                                                                                                    |                 |    |                                                |          |  |
|  | <b>LOGIN</b>           |     | 2 Alta login välida                                | Clic "No és membre? Registrar-se a MyEMenu ara mateix"             | Missatge: "Validació correcta".                                                                                                    |                 |    |                                                |          |  |
|  |                        |     |                                                    | Entrar e-mail vàlid i contrasenya superior a 6 caràcters           | S'accedeix a la pantalla principal de consulta de la carta.                                                                                    | OK              | OK | OK                                             | OK       |  |
|  |                        |     |                                                    | Clic al botó "Registrar-se"                                        |                                                                                                    |                 |    |                                                |          |  |
|  |                        |     | 3 Login valid                                      | A la pantalla de login, entrar el e-mail i usuari que hem          | S'accedeix a la pantalla principal de consulta de la carta.                                                                                    | OK              | nĸ | OK                                             | OK       |  |
|  |                        |     |                                                    | registrat prèviament                                               |                                                                                                    |                 |    |                                                |          |  |
|  |                        |     | 4 Tancar sessió                                    | Estant validat a l'aplicació, anar al menú lateral i triar l'opció | Es mostra la pantalla inicial de login.                                                                                                    | OK              | OK | OK                                             | OK       |  |
|  |                        |     |                                                    | "Tancar Sessió"                                                    |                                                                                                    |                 |    |                                                |          |  |
|  |                        |     |                                                    |                                                                    |                                                                                                    |                 |    |                                                |          |  |
|  |                        |     | 1 Accés al menú lateral                            | Estant validat a l'aplicació i situat a la pantalla principal de   | Es desplega el menú lateral amb les diferents opcions.                                                                                         |                 |    |                                                |          |  |
|  |                        |     |                                                    | consulta de la carta, prémer la icona de tres línies horitzontals  | L'opció "Consultar Menú" només ha d'estar habilitada si prèviament hem elaborat un                                                             |                 |    |                                                |          |  |
|  |                        |     |                                                    | situada a la part superior esquerra.                               | menú.                                                                                                    | OK              | OK | OK                                             | OK       |  |
|  | <b>CONSULTAR CARTA</b> |     |                                                    |                                                                    | L'opció "Consultar Reserva" només ha d'estar habilitada si prèviament hem fet una                                                              |                 |    |                                                |          |  |
|  |                        |     | 2 Accés a les diferents seccions de la carta       | Estant validat a l'aplicació i situat a la pantalla principal de   | reserva.<br>Al prémer la icona amanides es mostra la llista de plats de la carta que formen la secció                                          |                 |    |                                                |          |  |
|  |                        |     |                                                    | consulta de la carta, prémer sobre les icones: amanides, carns,    | d'amanides, al prémer carns la llista de plats de la secció de carns, al prémer peix la                                                        | OK              | OK | OK                                             | OK       |  |
|  |                        |     |                                                    | peix, postres.                                                     | llista de plats de la secció de peix i al prémer postres la llista de postres.                                                                 |                 |    |                                                |          |  |
|  |                        |     |                                                    |                                                                    |                                                                                                    |                 |    |                                                |          |  |
|  |                        |     | 1 Consulta del detall d'un plat                    | Estant validat a l'aplicació i situat a la pantalla principal de   | Es mostra la pantalla de detall del plat.                                                                                                    |                 |    |                                                |          |  |
|  | <b>VEURE DETAIL</b>    |     |                                                    | consulta de la carta, prémer sobre el plat de la llista que        |                                                                                                    | OK              | OK | OK                                             | OK       |  |
|  |                        |     |                                                    | vulguem informació.                                                |                                                                                                    |                 |    |                                                |          |  |
|  |                        |     |                                                    |                                                                    |                                                                                                    |                 |    |                                                |          |  |
|  |                        |     | 1 Donar d'alta un plat al menú que es vol elaborar | Estant validat a l'aplicació i situat a la pantalla principal de   | Es mostra la pantalla de detall del plat.                                                                                                    |                 |    |                                                |          |  |
|  |                        |     |                                                    | consulta de la carta, prémer sobre el plat de la llista que        | Al triar una quantitat i fer clic sobre el botó validar es mostra el missatge "S'ha afegit el                                                  |                 |    |                                                |          |  |
|  |                        |     |                                                    | vulguem afegir al menú.                                            | plat al menú correctament".                                                                                                    | OK              | OK | OK                                             | OK       |  |
|  |                        |     |                                                    | Seleccionem la quantitat desitjada i fem clic sobre el botó        | Al tornar a la pantalla principal, l'indicador de la cistella s'ha incrementat i el plat de la                                                 |                 |    |                                                |          |  |
|  |                        |     |                                                    | validar.                                                           | llista té el botó de cancel·lar.                                                                                                    |                 |    |                                                |          |  |
|  |                        |     | 2 Donar de baixa un plat del menú des de la llista | Estant validat a l'aplicació i situat a la pantalla principal de   | Surt un avis demanant confirmació.                                                                                                    |                 |    |                                                |          |  |
|  |                        |     | de plats                                           |                                                                    | consulta de la carta, prémer sobre el botó cancel·lar del plat de Si premem "Acceptar", es mostra el missatge: "S'ha eliminat el plat del menú |                 |    |                                                |          |  |
|  |                        |     |                                                    | la llista que vulguem eliminar del menú.                           | correctament", el contador de la cistella es decrementa en un i desapareix el botó                                                             | OK              | OK | $\alpha$                                       | $\alpha$ |  |
|  |                        |     |                                                    |                                                                    | cancel·lar del plat.                                                                                                    |                 |    |                                                |          |  |
|  |                        |     |                                                    |                                                                    | Si premem "Cancel·lar", es torna a la llista de la pantalla principal i no s'elimina el plat                                                   |                 |    |                                                |          |  |
|  |                        |     |                                                    |                                                                    | del menú.                                                                                                    |                 |    |                                                |          |  |
|  | <b>ELABORAR MENU</b>   |     | 3 Donar de baixa un plat del menú des del detall   | Estant validat a l'aplicació i situat a la pantalla veure detall.  | Es mostra el missatge: "S'ha eliminat el plat del menú correctament".                                                                          |                 |    |                                                |          |  |
|  |                        |     | del plat                                           | Informem un 0 a la quantitat i premem el botó validar.             | Al tornar a la pantalla principal. l'indicador de la cistella s'ha decrementat i el plat de la                                                 | OK              | OK | $\alpha$                                       | OK       |  |

*Figura 28. Mostra del TestCase que s'adjunta.*

# <span id="page-62-2"></span><span id="page-62-1"></span>4.5 ESTAT DEL PROJECTE

S'entrega una versió de l'aplicació MyEMenu completament operativa, robusta i testejada que assoleix els objectius definits en el pla de treball i s'ha implementat una arquitectura Clean que ens permet garantir un codi desacoblat, fàcil de testejar i que la lògica de l'aplicació no depèn de Frameworks externs.

S'ha desenvolupat tot el projecte en els terminis establerts. Bàsicament el mèrit ha estat en una acurada definició del projecte inicial, la definició del pla de treball amb entregues i fites clares i valorades en temps. Pel que fa a la fase d'implementació en aplicar la metodologia àgil SCRUM que obliga a fer entregues parcials completament operatives.

# <span id="page-63-0"></span>5 CONCLUSIONS

El present projecte tenia dos objectius clarament definits, d'una banda crear una aplicació per a gestionar les reserves del servei de dinar segons uns requeriments marcats pel nostre client i d'altra que l'arquitectura que suportés l'aplicació apliqués els principis de Clean Architecture.

Aquests objectius m'han portat a millorar els meus coneixements com a desenvolupador d'aplicacions Android, gestionar tot el procés de desenvolupament d'una app des de la seva concepció fins a la seva distribució i concretar la idea d'una app en un projecte que n'ha permès el seu desenvolupament exitosament. A nivell tècnic he aprés a posar en pràctica conceptes d'arquitectura d'aplicacions per al desenvolupament d'aplicacions Android, treballar amb una infraestructura al núvol com és Firebase i implementar conceptes i patrons com MVP, injecció de dependències, l´ús de Dagger i RxJava en Android.

Al final del projecte, podem afirmar que s'han assolit exitosament els objectius plantejats inicialment, tot i així, només ha estat un primer pas tant en el desenvolupament de la app MyEMenu com en l'afany de disposar d'una arquitectura per a apps mòbils en Android que ens garanteixi un òptim rendiment, reutilització, robustesa, facilitat de testejar, escalabilitat i mantenibilitat de les aplicacions.

Les línies de treball futur com a continuació d'aquest projecte són:

- Pel que fa a l'aplicació MyEMenu:
	- o Incorporar reserves pel servei de sopar.
	- o Una gestió d'agenda de reserves, per poder fer reserves a dies vista.
	- o Pagament del servei reservat des de l'aplicació.
	- o Gestió de comentaris dels clients dels plats que ofereix la carta.
	- o Servei de notificacions al mòbil a diferents nivells: avisos, ofertes, recomanacions.
- Pel que fa a l'arquitectura:
	- o Millorar i ampliar la gestió de Tests.
	- o Aplicar-la a nous proveïdors de serveis, en aquest projecte ens hem basat en Firebase.
	- o Fer profilling per tal de veure com es comporta en quant a la gestió de recursos i rendiment.

# <span id="page-64-0"></span>6 GLOSSARI

**Android:** Sistema operatiu per a dispositius mòbils basat en Linux i propietat de Google.

**Arquitectura del software:** és l'organització fonamental d'un sistema formada pels seus components, les relacions entre ells i el context en què s'implantaran, i els principis que orienten el seu disseny i evolució.

**Patró de disseny:** és una solució general a un problema comú i recurrent en el disseny de programari. Un patró de disseny no és un disseny acabat que es pot transformar directament en codi; és una descripció o plantilla per resoldre un problema que es pot utilitzar en moltes situacions diferents.

**MVP:** Model-vista-presentador, és una derivació de l'arquitectura model-vista-controlador (MVC) i s'empra principalment per a construir interfícies d'usuari. El Presentador assumeix la funcionalitat de capa intermediària (middle-man). MVP transfereix tota la lògica de presentació al Presentador.

**UML:** és un llenguatge de modelat de sistemes de software. És un llenguatge gràfic per visualitzar, especificar, construir i documentar un sistema. Ofereix un estàndard per descriure un sistema (model), incloent aspectes conceptuals tals com els processos de negoci i funcions del sistema, i aspectes concrets com expressions de llenguatges de programació, esquemes de bases de dades i components reutilitzables.

**SCRUM:** és un marc de treball per a la gestió de projectes. Es centra a maximitzar la capacitat de l'equip per entregar ràpidament dins dels terminis establerts i respondre a les necessitats d'última hora.

**Test unitari, prova unitària, unit testing:** és una prova de components, es refereix a proves per verificar el funcionament d'una secció específica del codi, en general a nivell de funció. En un entorn orientat a objectes, això és en general a nivell de classe.

# <span id="page-65-0"></span>7 BIBLIOGRAFIA

- Muriel Garreta, Domingo and Mor Pera, Enric (n.d.). *Disseny centrat en l'usuari*. UOC (Materials de l'assignatura).
- Almirall López, Jordi (2017). *Disseny Centrat en l'Usuari per a dispositius mòbils (Main.WebHome) - XWiki*. [online] Cv.uoc.edu. Available at: http://cv.uoc.edu/webapps/xwiki/wiki/matm1202es/view/Main/WebHome [Accessed 29 Oct. 2017].
- Martin, Robert C. (2017). *Clean architecture*. Prentice Hall.
- Cejas, Fernando. (2017). *Architecting Android…The clean way?*. [online] Fernando Cejas. Available at: https://fernandocejas.com/2014/09/03/architecting-android-theclean-way/ [Accessed 29 Oct. 2017].
- Android, I. (2017). *Introduction to Android | Android Developers*. [online] Developer.android.com. Available at: https://developer.android.com/guide/index.html [Accessed 10 Dec. 2017].
- danielme.com. (2017). *Dagger 2: Inyección de dependencias en Android*. [online] Available at: https://danielme.com/2016/09/28/dagger-2-inyeccion-dedependencias-en-android/ [Accessed 10 Dec. 2017].
- Firebase. (2017). *Firebase Realtime Database | Firebase*. [online] Available at: https://firebase.google.com/docs/database/?hl=es-419 [Accessed 10 Dec. 2017].
- Lars Vogel, S. (2017). *Using RxJava 2 - Tutorial*. [online] Vogella.com. Available at: http://www.vogella.com/tutorials/RxJava/article.html [Accessed 10 Dec. 2017].
- Medium. (2017). *A detailed guide on developing Android apps using the Clean Architecture pattern*. [online] Available at: https://medium.com/@dmilicic/adetailed-guide-on-developing-android-apps-using-the-clean-architecture-patternd38d71e94029 [Accessed 10 Dec. 2017].
- Medium. (2017). *Inject Firebase into your Android project – Leonid Olevsky – Medium*. [online] Available at: https://medium.com/@lolevsky/inject-firebase-into-yourandroid-project-58b5d77744e9 [Accessed 10 Dec. 2017].
- Tamada, R. (2017). *Android working with Firebase Realtime Database*. [online] AndroidHive. Available at: https://www.androidhive.info/2016/10/androidworking-with-firebase-realtime-database/ [Accessed 10 Dec. 2017].
- Thornsby, J. (2017). *Get Started With RxJava 2 for Android*. [online] Code Envato Tuts+. Available at: https://code.tutsplus.com/tutorials/getting-started-with-rxjava-20-forandroid--cms-28345 [Accessed 10 Dec. 2017].

# <span id="page-66-0"></span>8 ANNEXOS

# <span id="page-66-1"></span>**ANNEX 1.- FORMAT D'ENQUESTA**

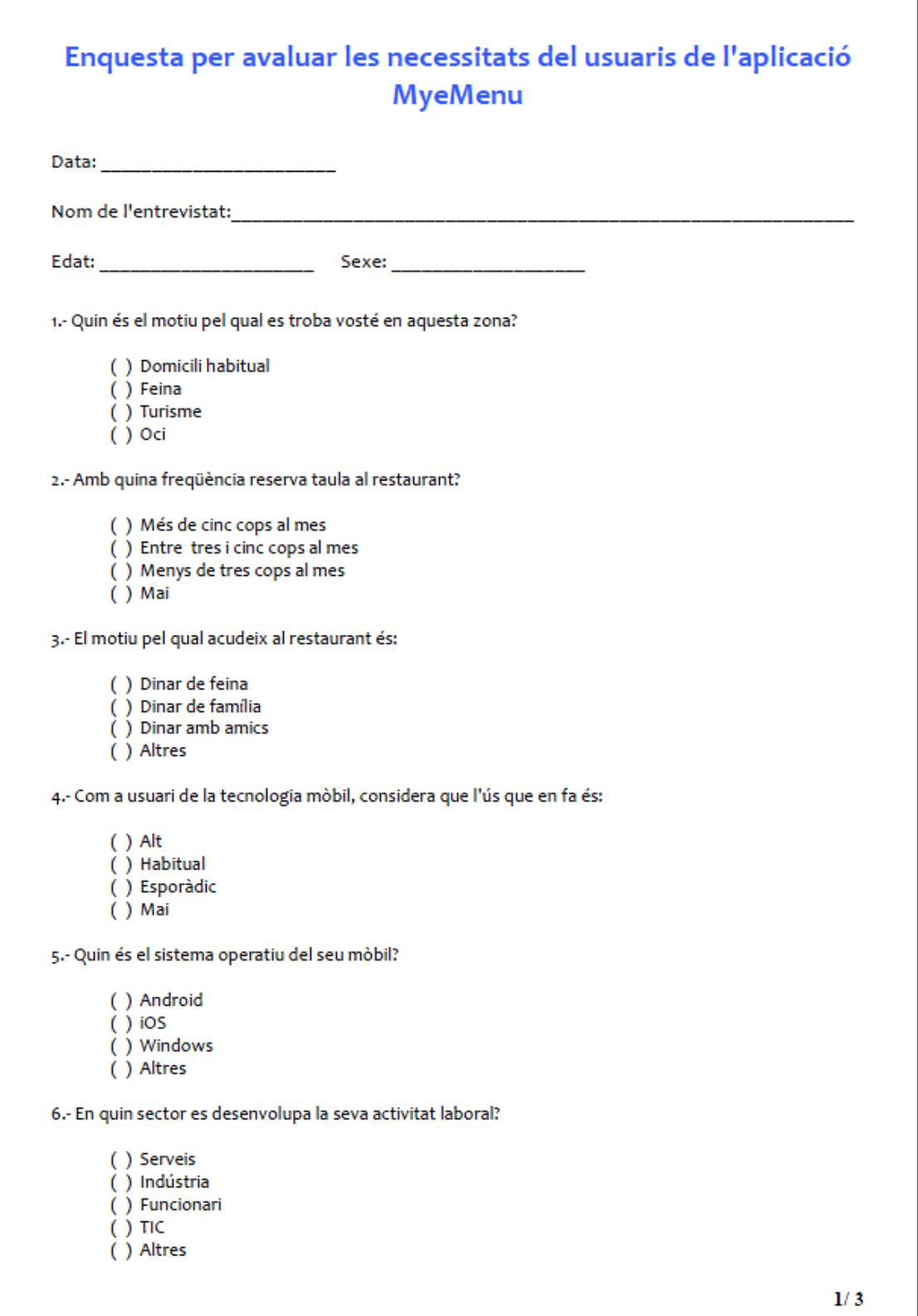

```
7.- La seva formació acadèmica és:
       () Enginyer, llicenciat o superior
       () Enginyer tècnic, diplomat o equivalent
       () Batxillerat, formació professional o equivalent
       ( ) Altres
8.- Per fer gestions diàriament, valori de l'ú al deu l'ús d'aquests canals:
               Presencial
       ......
               Telèfon, fax
       \cdotsAplicacions web
       \cdotsAplicacions mòbil
       ......
               Altres
       \cdots9.- Habitualment, el nombre d'aplicacions que utilitza en el seu mòbil és:
       () Més de 10
       ( ) Entre 6 i 10
       () Entre 316() Entre 113() Cap
10.- Entre les aplicacions que sol utilitzar, les que utilitza per fer gestions són:
       () Més de 10
       ( ) Entre 6 i 10
       () Entre 316() Entre 113() Cap
11.- Utilitza les aplicacions mòbils com a canal per a fer gestions del seu dia a dia i/oper accedir a la
informació diària?
       () Sempre, exclusivament
       () Molt sovint
       () De vegades
       ( ) Mai
12.- Valori de l'1 al 5 l'ús de les aplicacions mòbils del seu telèfon:
                                                                    \bullet\overline{\mathbf{2}}3
                                                                                         4
                                                                                               5
      Comunicacions (missatgeria, e-mail,
      videoconferència)
      Gestions (compra on-line, bancs, tràmits, ...)
      Informació (aplicacions de mitjans de comunicació,
      accès a internet, ...)
      Xarxes socials (facebook, twitter, instagram,..)
      Jocs
                                                                                                     2/3
```
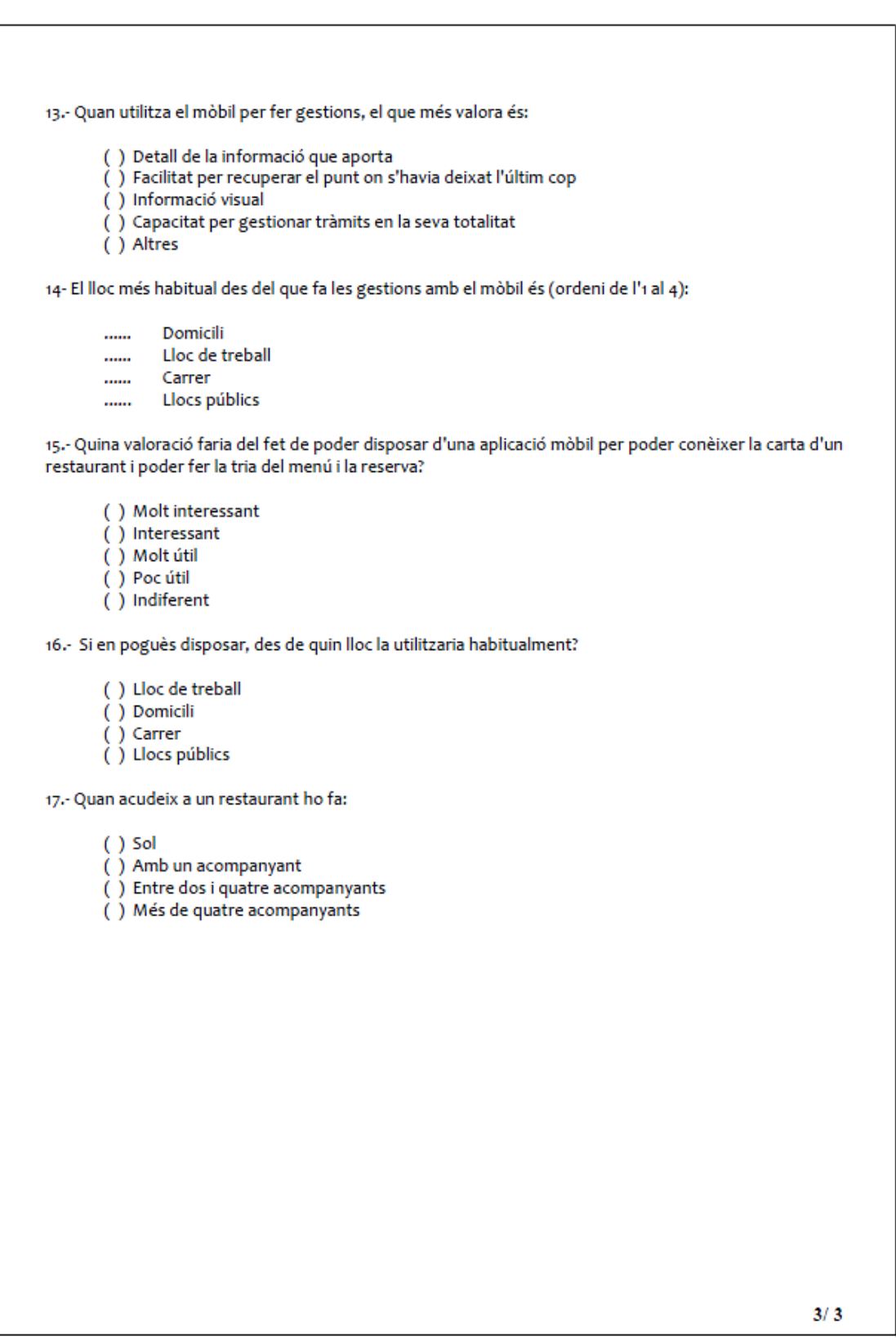

# <span id="page-69-0"></span>ANNEX 2.- FORMAT GUIÓ D'ENTREVISTA

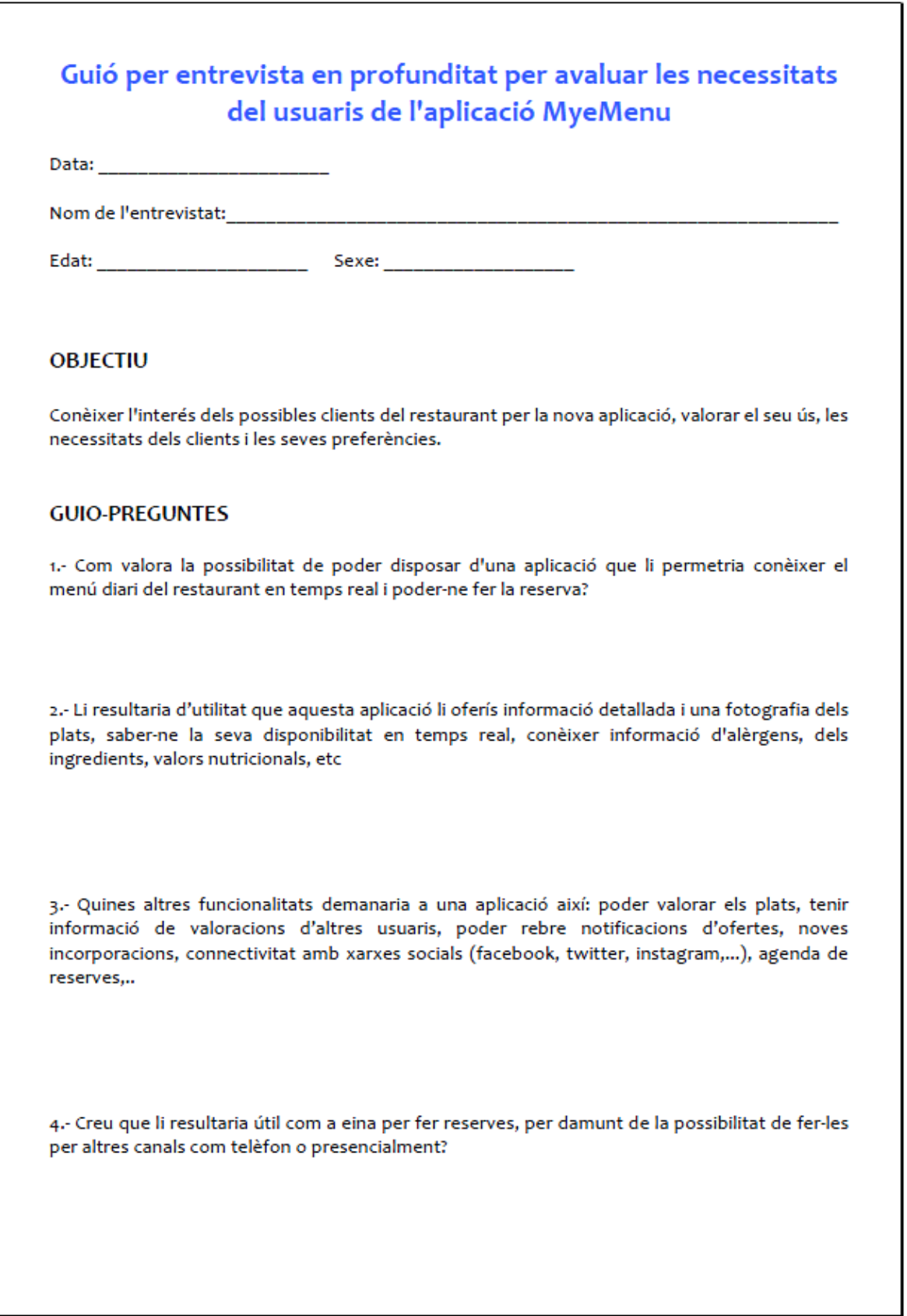